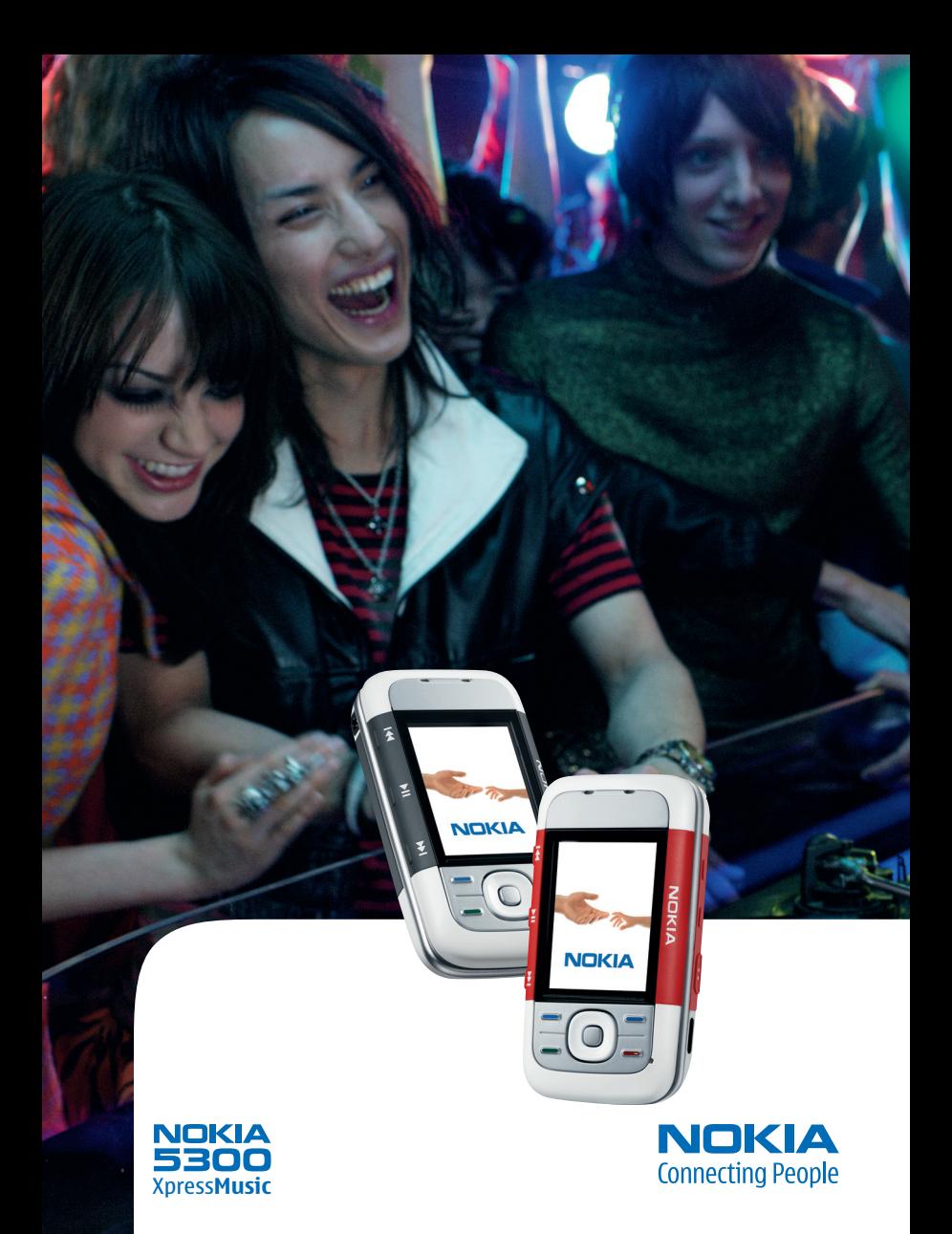

#### DÉCLARATION DE CONFORMITÉ

Par la présente NOKIA CORPORATION déclare que l'appareil RM-146 est conforme aux exigences essentielles et aux autres dispositions pertinentes de la directive 1999/5/CE. La déclaration de conformité peut être consultée à l'adresse suivante : http://www.nokia.com/phones/declaration\_of\_conformity/.

# $C<sub>60434</sub>$

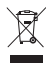

Le symbole de la poubelle sur roues barrée d'une croix signifie que ce produit doit faire l'objet d'une collecte sélective en fin de vie au sein de l'Union européenne. Cette mesure s'applique non seulement à votre appareil mais également à tout autre accessoire marqué de ce symbole. Ne jetez pas ces produits dans les ordures ménagères non sujettes au tri sélectif. Pour plus d'informations, consultez l'"écodéclaration" correspondant au produit ou les informations spécifiques à votre pays sur www.nokia.com.

Copyright © 2006 Nokia. Tous droits réservés.

La reproduction, le transfert, la distribution ou le stockage d'une partie ou de la totalité du contenu de ce document, sous quelque forme que ce soit, sans l'autorisation écrite préalable de Nokia est interdite.

Nokia, Visual Radio, Nokia Connecting People, Xpress-on, XpressPrint et Pop-Port sont des marques commerciales ou des marques déposées de Nokia Corporation. Les autres noms de produits et de sociétés mentionnés dans ce document peuvent être des marques commerciales ou des noms de marques de leurs détenteurs respectifs.

Nokia tune est une marque sonore de Nokia Corporation.

Brevet américain n° 5818437 et autres brevets en attente. Logiciel T9 Text Input Copyright © 1997-2006. Tegic Communications, Inc. Tous droits réservés.

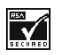

Comprend le logiciel de cryptographie ou de protocole de sécurité RSA BSAFE de RSA Security.

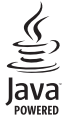

Java est une marque de Sun Microsystems, Inc.

This product is licensed under the MPEG-4 Visual Patent Portfolio License (i) for personal and noncommercial use in connection with information which has been encoded in compliance with the MPEG-4 Visual Standard by a consumer engaged in a personal and noncommercial activity and (ii) for use in connection with MPEG-4 video provided by a licensed video provider. No license is granted or shall be implied for any other use. Additional information including that relating to promotional, internal and commercial uses may be obtained from MPEG LA, LLC. See <http://www.mpegla.com>.

Ce produit est sous licence MPEG-4 Visual Patent Portfolio License (i) pour tout usage strictement personnel et non commercial en relation avec les informations codées conformément à la norme vidéo MPEG-4 par un consommateur agissant pour un usage strictement personnel et en dehors de toute activité commerciale et (ii) pour un usage en relation avec la norme vidéo MPEG-4 accordée par un fournisseur de vidéo autorisé. Aucune licence expresse ou tacite n'est accordée pour un autre usage. Vous pouvez obtenir des informations complémentaires, notamment celles relatives aux usages promotionnels, internes et commerciaux auprès de MPEG LA, LLC. Consultez le site <http://www.mpegla.com>.

Nokia applique une méthode de développement continu. Par conséquent, Nokia se réserve le droit d'apporter des changements et des améliorations à tout produit décrit dans ce document, sans aucun préavis.

Cet appareil est conforme à la directive 2002/95/EC sur les restrictions d'utilisation de certaines substances dangereuses dans les équipements électriques et électroniques.

Nokia ne peut en aucun cas être tenue pour responsable de toute perte de données ou de revenu, ainsi que de tout dommage particulier, incident, consécutif ou indirect.

Le contenu de ce document est fourni "en l'état". A l'exception des lois obligatoires applicables, aucune garantie sous quelque forme que ce soit, explicite ou implicite, y compris, mais sans s'y limiter, les garanties implicites d'aptitude à la commercialisation et d'adéquation à un usage particulier, n'est accordée quant à la précision, à la fiabilité ou au contenu du document. Nokia se réserve le droit de réviser ce document ou de le retirer à n'importe quel moment sans préavis.

Pour vous assurer de la disponibilité des produits, qui peut varier en fonction des régions, contactez votre revendeur Nokia le plus proche.

Ce produit comporte des éléments, une technologie ou un logiciel sujets à la réglementation en vigueur en matière d'exportation aux États-Unis et en dehors. Tout détournement illicite est strictement interdit.

9249632/Édition 1

# **Sommaire**

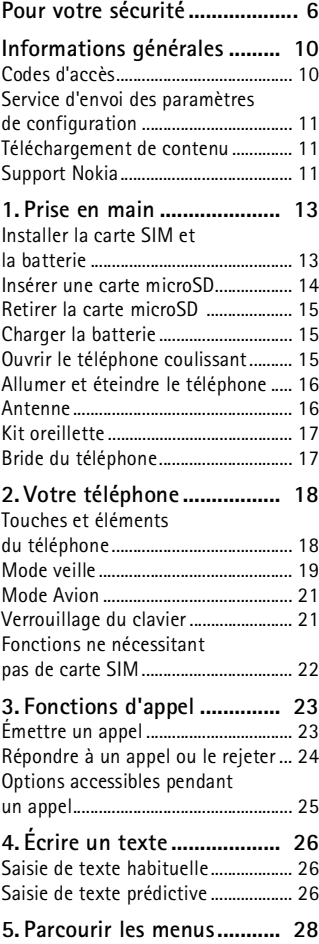

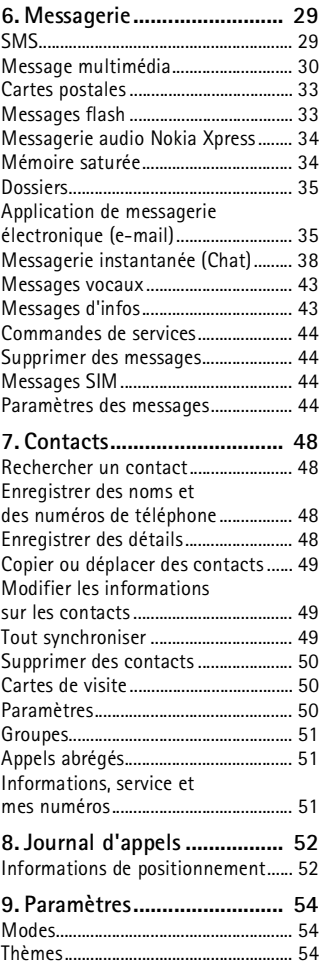

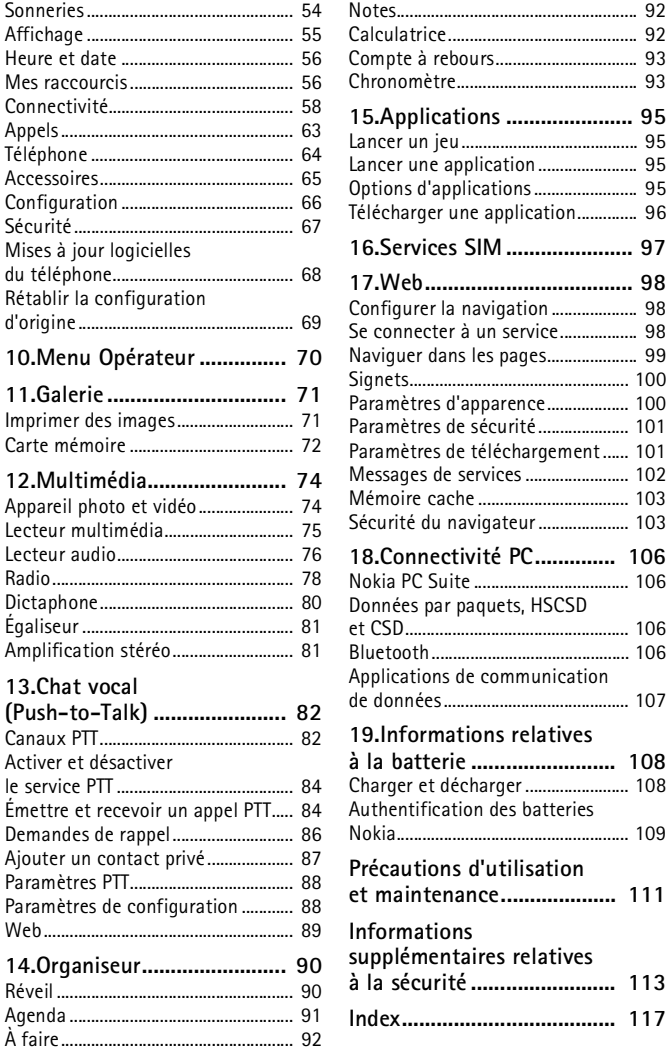

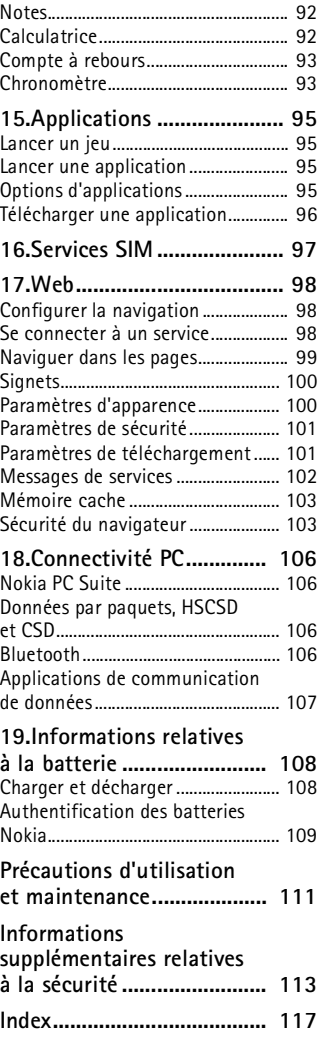

# <span id="page-5-0"></span>**Pour votre sécurité**

Veuillez lire ces instructions simples. Il peut être dangereux, voire illégal de ne pas les respecter. Lisez le manuel d'utilisation complet pour de plus amples informations.

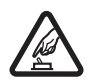

#### **MISE SOUS TENSION EN TOUTE SÉCURITÉ**

Ne mettez pas votre téléphone sous tension lorsque l'utilisation des téléphones sans fil est interdite ou lorsqu'il risque de provoquer des interférences ou de présenter un danger.

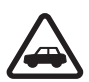

#### **LA SÉCURITÉ ROUTIÈRE AVANT TOUT**

Respectez toutes les réglementations locales. Gardez toujours les mains libres lorsque vous êtes au volant d'une voiture. Votre préoccupation première pendant la conduite doit être la sécurité sur la route.

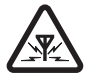

#### **INTERFÉRENCES**

Tous les téléphones sans fil peuvent subir des interférences susceptibles d'avoir une incidence sur leurs performances.

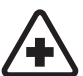

**MISE HORS TENSION DANS LES CENTRES HOSPITALIERS** Respectez toutes les restrictions. Éteignez votre téléphone à proximité d'équipements médicaux.

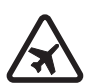

**MISE HORS TENSION DANS LES AVIONS** Respectez toutes les restrictions. Les appareils sans fil peuvent provoquer des interférences dans les avions.

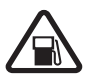

**MISE HORS TENSION DANS LES STATIONS-ESSENCE** N'utilisez pas le téléphone dans une station-essence, ni à proximité de carburants ou de produits chimiques.

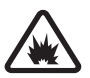

**MISE HORS TENSION DANS LES LIEUX OÙ SONT UTILISÉS DES EXPLOSIFS** Respectez toutes les restrictions. N'utilisez pas votre téléphone dans des endroits où sont utilisés des explosifs.

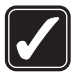

#### **UTILISATION CORRECTE**

N'utilisez l'appareil que dans sa position normale, comme indiqué dans la documentation relative au produit. Ne touchez pas l'antenne inutilement.

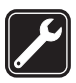

#### **PERSONNEL HABILITÉ**

Seul le personnel qualifié est habilité à installer ou réparer ce produit.

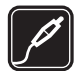

#### **ACCESSOIRES ET BATTERIES**

N'utilisez que des accessoires et des batteries agréés. Ne connectez pas de produits incompatibles.

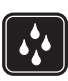

# **ÉTANCHÉITÉ**

Votre téléphone n'est pas étanche. Maintenez-le au sec.

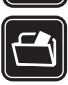

#### **COPIES DE SAUVEGARDE**

N'oubliez pas de faire des copies de sauvegarde ou de conserver un enregistrement écrit de toutes les informations importantes contenues dans votre téléphone.

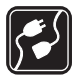

#### **CONNEXION À D'AUTRES APPAREILS**

En cas de connexion à un autre appareil, consultez le manuel d'utilisation de ce dernier pour en savoir plus sur les instructions relatives à la sécurité. Ne connectez pas de produits incompatibles.

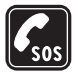

#### **APPELS D'URGENCE**

Assurez-vous que le téléphone est sous tension et dans une zone de service. Appuyez autant de fois que nécessaire sur la touche de fin pour effacer l'écran et revenir à l'écran de départ. Entrez le numéro d'urgence, puis appuyez sur la touche d'appel. Indiquez l'endroit où vous vous trouvez. N'interrompez pas l'appel avant d'en avoir reçu l'autorisation.

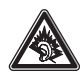

A pleine puissance, l'écoute prolongée du baladeur peut endommager l'oreille de l'utilisateur.

Le kit oreillette suivant a éte agrée par Nokia pour ce terminal particulier : HS-47. Pour avoir plus d'informations sur les kits oreillettes compatibles avec ce terminal, merci de consulter le site web suivant : www.nokia.fr.

# ■ **À propos de votre appareil**

L'appareil sans fil décrit dans ce manuel est agréé pour les réseaux EGSM 900 et GSM 1800 et 1900. Contactez votre prestataire de services pour plus d'informations sur les réseaux.

Lors de l'utilisation des fonctions de cet appareil, veuillez vous conformer à la législation en vigueur et agir dans le respect du droit à la vie privée et des droits reconnus aux tiers.

Lorsque vous prenez et utilisez des photos ou des clips vidéo, respectez toutes les réglementations, tous les usages locaux, ainsi que la vie privée et les droits légitimes des tiers, notamment les copyrights.

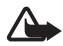

**Attention :** Pour l'utilisation des fonctions autres que le réveil, l'appareil doit être sous tension. Ne mettez pas votre appareil sous tension lorsque l'utilisation des appareils sans fil risque de provoquer des interférences ou de présenter un danger.

### ■ **Services réseau**

Pour pouvoir utiliser le téléphone, vous devez disposer des services fournis par un opérateur de téléphonie mobile. De nombreuses fonctions de cet appareil dépendent des fonctions sur le réseau de téléphonie mobile utilisé. Ces services réseau ne seront pas forcément disponibles sur tous les réseaux ou vous devrez peut-être passer des accords spécifiques avec votre prestataire de services pour pouvoir utiliser les services réseau. Votre prestataire de services devra peut-être vous fournir des instructions supplémentaires pour permettre l'utilisation de ces services et indiquer les coûts correspondants. Certains réseaux peuvent présenter des restrictions qui affecteront la manière dont vous utiliserez les services réseau. Par exemple, certains réseaux ne prennent pas en charge tous les caractères et services spécifiques à une langue.

Votre prestataire de services peut avoir demandé la désactivation ou la nonactivation de certaines fonctions sur votre appareil. Si tel est le cas, elles n'apparaîtront pas dans le menu de votre appareil. Votre appareil peut également avoir été spécifiquement configuré pour votre prestataire de services réseau. Cette configuration peut consister en une modification des intitulés des menus, de l'ordre des menus ou des icônes. Contactez votre prestataire de services pour plus d'informations.

Cet appareil prend en charge les protocoles WAP 2.0 (HTTP et SSL) utilisant les protocoles TCP/IP. Certaines des fonctionnalités dont il dispose, telles que la messagerie multimédia (MMS), la navigation, l'application de messagerie électronique, la messagerie instantanée, la synchronisation à distance et le téléchargement de contenu via un navigateur ou par MMS, requièrent une prise en charge par le réseau de ces technologies.

# ■ **Mémoire partagée**

Les fonctions suivantes de cet appareil peuvent partager de la mémoire : la galerie, les contacts, les messages texte, les messages multimédia, les messages instantanés, les e-mails, l'agenda, les notes À faire, les jeux et applications Java<sup>™</sup> et l'application note. L'utilisation d'une ou de plusieurs de ces fonctions peut réduire la mémoire disponible pour les autres fonctions qui partagent la mémoire. Par exemple, l'enregistrement d'un grand nombre d'applications Java peut utiliser toute la mémoire disponible. Votre appareil peut afficher un

message indiquant que la mémoire est pleine lorsque vous essayez d'utiliser une fonction de mémoire partagée. Dans ce cas, supprimez certaines des informations ou entrées stockées dans les fonctions de mémoire partagée avant de continuer. Pour certaines fonctions, telles que les messages texte, une certaine quantité de mémoire peut être spécialement allouée en plus de la mémoire partagée avec d'autres fonctions.

### ■ **Accessoires**

#### **Quelques règles pratiques concernant le fonctionnement des accessoires**

- Gardez tous les accessoires hors de portée des enfants.
- Lorsque vous débranchez le cordon d'alimentation d'un accessoire, tirez sur la fiche et non sur le cordon.
- Vérifiez régulièrement l'installation des accessoires intégrés à votre véhicule ainsi que leur bon fonctionnement.
- L'installation des accessoires de véhicule complexes doit être effectuée uniquement par du personnel habilité.

# <span id="page-9-0"></span>**Informations générales**

# <span id="page-9-1"></span>■ **Codes d'accès**

### **Code de sécurité**

Le code de sécurité (5 à 10 chiffres) vous permet de protéger votre téléphone contre toute utilisation à votre insu. Le code prédéfini est 12345. Pour changer le code et configurer le téléphone pour qu'il le demande, voir ["Sécurité",](#page-66-0) p. [67](#page-66-0).

### **Codes PIN**

Les codes PIN (personal identification number) et UPIN (universal personal identification number) (4 à 8 chiffres) servent à protéger votre carte SIM contre toute utilisation non autorisée. Voir ["Sécurité"](#page-66-0) p. [67.](#page-66-0)

Le code PIN2 (4 à 8 chiffres), éventuellement fourni avec la carte SIM, est demandé pour certaines fonctions.

Le PIN module est requis pour accéder aux informations du module de sécurité. Voir ["Module de sécurité"](#page-102-2) p. [103](#page-102-2).

Le code PIN de signature est requis pour la signature numérique. Voir ["Signature numérique"](#page-103-0) p. [104](#page-103-0).

#### **Codes PUK**

Les codes PUK (personal unblocking key) et UPUK (universal personal unblocking key) (8 chiffres) sont indispensables pour modifier un code PIN et un code UPIN bloqués, respectivement. Le code PUK2 (8 chiffres) est nécessaire pour modifier un code PIN2 bloqué. Si ces codes ne sont pas fournis avec la carte SIM, demandez-les à votre prestataire de services local.

#### **Mot de passe de limitation**

Ce mot de passe (4 chiffres) est requis pour accéder au service *Limitation des appels*. Voir ["Sécurité"](#page-66-0) p. [67.](#page-66-0)

## <span id="page-10-0"></span>■ Service d'envoi des paramètres de configuration

Pour pouvoir utiliser certains services réseau comme les services Internet pour mobiles, la messagerie multimédia, la messagerie audio Nokia Xpress ou la synchronisation du serveur Internet distant, vous devez définir les paramètres de configuration appropriés sur votre téléphone. Pour plus d'informations sur la disponibilité de ce service, contactez votre opérateur réseau, votre prestataire de services, le revendeur Nokia agréé le plus proche ou visitez la zone d'assistance du site Web de Nokia, à l'adresse www.nokia.com/support.

Lorsque vous recevez les paramètres par message de configuration, si ceux-ci ne sont pas enregistrés et activés automatiquement dans votre téléphone, le message *Paramètres de configuration reçus* s'affiche à l'écran.

Pour enregistrer les paramètres, sélectionnez **Afficher** > **Enreg.**. Le cas échéant, entrez le code PIN fourni par le prestataire de services.

Pour effacer les paramètres reçus, sélectionnez **Quitter** ou **Afficher** > **Rejeter**.

# <span id="page-10-1"></span>■ **Téléchargement de contenu**

Vous avez la possibilité de télécharger de nouveaux contenus (par exemple des thèmes) sur le téléphone (service réseau). Vous pouvez également télécharger des mises à jour logicielles de votre téléphone (service réseau). Voir ["Téléphone"](#page-63-0) p. [64,](#page-63-0) *Mises à jour du tél.*.

Pour connaître la disponibilité des différents services et leurs tarifs, contactez votre prestataire de services.

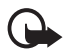

**Important :** N'utilisez que des services sûrs, offrant une sécurité et une protection appropriées contre les logiciels nuisibles.

# <span id="page-10-2"></span>■ **Support Nokia**

Consultez la page www.nokia.com/support ou votre site web local Nokia pour obtenir la dernière version de ce guide, des informations complémentaires, des éléments à télécharger et des services liés à votre produit Nokia.

#### **Informations générales**

Sur le site Web, vous trouverez des informations sur l'utilisation des produits et des services Nokia. Si vous souhaitez contacter le service client, vérifiez la liste des centres de contact Nokia locaux à l'adresse www.nokia.com/customerservice.

Pour les services de maintenance, vérifiez quel est le centre de maintenance Nokia le plus proche de chez vous à l'adresse www.nokia.com/repair.

# <span id="page-12-0"></span>**1. Prise en main**

## <span id="page-12-1"></span>■ **Installer la carte SIM et la batterie**

Mettez toujours l'appareil hors tension et débranchez le chargeur avant de retirer la batterie.

Conservez toutes les cartes SIM hors de portée des enfants.

Pour en savoir plus sur la disponibilité et l'utilisation des services de la carte SIM, contactez le fournisseur de votre carte SIM. Il peut s'agir de votre prestataire de services, de votre opérateur réseau ou d'un autre vendeur.

Cet appareil est conçu pour être utilisé avec une batterie BL-5B. Utilisez toujours des batteries Nokia d'origine. Voir ["Authentification des](#page-108-0)  [batteries Nokia"](#page-108-0) p. [109](#page-108-0).

Pour retirer la façade arrière du téléphone, appuyez sur la touche d'ouverture de la façade arrière (1) et détachez-la du téléphone (2). Retirez la batterie comme illustré (3).

Ouvrez l'étui de la carte SIM (4) et insérez-y correctement la carte SIM (5). Refermez l'étui de la carte SIM (6).

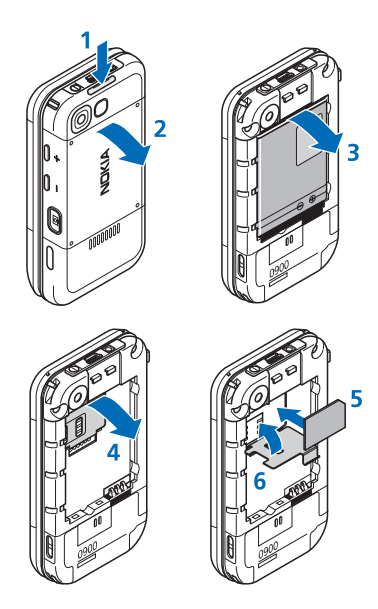

glisser la façade arrière dans son emplacement (8, 9).

Replacez la batterie (7). Faites

#### <span id="page-13-0"></span>■ **Insérer une carte microSD**

Conservez toutes les cartes mémoire microSD hors de la portée des enfants.

- 1. Retirez la façade arrière du téléphone.
- 2. Insérez la carte dans le logement de carte microSD en veillant à ce que les connecteurs soient orientés vers le bas et enfoncez la carte jusqu'à ce qu'elle s'enclenche.
- 3. Refermez la façade arrière du téléphone.

Avec cet appareil, utilisez uniquement des cartes microSD compatibles. Les autres cartes mémoire, comme les mini cartes multimédia (Reduced Size MultiMedia Cards), ne peuvent pas être insérées dans les emplacements de carte

microSD et ne sont donc pas compatibles avec cet appareil. L'utilisation d'une carte mémoire incompatible risque d'endommager la carte mémoire ainsi que l'appareil, et les données enregistrées sur la carte incompatible pourraient être altérées.

Utilisez uniquement des cartes microSD agréées par Nokia pour cet appareil. Nokia utilise les normes approuvées en ce qui concerne les cartes mémoire, mais les autres marques ne fonctionneront pas forcément toutes correctement ou ne seront pas forcément toutes compatibles avec cet appareil.

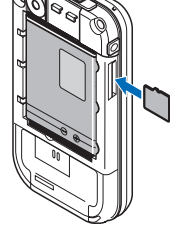

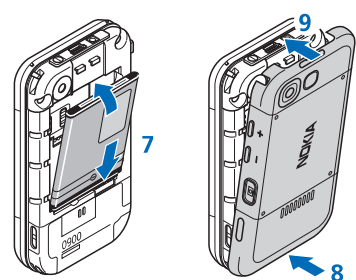

## <span id="page-14-0"></span>■ **Retirer la carte microSD**

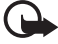

**Important :** Ne retirez pas la carte microSD pendant une opération, lorsque l'accès à la carte est en cours. En retirant la carte pendant une opération, vous risquez d'endommager l'appareil et la carte mémoire, de même que les données stockées sur celle-ci.

- 1. Assurez-vous qu'aucune application n'est en train d'accéder à la carte mémoire microSD.
- 2. Retirez la façade arrière du téléphone.
- 3. Appuyez légèrement sur la carte microSD pour la libérer puis retirezla de son logement.

# <span id="page-14-1"></span>■ **Charger la batterie**

Vérifiez le numéro de modèle du chargeur avant de l'utiliser avec cet appareil. Cet appareil est conçu pour être utilisé avec le chargeur AC-3 ou AC-4.

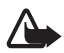

**Attention :** N'utilisez que des batteries, chargeurs et accessoires agréés par Nokia pour ce modèle particulier. L'utilisation d'appareils d'un autre type peut annuler toute autorisation ou garantie et peut présenter un caractère dangereux.

Pour vous procurer ces accessoires agréés, veuillez vous adresser à votre revendeur. Lorsque vous débranchez le cordon d'alimentation d'un accessoire, tirez sur la fiche et non sur le cordon.

Connectez le chargeur à une prise murale et branchez la fiche du chargeur à la prise située sur la base de votre téléphone.

Si la batterie est complètement déchargée, il peut s'écouler quelques minutes avant que le témoin de charge

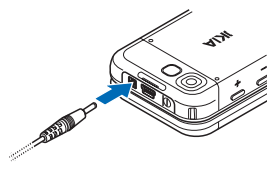

ne s'affiche ou avant que vous puissiez effectuer un appel.

Le temps de charge dépend du chargeur utilisé. En mode veille, il faut environ 3 heures et 20 minutes pour charger une batterie BL-5B avec un chargeur AC-3.

# <span id="page-14-2"></span>■ **Ouvrir le téléphone coulissant**

Pour ouvrir le clapet coulissant du téléphone, poussez vers le haut la partie supérieure du téléphone.

## <span id="page-15-0"></span>■ **Allumer et éteindre le téléphone**

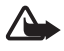

**Attention :** Ne mettez pas votre téléphone sous tension lorsque l'utilisation des téléphones sans fil est interdite ou lorsqu'il risque de provoquer des interférences ou de présenter un danger.

Maintenez la touche marche/arrêt enfoncée. Voir ["Touches et éléments](#page-17-1)  [du téléphone"](#page-17-1) p. [18.](#page-17-1) Si le téléphone vous demande un code PIN ou UPIN, tapez le code (qui s'affiche sous la forme \*\*\*\*) et sélectionnez **OK**.

#### **Paramétrer l'heure et la date**

Entrez l'heure locale, sélectionnez le fuseau horaire correspondant à l'endroit où vous vous trouvez en terme de différence par rapport au temps moyen de Greenwich (GMT), puis entrez la date. Voir ["Heure et](#page-55-0)  [date"](#page-55-0) p. [56.](#page-55-0)

#### **Service "Plug and play"**

Lorsque vous allumez votre téléphone pour la première fois et que le téléphone est en mode veille, vous pouvez être invité à demander les paramètres de configuration à votre prestataire de services (service réseau). Confirmez ou refusez la demande. Voir "*Connex. à aide techn.*," p. [66](#page-65-1) et ["Service d'envoi des paramètres de configuration"](#page-10-0) p. [11.](#page-10-0)

### <span id="page-15-1"></span>■ **Antenne**

Votre appareil est muni d'une antenne interne.

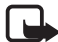

**Remarque :** Comme pour tout autre appareil de transmission par fréquences radioélectriques, ne touchez pas inutilement l'antenne lorsque l'appareil est sous tension. Tout contact avec l'antenne altère la qualité de la communication et risque de faire fonctionner l'appareil à une puissance plus élevée que nécessaire. Éviter de toucher l'antenne pendant

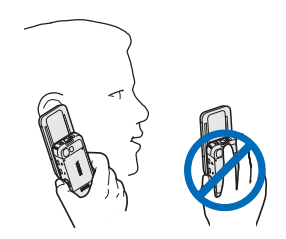

le fonctionnement de l'appareil optimise les performances de l'antenne ainsi que la durée de vie de la batterie.

### <span id="page-16-0"></span>■ **Kit oreillette**

L'utilisation avec cet appareil du kit oreillette fourni dans le coffret de vente a été approuvée par Nokia. Écoutez toujours la musique à un niveau sonore modéré. Nous vous recommandons de faire particulièrement attention au niveau du volume lorsque vous connectez un autre kit oreillette à l'appareil.

Ne connectez pas de produit créant un signal de sortie car cela pourrait endommager l'appareil. Ne connectez aucune source de tension à ce connecteur.

#### **Adaptateur audio**

Utilisez un adaptateur AD-50 pour connecter un casque hifi doté d'un prise 3,5 mm à votre téléphone. Si l'adaptateur est connecté à votre téléphone, l'écouteur du téléphone sera déconnecté.

Merci de noter que l'adaptateur ne prend pas en charge de ligne microphone.

## <span id="page-16-1"></span>■ **Bride du téléphone**

Faites passer une bride dans l'œillet du téléphone comme indiqué sur la figure, puis resserrez-la.

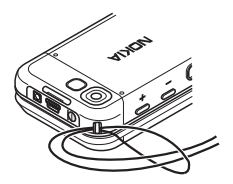

**Votre téléphone**

# <span id="page-17-0"></span>**2. Votre téléphone**

# <span id="page-17-1"></span>■ **Touches et éléments du téléphone**

Écouteur (1) Lecteur audio, passer, rembobiner (2) Lecteur audio, lecture, pause (3) Connecteur d'accessoires (4) Lecteur audio, passer, avancer (5) Touche d'appel (6) Touches écran gauche, centrale et droite (7) Touche de fin (8) Touches de défilement (9) Clavier (10) Connecteur du chargeur (11) Connecteur USB (12) Touche marche/arrêt (13) Oeillet pour la bride du téléphone (14) Objectif (15) Touche d'augmentation du volume /PTT (16) Diminution du volume (17) Touche de l'appareil photo (18) Port infrarouge (19) Viseur auto-portrait (20) Haut-parleur (21)

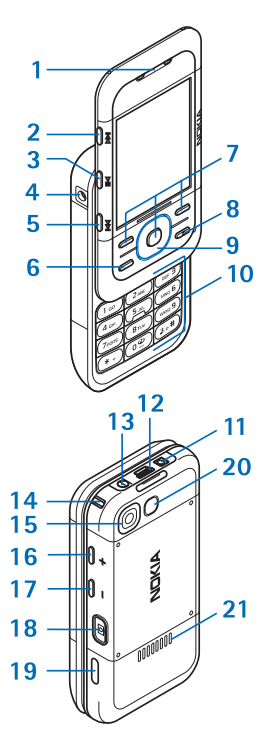

### <span id="page-18-0"></span>■ **Mode veille**

Lorsque le téléphone est prêt à l'emploi et qu'aucun caractère n'a été saisi, il est en mode veille.

### **Affichage**

p. [56.](#page-55-2)

```
Puissance du signal du réseau cellulaire (1)
Etat de charge de la batterie (2)
Témoins (3)
Nom du réseau ou logo de l'opérateur (4) 
Horloge (5)
Écran principal (6)
La touche écran gauche (7) correspond à la 
fonction Aller à ou à un raccourci vers une 
autre fonction. Voir "Touche écran gauche"
```
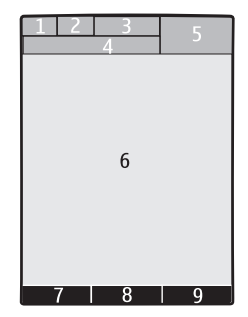

La touche écran centrale (8) correspond à la fonction **Menu**.

La touche écran droite (9) correspond à la fonction **Noms** ou à un raccourci vers une autre fonction. Voir ["Touche écran droite"](#page-56-0) p. [57.](#page-56-0) Les variantes opérateur peuvent aussi afficher un nom spécifique à un opérateur.

### **Mode veille actif**

En mode veille actif, il existe une liste de fonctions du téléphone et d'informations à l'écran auxquelles vous pouvez accéder directement. Pour l'activer ou la désactiver, sélectionnez **Menu** > *Paramètres* > *Affichage* > *Mode veille actif* > *Mode veille actif* > *Activé* ou *Désactivé*.

En mode veille, faites défiler vers le haut ou vers le bas pour activer la navigation dans la liste et sélectionnez **Sélect.** ou **Afficher**. Les flèches gauche et droite apparaissant au début et à la fin d'une ligne indiquent que vous pouvez accéder à des informations supplémentaires en faisant défiler vers la gauche ou la droite. Pour mettre fin au mode veille actif, sélectionnez **Quitter**.

**Votre téléphone**

Pour organiser et modifier le mode veille actif, activez le mode de navigation et sélectionnez **Options** puis choisissez parmi les options suivantes.

### **Témoins**

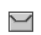

Vous avez des messages non lus.

Vous avez des messages non envoyés, annulés ou ayant échoué.  $\Delta$ 

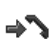

- Le téléphone a enregistré un appel en absence.
- **ៗ, Votre téléphone est connecté au service de messagerie** instantanée et votre état de disponibilité est en ligne ou hors ligne.
- Vous avez reçu un ou plusieurs messages instantanés.  $\bigoplus$
- Le clavier est verrouillé.  $\equiv 0$
- Le téléphone ne sonne pas à l'arrivée d'un appel ou d'un Y. message texte.
- Le réveil est activé.  $\heartsuit$
- Le compte à rebours est activé. â
- Le chronomètre est activé. ß
- **,** Le téléphone est inscrit sur le réseau GPRS ou EGPRS.
- **,** Une connexion GPRS ou EGPRS est établie.
- **,** La connexion GPRS ou EGPRS est interrompue (suspendue).
- Une connexion Bluetooth est active. 露
- **d**, **N** La connexion Push-To-Talk est active ou interrompue.
- Si vous disposez de deux lignes téléphoniques, la deuxième 2 ligne est sélectionnée.
- Tous les appels entrants sont renvoyés vers un autre numéro. $\hat{J}$
- Le haut-parleur est activé ou un support musical est connecté  $\blacksquare$ au téléphone.
- Les appels sont restreints à un groupe limité. r
- Un mode programmé est sélectionné.  $\odot$
- $\mathbf{Q}$ ,  $\Leftrightarrow$ ,  $\mathbf{Q}_{\mathbf{Q}}$  ou  $\mathbf{Q}$

Un kit oreillette, un accessoire mains libres, un kit à induction ou un support musical est connecté au téléphone.

# <span id="page-20-0"></span>■ **Mode Avion**

Vous pouvez désactiver entièrement la fonctionnalité de fréquence radio et continuer à avoir accès aux jeux en mode déconnecté, à l'agenda et au répertoire. Utilisez le mode Avion dans les environnements sensibles aux signaux de fréquences radioélectriques (à bord des avions ou dans les hôpitaux). Lorsque le mode avion est activé, s'affiche.

Sélectionnez **Menu** > *Paramètres* > *Modes* > *Avion* > *Activer* ou *Personnaliser*.

Pour désactiver le mode avion, sélectionnez un autre mode.

En mode Avion, vous avez la possibilité d'émettre un appel d'urgence. Entrez le numéro d'urgence, appuyez sur la touche d'appel et sélectionnez **Oui** en réponse à la question **Désactiver le mode Avion?** Le téléphone tente d'effectuer l'appel d'urgence.

# <span id="page-20-1"></span>■ **Verrouillage du clavier**

Pour éviter toute pression accidentelle des touches, fermez le téléphone et sélectionnez **Verrou** dans les 3,5 secondes qui suivent.

Pour déverrouiller le clavier, sélectionnez **Activer** > **Ok** ou ouvrez le téléphone. Si la fonction verrou de sécurité est activée, entrez, si nécessaire, le code de sécurité.

Pour répondre à un appel lorsque le clavier est verrouillé, appuyez sur la touche d'appel ou ouvrez le téléphone. Lorsque vous terminez ou rejetez l'appel, le clavier se verrouille à nouveau automatiquement.

Pour le *Verrou de sécurité*, voir ["Téléphone"](#page-63-0) p. [64](#page-63-0).

Lorsque le verrouillage du clavier est activé, il peut être possible d'émettre des appels au numéro d'urgence officiel programmé dans votre appareil.

# <span id="page-21-0"></span>■ **Fonctions ne nécessitant pas de carte SIM**

Un certain nombre de fonctions de votre téléphone peuvent être utilisées sans nécessiter l'installation d'une carte SIM (par exemple, le transfert de données avec un PC ou un autre appareil compatible). Certaines fonctions apparaissent grisées dans les menus et ne peuvent pas être utilisées.

Pour les appels d'urgence, certains réseaux peuvent nécessiter l'insertion correcte d'une carte SIM valide dans l'appareil.

# <span id="page-22-0"></span>**3. Fonctions d'appel**

# <span id="page-22-1"></span>■ Émettre un appel

1. Entrez le numéro de téléphone sans oublier l'indicatif régional.

Pour les appels internationaux, appuyez deux fois sur **\*** pour l'indicatif international (le caractère + remplace le code d'accès international), puis saisissez l'indicatif du pays, celui de la région, sans le 0 initial si nécessaire, puis le numéro de téléphone.

2. Pour appeler le numéro, appuyez sur la touche d'appel.

Pour augmenter le volume lors d'un appel, appuyez sur **+** et pour le diminuer, appuyez sur **-**.

3. Pour mettre fin à l'appel ou pour annuler la tentative d'appel, appuyez sur la touche de fin ou fermez le téléphone.

Pour rechercher un nom ou un numéro de téléphone que vous avez enregistré dans *Contacts*, voir ["Rechercher un contact"](#page-47-1), p. [48](#page-47-1). Appuyez sur la touche d'appel pour appeler le numéro.

Pour accéder à la liste des numéros composés, appuyez une fois sur la touche d'appel en mode veille. Pour appeler le numéro, sélectionnez un numéro ou un nom et appuyez sur la touche d'appel.

# **Appel abrégé**

Affectez un numéro de téléphone à l'une des touches d'appel abrégé, **2** à **9**. Voir ["Appels abrégés"](#page-50-1) p. [51.](#page-50-1) Pour appeler le numéro, procédez de l'une des façons suivantes :

- Appuyez sur une touche d'appel abrégé, puis sur la touche d'appel.
- Si le paramètre *Appels abrégés* est défini sur *Activés*, appuyez sur une touche d'appel abrégé et maintenez-la enfoncée jusqu'à ce que l'appel soit émis. Voir *Appels abrégés* dans la section ["Appels"](#page-62-0) p. [63.](#page-62-0)

#### **Numérotation vocale améliorée**

Vous pouvez émettre un appel en prononçant le nom enregistré dans la liste des contacts sur le téléphone. Les commandes vocales sont dépendantes de la langue. Pour définir la langue, voir *Langue de reconn.* dans la section ["Téléphone"](#page-63-0) p. [64.](#page-63-0)

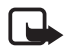

**Remarque :** L'utilisation d'identificateurs vocaux est parfois difficile dans un environnement bruyant ou en situation d'urgence. Vous ne devez donc pas compter uniquement sur la numérotation vocale en toutes circonstances.

- 1. En mode veille, maintenez la touche écran droite ou la touche de diminution du volume enfoncée. Le téléphone émet un bref signal et affiche le message *Parlez maintenant*.
- 2. Prononcez la commande vocale distinctement. Si la reconnaissance vocale a réussi, une liste de correspondances s'affiche. Le téléphone reproduit la commande vocale se trouvant en début de liste. Si le résultat n'est pas le bon, faites défiler jusqu'à une autre entrée.

L'utilisation de commandes vocales pour exécuter une fonction sélectionnée du téléphone est semblable à la numérotation vocale. Voir *Commandes vocales* à la section ["Mes raccourcis"](#page-55-1) p. [56.](#page-55-1)

# <span id="page-23-0"></span>■ **Répondre à un appel ou le rejeter**

Pour répondre à un appel entrant, appuyez sur la touche d'appel ou ouvrez le téléphone. Pour mettre fin à l'appel, appuyez sur la touche de fin ou fermez le téléphone.

Pour rejeter un appel entrant, appuyez sur la touche de fin. Pour couper la sonnerie, appuyez sur **Silence**.

## **Mettre des appels en attente**

Pour répondre à un appel en attente pendant un appel actif (service réseau), appuyez sur la touche d'appel. Le premier appel est alors mis en garde. Pour mettre fin à l'appel actif, appuyez sur la touche de fin.

Pour activer la fonction *Mise en att. appels*, voir ["Appels"](#page-62-0) p. [63](#page-62-0).

#### <span id="page-24-0"></span>■ **Options accessibles pendant un appel**

Bon nombre des options que vous pouvez utiliser durant un appel sont des services réseau. Pour connaître leur disponibilité, contactez votre prestataire de services.

Pendant un appel, sélectionnez **Options** et choisissez parmi les options suivantes :

Les options d'appel sont *Couper micro* or *Activer micro*, *Contacts*, *Menu*, *Verrouiller clavier*, *Enregistrer*, *Clarté de voix*, *Haut-parleur* ou *Combiné*.

Les options de service réseau sont *Répondre* ou *Rejeter*, *Suspendre* ou *Reprendre*, *Nouvel appel*, *Ajouter à conférence*, *Terminer appel*, *Terminer appels*.

*Envoyer DTMF* : pour envoyer des chaînes de signaux.

*Permuter* : pour permuter l'appel actif et celui mis en attente.

*Transférer* : pour connecter l'appel en attente à l'appel actif tout en vous déconnectant de ces deux appels.

*Conférence* : pour émettre un appel de conférence.

*Appel privé* : pour discuter en privé durant un appel de conférence.

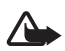

**Attention :** Ne placez pas l'appareil près de l'oreille lorsque vous utilisez le haut-parleur car le volume risque d'être extrêmement fort. **Écrire un texte**

# <span id="page-25-0"></span>**4. Écrire un texte**

Pour entrer un texte (par exemple, lors de la saisie d'un message), utilisez la saisie habituelle ou la saisie prédictive. Lorsque vous écrivez un texte, maintenez la touche **Options** enfoncée pour basculer entre la saisie habituelle, indiquée par le symbole  $\Box$ , et la saisie prédictive, indiquée par le symbole  $\sum$ . Toutes les langues ne sont pas prises en charge par la saisie prédictive.

La casse des caractères est indiquée par les symboles **Au , au et ABC**. Pour passer en minuscules/majuscules, appuyez sur **#**. Pour passer du mode alphabétique au mode numérique, signalé par 123, maintenez enfoncée la touche **#** et sélectionnez *Mode numérique*. Pour passer du mode numérique au mode alphabétique, maintenez la touche **#** enfoncée.

Pour changer la langue d'écriture, sélectionnez **Options** > *Langue d'écriture*.

# <span id="page-25-1"></span>■ **Saisie de texte habituelle**

Appuyez sur une touche numérique (**1** à **9**) à plusieurs reprises, jusqu'à ce que le caractère voulu apparaisse à l'écran. Les caractères disponibles dépendent de la langue d'écriture sélectionnée. Si la lettre que vous désirez taper se trouve sur la même touche que la lettre précédente, attendez que le curseur réapparaisse ou faites défiler brièvement dans n'importe quelle direction et saisissez la lettre. Les signes de ponctuation et les caractères spéciaux les plus courants sont accessibles par la touche numérique **1**.

# <span id="page-25-2"></span>■ Saisie de texte prédictive

L'écriture prédictive se base sur un dictionnaire intégré dans lequel vous pouvez aussi ajouter de nouveaux mots.

1. Commencez à écrire un mot en utilisant les touches **2** à **9**. Appuyez sur chaque touche une seule fois pour chaque lettre.

2. Lorsque vous avez terminé d'écrire le mot et qu'il est correct, confirmez-le en appuyant sur **0** pour ajouter un espace.

Si le terme est incorrect, appuyez sur **\*** de façon répétitive et sélectionnez le mot dans la liste.

Si le caractère ? apparaît après le mot, cela signifie que le mot que vous avez voulu écrire n'est pas dans le dictionnaire. Pour l'ajouter au dictionnaire, sélectionnez **Orthogr.**. Saisissez le mot (la saisie habituelle est utilisée) et sélectionnez **Enreg.**.

Pour écrire un mot composé, entrez la première partie du mot et confirmez-la en appuyant sur la touche de navigation droite. Saisissez la deuxième partie du mot et confirmez-la.

3. Commencez à écrire le mot suivant.

**Parcourir les menus**

# <span id="page-27-0"></span>**5. Parcourir les menus**

Le téléphone propose une large gamme de fonctions regroupées en menus.

1. Pour accéder au menu, sélectionnez **Menu**.

Pour changer l'affichage du menu, sélectionnez **Options** > *Affichage du menu* > *Liste*, *Icônes*, *Icônes avec légendes* ou *Onglet*.

Pour réorganiser le menu, faites défiler jusqu'au menu que vous souhaitez déplacer et sélectionnez **Options** > *Organiser* > **Déplacer**. Faites défiler jusqu'au nouvel emplacement où vous souhaitez placer le menu et sélectionnez **OK**. Pour enregistrer la modification, sélectionnez **Finir** > **Oui**.

- 2. Faites défiler le menu et sélectionnez une option (par exemple, *Paramètres*).
- 3. Si le menu sélectionné contient d'autres sous-menus, sélectionnez celui que vous souhaitez (par exemple, *Appels*).
- 4. Si le menu sélectionné contient d'autres sous-menus, répétez l'étape 3.
- 5. Choisissez le paramètre voulu.
- 6. Pour revenir au niveau de menu précédent, sélectionnez **Retour**. Pour quitter le menu, sélectionnez **Quitter**.

# <span id="page-28-0"></span>**6. Messagerie**

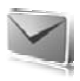

Vous pouvez lire, écrire, envoyer et enregistrer des messages texte, multimédia, e-mail, audio et flash et des cartes postales. Tous les messages sont stockés dans des dossiers.

# <span id="page-28-1"></span>■ **SMS**

Grâce au SMS (Short Message Service), vous pouvez envoyer et recevoir des messages texte et recevoir des messages pouvant contenir des images (service réseau).

Pour pouvoir envoyer des messages texte ou des e-mails via SMS, vous devez enregistrer le numéro de votre centre de messagerie. Voir ["Paramètres des messages"](#page-43-3) p. [44.](#page-43-3)

Pour connaître la disponibilité de ce service et les modalités d'abonnement, renseignez-vous auprès de votre prestataire de services. Pour enregistrer une adresse e-mail dans les *Contacts*, voir ["Enregistrer](#page-47-3)  [des détails"](#page-47-3) p. [48.](#page-47-3)

Votre appareil prend en charge les messages texte dépassant la limite normale d'un message. Les messages dépassant cette limite sont envoyés en une série de deux messages ou plus. Votre prestataire de services peut vous facturer en conséquence. Les caractères utilisant des accents ou autres signes et les caractères de certaines langues telles que le chinois occupent plus d'espace, ce qui limite le nombre de caractères pouvant être envoyés dans un même message.

Le témoin de longueur de message qui apparaît en haut de l'écran indique le nombre de caractères encore disponibles et le nombre de messages nécessaires pour l'envoi. Par exemple, 673/2 signifie que vous pouvez encore saisir 673 caractères et que le message sera envoyé sous la forme de deux messages.

#### **Rédiger et envoyer un message**

- 1. Sélectionnez **Menu** > *Messagerie* > *Nouveau msg* > *SMS*.
- 2. Saisissez le ou les numéro(s) de téléphone ou adresse(s) e-mail du destinataire dans le champ *A:*. Pour retrouver un numéro de

téléphone ou une adresse e-mail dans une mémoire, sélectionnez **Ajouter**.

- 3. Pour un e-mail via SMS, saisissez un objet dans le champ *Sujet:*.
- 4. Rédigez votre message dans le champ *Message:*.
- 5. Pour envoyer le message, sélectionnez **Envoyer**. Voir ["Envoyer un](#page-31-0)  [message"](#page-31-0) p. [32.](#page-31-0)

#### **Lire un message et y répondre**

1. Pour afficher un message reçu, sélectionnez **Afficher**. Pour l'afficher ultérieurement, sélectionnez **Quitter**.

Pour lire le message plus tard, sélectionnez **Menu** > *Messagerie* > *Messages reçus*.

- 2. Pour répondre à un message, sélectionnez **Répondre** et le type de message.
- 3. Rédigez votre réponse.
- 4. Pour envoyer le message, sélectionnez **Envoyer**. Voir ["Envoyer un](#page-31-0)  [message"](#page-31-0) p. [32.](#page-31-0)

# <span id="page-29-0"></span>■ **Message multimédia**

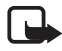

**Remarque :** Seuls les appareils disposant des fonctions compatibles peuvent recevoir et afficher les messages multimédia. L'affichage d'un message peut varier en fonction de l'appareil récepteur.

Un message multimédia peut contenir des pièces jointes.

Pour connaître la disponibilité du service de messagerie multimédia (MMS, service réseau) ainsi que les modalités d'abonnement correspondantes, contactez votre prestataire de services. Voir ["Paramètres des messages"](#page-43-3) p. [44.](#page-43-3)

### **Rédiger et envoyer un message multimédia**

Le réseau sans fil peut limiter la taille des messages multimédia. Si l'image insérée dépasse la taille limite, l'appareil peut la réduire afin de pouvoir l'envoyer par MMS.

1. Sélectionnez **Menu** > *Messagerie* > *Nouveau msg* > *MMS*.

- 2. Écrivez votre message. Pour insérer un fichier, sélectionnez **Insérer** et choisissez parmi les options suivantes :
- 3. Pour visualiser le message avant de l'envoyer, sélectionnez **Options** > *Aperçu*.
- 4. Pour envoyer le message, sélectionnez **Envoyer**. Voir ["Envoyer un](#page-31-0)  [message"](#page-31-0) p. [32](#page-31-0).
- 5. Saisissez le ou les numéro(s) de téléphone ou adresse(s) e-mail du destinataire dans le champ *A:*. Pour retrouver un numéro de téléphone ou une adresse e-mail dans une mémoire, sélectionnez **Ajouter**.
- 6. Pour envoyer le message, sélectionnez **Envoyer**. Voir ["Envoyer un](#page-31-0)  [message"](#page-31-0) p. [32](#page-31-0).

#### **Rédiger et envoyer un MMS plus**

Le réseau sans fil peut limiter la taille des messages MMS. Si l'image insérée dépasse la taille limite, l'appareil peut la réduire afin de pouvoir l'envoyer par MMS.

Tout type de contenu peut être ajouté à un MMS plus. Il peut s'agir d'images, de clips vidéo, de clips audio, de cartes de visite, de notes d'agenda, de liens de diffusion ou même de fichiers non pris en charges (par exemple des fichier joints à un e-mail).

- 1. Sélectionnez **Menu** > *Messagerie* > *Nouveau msg* > *MMS plus*.
- 2. Saisissez le ou les numéro(s) de téléphone ou adresse(s) e-mail du destinataire dans le champ *A:*. Pour retrouver un numéro de téléphone ou une adresse e-mail dans une mémoire, sélectionnez **Ajouter**.
- 3. Entrez un objet et tapez votre message.
- 4. Pour insérer un fichier, sélectionnez **Insérer** et choisissez parmi les options suivantes :
- 5. Pour visualiser le message avant de l'envoyer, sélectionnez **Options** > *Aperçu*.
- 6. Pour envoyer le message, sélectionnez **Envoyer**. Voir ["Envoyer un](#page-31-0)  [message"](#page-31-0) p. [32](#page-31-0).

#### <span id="page-31-0"></span>**Envoyer un message**

La protection des droits d'auteur peut empêcher la copie, la modification ou le transfert d'images, de musique (y compris de sonneries) et de tout autre contenu.

Pour envoyer le message, sélectionnez **Envoyer**. Le téléphone enregistre le message dans le dossier *A envoyer* et l'envoi commence.

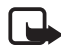

Remarque : L'icône animée **a** apparaît pendant l'envoi du message. Cela signifie que votre appareil a envoyé le message au numéro de centre de messages programmé dans votre appareil. Cela ne signifie pas pour autant que le message est arrivé à destination. Pour plus d'informations sur les services de messagerie, veuillez contacter votre prestataire de services.

Si l'envoi du message est interrompu, le téléphone essaie de l'envoyer à nouveau un certain nombre de fois. En cas d'échec, le message est conservé dans le dossier *A envoyer*. Pour annuler l'envoi des messages dans le dossier *A envoyer*, faites défiler jusqu'au message souhaité et sélectionnez **Options** > *Annuler l'envoi*.

#### **Lire un message et y répondre**

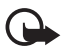

**Important :** Soyez prudent lorsque vous ouvrez des messages. Les pièces attachées des messages multimédia peuvent contenir des logiciels malveillants ou être nuisibles pour votre appareil ou votre PC.

- 1. Pour afficher un message reçu, sélectionnez **Afficher**. Pour l'afficher ultérieurement, sélectionnez **Quitter**.
- 2. Pour afficher la totalité du message reçu si celui-ci contient une présentation, sélectionnez **Lecture**.

Pour visualiser les fichiers de la présentation ou les fichiers joints, sélectionnez **Options** > *Objets* ou *Pièces jointes*.

- 3. Pour répondre à un message, sélectionnez **Options** > *Répondre* et le type de message.
- 4. Rédigez votre réponse.
- 5. Pour envoyer le message, sélectionnez **Envoyer**. Voir ["Envoyer un](#page-31-0)  [message"](#page-31-0) p. [32.](#page-31-0)

## <span id="page-32-0"></span>■ **Cartes postales**

Grâce au service d'envoi de cartes postales (service réseau), vous pouvez créer et envoyer des cartes postales contenant une image et des vœux. La carte postale est envoyée au prestataire de services via la messagerie multimédia. Celui-ci imprime la carte postale et l'envoie à l'adresse postale indiquée dans le message. Pour que ce service soit accessible, le service de messagerie multimédia doit être activé.

Pour pouvoir utiliser le service d'envoi de cartes postales, vous devez vous abonner à ce service. Pour connaître la disponibilité, la tarification et les modalités d'abonnement de ce service, renseignez-vous auprès de votre opérateur réseau ou de votre prestataire de services.

Pour envoyer une carte postale, sélectionnez **Menu** > *Messagerie* > *Créer message* > *Carte postale*. Remplissez l'adresse ; les champs de l'éditeur obligatoires sont indiqués par le symbole \*. Faites défiler jusqu'au champ de photo et sélectionnez **Insérer** puis choisissez une photo dans la galerie ou sélectionnez *Nouvelle photo* pour insérer une photo récente, puis rédigez le texte de votre carte. Pour envoyer le message, sélectionnez **Envoyer**.

## <span id="page-32-1"></span>■ **Messages flash**

Les messages flash sont des messages texte qui s'affichent instantanément lorsque vous les recevez. Ces messages ne sont pas automatiquement enregistrés.

#### **Rédiger un message**

Sélectionnez **Menu** > *Messagerie* > *Créer message* > *Message flash*. Entrez le numéro de téléphone du destinataire et rédigez votre message. Pour insérer un texte clignotant, sélectionnez **Options** > *Insérer clignotant*. Pour indiquer la fin du texte clignotant, insérez un second marqueur.

#### **Recevoir un message**

Un message flash reçu est signalé par *Message:* et quelques mots extraits du début du message. Pour lire le message, sélectionnez **Lire**. Pour extraire des numéros et des adresses du message actuel, sélectionnez **Options** > *Utiliser détail*. Pour enregistrer le message, sélectionnez **Enreg.** et choisissez le dossier dans lequel vous souhaitez l'enregistrer.

# <span id="page-33-0"></span>■ **Messagerie audio Nokia Xpress**

Vous pouvez utiliser le service MMS pour créer et envoyer facilement un message audio. Vous devez activer le service avant d'utiliser les messages audio.

#### **Créer un message**

- 1. Sélectionnez **Menu** > *Messagerie* > *Créer message* > *Message audio*. L'enregistreur s'ouvre. Pour utiliser la fonction d'enregistrement, voir ["Dictaphone"](#page-79-0) p. [80.](#page-79-0)
- 2. Lisez votre message.
- 3. Entrez un ou plusieurs numéros de téléphone dans le champ *A:* ou sélectionnez **Ajouter** pour récupérer un numéro.
- 4. Pour envoyer le message, sélectionnez **Envoyer**.

# **Écouter un message**

Pour ouvrir un message audio reçu, sélectionnez **Lecture** ou, si vous avez reçu plusieurs messages, **Afficher** > **Lecture**. Pour écouter le message plus tard, sélectionnez **Quitter**.

# <span id="page-33-1"></span>■ **Mémoire saturée**

Lorsque vous recevez un message et que la mémoire est saturée, l'indication *Mémoire pleine. Réception des messages impossible.* s'affiche. Pour supprimer d'abord d'anciens messages, sélectionnez **OK** > **Oui** et choisissez le dossier souhaité. Faites défiler jusqu'au message souhaité et sélectionnez **Suppr.**. Si plusieurs messages doivent être supprimés, sélectionnez **Marquer**. Marquez tous les messages que vous souhaitez supprimer et sélectionnez **Options** > *Supprimer sélection*.

### <span id="page-34-0"></span>■ **Dossiers**

Le téléphone enregistre les messages reçus dans le dossier *Messages reçus*.

Les messages qui n'ont pas encore été envoyés sont enregistrés dans le dossier *A envoyer*.

Pour configurer le téléphone pour qu'il enregistre les messages dans le dossier *Elémts envoyés*, voir *Enreg. msgs envoyés* à la section ["Paramètres généraux"](#page-43-4) p. [44](#page-43-4).

Pour modifier et envoyer les messages que vous avez rédigé et enregistrés, dans le dossier *Brouillons*, sélectionnez **Menu** > *Messagerie* > *Brouillons*.

Vous pouvez déplacer vos messages vers le dossier *Eléments enreg.*. Pour organiser vos sous-dossiers *Eléments enreg.*, sélectionnez **Menu** > *Messagerie* > *Eléments enreg.*. Pour ajouter un dossier, sélectionnez **Options** > *Ajouter dossier*. Pour supprimer ou renommer un dossier, faites défiler jusqu'au dossier souhaité et sélectionnez **Options** > *Supprimer dossier* ou *Renommer dossier*.

Votre téléphone contient des modèles. Pour créer un nouveau modèle, enregistrez un message sous forme de modèle. Pour accéder à la liste des modèles, sélectionnez **Menu** > *Messagerie* > *Eléments enreg.* > *Modèles*.

# <span id="page-34-1"></span>■ **Application de messagerie électronique (e-mail)**

L'application de messagerie électronique utilise une connexion de données par paquets (service réseau) pour vous permettre d'accéder à votre compte de messagerie. Cette application de messagerie électronique est différente de la fonction d'e-mail via SMS. Pour utiliser cette fonction de votre téléphone, vous devez disposer d'un système de messagerie électronique compatible.

Vous pouvez rédiger, envoyer et lire des e-mails avec votre téléphone. Votre téléphone prend en charge les serveurs e-mail POP3 et IMAP4.

Avant de pouvoir envoyer ou récupérer des e-mails, vous devez obtenir un nouveau compte de messagerie ou utiliser votre compte actuel. Pour connaître la disponibilité de votre compte e-mail, renseignez-vous auprès de votre prestataire de services.

Vérifiez vos paramètres de messagerie auprès de votre prestataire de services de messagerie. Vous pouvez obtenir les paramètres e-mail sous la forme d'un message de configuration. Voir ["Service d'envoi des](#page-10-0)  [paramètres de configuration"](#page-10-0) p. [11](#page-10-0).

Pour activer les paramètres e-mail, sélectionnez **Menu** > *Messagerie* > *Param. des msgs* > *E-mails*. Voir ["E-mails"](#page-46-0) p. [47](#page-46-0).

Cette application ne prend pas en charge les bips touches.

#### **Setting Wizard**

L'application Setting wizard démarre automatiquement si aucun paramètre e-mail n'est défini sur le téléphone. Pour entrer les paramètres manuellement, sélectionnez **Menu** > *Messagerie* > *E-mail* > **Options** > *Gérer les comptes* > **Options** > *Nouveau*.

Les options *Gérer les comptes* vous permettent d'ajouter, de supprimer et de modifier des paramètres d'e-mail.

## **Écrire et envoyer un e-mail**

Vous pouvez rédiger votre e-mail avant de vous connecter au service de messagerie électronique ou commencer par vous connecter, puis écrire et envoyer votre e-mail.

- 1. Sélectionnez **Menu** > *Messagerie* > *E-mail* > *Ecrire e-mail*.
- 2. Si plusieurs comptes e-mail sont définis, sélectionnez celui à partir duquel vous souhaitez envoyer l'e-mail.
- 3. Entrez l'adresse e-mail du destinataire et l'objet puis rédigez le message. Pour joindre un fichier provenant de la *Galerie*, sélectionnez **Options** > *Joindre un fichier*.
- 4. Pour envoyer l'e-mail immédiatement, sélectionnez **Envoyer** > *Envoyer maintenant*.

Pour enregistrer e-mail dans le dossier *Boîte d'envoi* afin de l'envoyer ultérieurement, sélectionnez **Envoyer** > *Envoyer plus tard*.
Pour modifier l'e-mail ou finir de le rédiger plus tard, sélectionnez **Options** > *Enreg. brouillon*. L'e-mail est enregistré dans *Boîtes d'envoi* > *Brouillons*.

Pour envoyer l'e-mail ultérieurement, sélectionnez **Menu** > *Messagerie* > *E-mail* > **Options** > *Envoyer maintenant* ou *Envoi/ récep. e-mail*.

### **Télécharger des e-mails**

1. Pour télécharger des e-mails envoyés à votre compte de messagerie, sélectionnez **Menu** > *Messagerie* > *E-mail* > *Recevoir e-mail*.

Si plusieurs comptes e-mail sont définis, sélectionnez celui à partir duquel vous souhaitez télécharger les e-mails.

L'application de messagerie électronique télécharge d'abord uniquement les en-têtes d'e-mail.

2. Sélectionnez **Retour** > *Boîtes de réception*, choisissez le nom du compte et le nouveau message puis sélectionnez **Récup.** pour télécharger les e-mails complets.

Pour télécharger de nouveaux e-mails et envoyer ceux enregistrés dans le dossier *Boîte d'envoi*, sélectionnez **Options** > *Envoi/récep. e-mail*.

### **Lire un e-mail et y répondre**

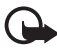

**Important :** Soyez prudent lorsque vous ouvrez des messages. Les e-mails peuvent contenir des logiciels malveillants ou être nuisibles pour votre appareil ou votre PC.

- 1. Sélectionnez **Menu** > *Messagerie* > *E-mail* > *Boîtes de réception*, puis choisissez le nom du compte et le message désiré.
- 2. Pour répondre à un e-mail, sélectionnez **Répondre** > *Texte original* ou *Message vierge*. Pour répondre à plusieurs e-mails, sélectionnez **Options** > *Répondre à tous*. Confirmez ou modifiez l'adresse et l'objet de l'e-mail, puis rédigez votre réponse.
- 3. Pour envoyer le message, sélectionnez **Envoyer** > *Envoyer maintenant*.

### **Dossiers de la messagerie électronique**

Votre téléphone enregistre les e-mails téléchargés depuis votre compte de messagerie dans le dossier *Boîtes de réception*. Le dossier *Boîtes de réception* contient les dossiers suivants : "Nom du compte" pour les e-mail entrants, *Archive* pour l'archivage des e-mails, *Personnalisé 1* - *Personnalisé 3* pour le tri des e-mails, *Courrier indésirable*, où tous les spams sont stockés, *Brouillons* pour l'enregistrement des e-mails inachevés, *Boîte d'envoi* pour stocker les e-mails non envoyés et *Éléments envoyés* pour sauvegarder les e-mails qui ont été envoyés. Pour gérer les dossiers et les e-mails qu'ils contiennent, sélectionnez **Options** pour afficher la liste des options disponibles pour chaque dossier.

### **Filtre antispam**

Pour activer et définir un filtre antispam, sélectionnez **Options** > *Filtre antispam* > *Paramètres* dans l'écran principal e-mail. Le filtre antispam vous permet de définir des expéditeurs spécifiques comme étant indésirables. Les messages reçus des expéditeurs indésirables sont enregistrés dans le dossier Courrier indésirable. Ceux dont l'expéditeur est inconnu ou non indésirable sont téléchargés dans la boîte de réception du compte. Pour définir un expéditeur comme étant indésirable, sélectionner l'e-mail correspondant dans le dossier *Boîtes de réception*, puis choisissez **Options** > *Expédit. indésirable*.

# ■ **Messagerie instantanée (Chat)**

Avec la messagerie instantanée (IM) (service réseau), vous pouvez envoyer des messages texte courts et simples à des utilisateurs en ligne. Vous devez souscrire à un service et vous enregistrer auprès du service de messagerie instantanée que vous souhaitez utiliser. Pour plus d'informations sur l'inscription aux services de messagerie instantanée, contactez votre prestataire de services.

Pour définir les paramètres requis pour le service de messagerie instantanée, voir *Param. connexion* dans ["Accès"](#page-38-0) p. [39](#page-38-0). Les icônes et messages qui s'affichent à l'écran peuvent varier d'un service de messagerie instantanée à l'autre.

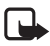

**Remarque :** En fonction de votre service de messagerie instantanée, vous n'aurez peut-être pas accès à toutes les fonctions décrites dans ce manuel.

### <span id="page-38-0"></span>**Accès**

Sélectionnez **Menu** > *Messagerie* > *Chat*. *Chat* peut être remplacé par un autre terme en fonction de votre prestataire de services. Si plusieurs jeux de paramètres de connexion de service de messagerie instantanée sont disponibles, sélectionnez celui qui vous intéresse. Choisissez parmi les options suivantes :

*Se connecter* : pour vous connecter au service de messagerie instantanée. Pour configurer le téléphone afin qu'il se connecte automatiquement au service de messagerie instantanée lorsque vous le mettez sous tension, au cours de la session de connexion, sélectionnez *Connex. automatique:* >*Activée* ou sélectionnez **Menu** > *Messagerie* > *Chat*, connectez-vous au service de messagerie instantanée et sélectionnez **Options** > *Paramètres* > *Connex. automatique* > *Activée*.

*Conversations enreg.* : pour afficher, effacer ou renommer les conversations que vous avez enregistrées durant une session de messagerie instantanée.

*Param. connexion* : pour modifier les paramètres requis pour la messagerie.

### **Se connecter**

Pour vous connecter au service, accédez au menu des messages instantanés, choisissez le service de messagerie instantanée le cas échéant, et sélectionnez *Se connecter*.

Pour vous déconnecter du service de messagerie instantanée, sélectionnez **Options** > *Se déconnecter*.

### **Sessions**

Lorsque vous êtes connecté au service de messagerie instantanée, votre état, tel qu'il apparaît aux autres utilisateurs, est affiché dans une ligne d'état : *Connecté(e)*, *Mon état: Occupé* ou *Non connecté(e)* : pour modifier votre propre état, sélectionnez **Changer**.

Sous la ligne d'état, trois dossiers apparaissent ; ils contiennent vos contacts et indiquent leur état : *Conversations*, *Connecté(e)* et *Non conn.*. Pour développer le dossier, faites défiler jusqu'à lui et sélectionnez **Dvlper** (ou appuyez sur la touche de défilement vers la droite) ; pour réduire le dossier, sélectionnez **Réduire** (ou appuyez sur la touche de défilement vers la gauche).

*Conversations* : affiche la liste des invitations ou des messages instantanés nouveaux ou non lus de la session de messagerie instantanée en cours.

indique un nouveau message de groupe.

indique un message de groupe lu.

indique un nouveau message instantané.

 $\Rightarrow$  indique un message instantané lu.

 $\blacksquare$  indique une invitation.

Les icônes et messages qui s'affichent à l'écran varient d'un service de messagerie instantanée à l'autre.

*Connecté(e)* : affiche le nombre de contacts en ligne.

*Non conn.* : affiche le nombre de contacts hors ligne.

Pour démarrer une conversation, développez le dossier *Connecté(e)* ou *Non conn.*, faites défiler jusqu'au contact avec lequel vous souhaitez communiquer, puis sélectionnez **Chat**. Pour répondre à une invitation ou à un message, développez le dossier *Conversations*, faites défiler jusqu'au contact avec lequel vous souhaitez communiquer, puis sélectionnez **Ouvrir**. Pour ajouter des contacts, voir ["Ajouter des](#page-41-0)  [contacts Chat."](#page-41-0) p. [42.](#page-41-0)

*Groupes* > *Groupes publics* (options non visibles si les groupes ne sont pas pris en charge par le réseau) : affiche la liste des signets vers des groupes publics fournis par le prestataire de services. Pour démarrer une session de messagerie instantanée en groupe, faites défiler jusqu'au groupe désiré et sélectionnez **Rejoindre**. Saisissez le nom qui vous servira de surnom durant la conversation. Une fois que vous avez réussi à vous joindre à la conversation, vous pouvez démarrer une conversation en groupe. Vous pouvez créer un groupe privé. Voir ["Groupes"](#page-41-1) p. [42](#page-41-1).

*Chercher* > *Utilisateurs* ou *Groupes* : pour rechercher sur le réseau d'autres utilisateurs ou groupes publics de messagerie instantanée à partir d'un numéro de téléphone, d'un surnom, d'une adresse e-mail ou d'un nom. Sélectionnez *Groupes* pour rechercher un groupe à partir d'un membre de celui-ci ou d'une rubrique, d'un ID ou du nom d'un groupe.

**Options** > *Chat* ou *Rejoindre groupe* : pour démarrer une conversation après avoir trouvé l'utilisateur ou le groupe avec lequel vous voulez communiquer.

#### **Accepter ou rejeter une invitation**

Si vous avez reçu une nouvelle invitation, pour la lire sélectionnez **Lire**. Si vous avez reçu plusieurs invitations, sélectionnez en une et choisissez **Ouvrir**. Pour rejoindre la conversation de groupe privée, sélectionnez **Accepter** et saisissez le nom qui vous servira de surnom durant la conversation. Pour rejeter ou supprimer l'invitation, sélectionnez **Options** > *Rejeter* ou *Supprimer*.

#### **Lire un message instantané**

Si vous avez reçu un nouveau message qui n'est pas associé à une conversation active, *Nouveau message instantané* s'affiche. Pour lire le message, sélectionnez **Lire**. Si vous avez reçu plusieurs messages, sélectionnez en un et choisissez **Ouvrir**.

Les nouveaux messages reçus durant une conversation active sont stockés dans le dossier *Chat* > *Conversations*. Si vous recevez un message d'un émetteur ne faisant pas partie des *Contacts Chat*, l'ID de cet émetteur s'affiche. Pour enregistrer un nouveau contact dans la mémoire du téléphone, sélectionnez **Options** > *Enregistrer contact*.

#### **Participer à une conversation**

Pour participer à une session de messagerie instantanée ou en créer une, rédigez votre message et sélectionnez **Envoyer**.

Si vous recevez durant une conversation un message provenant d'une personne qui ne participe pas à la conversation en cours,  $\bullet$  s'affiche et le téléphone émet un signal sonore.

Rédigez votre message et sélectionnez **Envoyer**. Votre message est affiché et le message de réponse s'affiche en dessous.

### <span id="page-41-0"></span>**Ajouter des contacts Chat.**

Lorsque vous êtes connecté au service de messagerie instantanée, dans le menu de la messagerie, sélectionnez **Options** > *Ajouter contact* > *Par nº de portable*, *Entrer manuellement*, *Chercher sur serveur* ou *Copier du serveur* (en fonction du prestataire de services).

Faites défiler jusqu'à un contact. Pour démarrer une conversation, sélectionnez **Chat**.

### **Bloquer ou débloquer des messages**

Au cours d'une conversation, si vous souhaitez bloquer les messages, sélectionnez **Options** > *Bloquer contact*.

Pour bloquer les messages provenant d'un contact particulier de votre liste de contacts, faites défiler jusqu'à ce contact dans *Conversations*, *Connecté(e)* ou *Non conn.* et sélectionnez **Options** > *Bloquer contact* > **OK**.

Pour débloquer un contact, dans le menu principal de messagerie instantanée, sélectionnez **Options** > *Liste bloquée*. Faites défiler jusqu'au contact que vous souhaitez débloquer et sélectionnez **Débloq.** > **OK**.

### <span id="page-41-1"></span>**Groupes**

Vous pouvez créer vos propres groupes privés pour une conversation de messagerie instantanée ou utiliser les groupes publics fournis par votre prestataire de services.

### **Public**

Vous pouvez enregistrer des signets correspondant à des groupes publics gérés par votre prestataire de services. Connectez-vous au service de

messagerie instantanée et sélectionnez *Groupes* > *Groupes publics*. Sélectionnez un groupe et choisissez **Rejoindre**. Si vous ne figurez pas dans le groupe, entrez le nom qui vous servira de surnom dans ce groupe. Pour supprimer un groupe de votre liste, sélectionnez **Options** > *Supprimer groupe*.

Pour rechercher un groupe, sélectionnez *Groupes* > *Groupes publics* > *Chercher groupes*.

#### **Privé**

Connectez-vous au service de messagerie instantanée et, dans le menu principal, sélectionnez **Options** > *Créer groupe*. Saisissez le nom du groupe et le nom qui vous servira de surnom. Cochez dans la liste des contacts les membres de votre groupe privé, puis rédigez une invitation.

### ■ **Messages vocaux**

La boîte vocale est un service réseau pour lequel un abonnement supplémentaire peut être nécessaire. Pour plus d'informations, contactez votre prestataire de services.

Pour appeler votre boîte vocale, sélectionnez **Menu** > *Messagerie* > *Messages vocaux* > *Ecouter msgs vocaux*. Pour saisir, rechercher ou modifier le numéro de votre boîte vocale, sélectionnez *Numéro boîte vocale*.

Si le réseau prend en charge cette fonction, **QL** signale la réception de nouveaux messages vocaux. Pour appeler votre numéro de boîte vocale, sélectionnez **Ecouter**.

# ■ **Messages d'infos**

Vous pouvez recevoir des messages relatifs à divers sujets, en provenance de votre prestataire de services (service réseau). Pour plus d'informations, contactez votre prestataire de services. Sélectionnez **Menu** > *Messagerie* > *Messages d'infos* et choisissez l'une des options suivantes.

### ■ **Commandes de services**

Saisissez et envoyez à votre prestataire de services des requêtes de service (appelées également commandes USSD), telles que des commandes d'activation de services réseau. Sélectionnez **Menu** > *Messagerie* > *Cmdes services*.

# ■ **Supprimer des messages**

Pour supprimer des messages, sélectionnez **Menu** > *Messagerie* > *Supprimer msgs* > *Par message* pour les supprimer un par un, *Par dossier* pour supprimer tous les messages d'un dossier ou *Tous les messages*.

# ■ **Messages SIM**

Les messages SIM sont des messages texte spécifiques que vous enregistrez sur votre carte SIM. Vous pouvez copier ou déplacer ces messages de la carte SIM vers la mémoire du téléphone, mais pas réciproquement. Pour lire les messages SIM, sélectionnez **Menu** > *Messagerie* > **Options** > *Messages SIM*.

# ■ **Paramètres des messages**

### **Paramètres généraux**

Les paramètres généraux sont communs aux messages texte et multimédia.

Sélectionnez **Menu** > *Messagerie* > *Param. des msgs* > *Paramètres généraux* et choisissez l'une des options suivantes :

*Enreg. msgs envoyés* > *Oui* : pour que le téléphone enregistre les messages envoyés dans le dossier *Eléments envoyés*.

*Rempl. dans Envoyés* > *Autorisé* : pour que le téléphone remplace les anciens messages par les nouveaux lorsque sa mémoire est saturée. Ce paramètre s'affiche uniquement si vous avez sélectionné *Enreg. msgs envoyés* > *Oui*.

*Taille de police* : pour sélectionner la taille de la police utilisée dans les messages.

*Smileys graphiques* > *Oui* : pour que le téléphone remplace les smileys alphabétiques par des smileys graphiques.

### **Messages texte**

Les paramètres de messages texte régissent l'envoi, la réception et l'affichage des messages texte et des e-mails via SMS.

Sélectionnez **Menu** > *Messagerie* > *Param. des msgs* > *SMS* et choisissez l'une des options suivantes :

*Accusés de réception* > *Oui* : pour demander au réseau d'envoyer des accusés de réception de vos messages (service réseau).

*Centres de msgerie* > *Ajouter un centre* : pour définir le numéro de téléphone et le nom du centre de messagerie requis pour l'envoi des messages texte. Il vous est envoyé par votre prestataire de services.

*Ctre msgerie utilisé* : pour sélectionner le centre de messagerie utilisé.

*Ctres msgerie e-mail* > *Ajouter un centre* : pour définir le numéro de téléphone et le nom du centre de messagerie à utiliser pour l'envoi d'e-mails via SMS.

*Centre e-mail utilisé* : pour sélectionner le centre des messagerie utilisé pour les messages e-mail via SMS.

*Validité messages* : pour sélectionner la durée pendant laquelle le réseau tentera d'envoyer votre message.

*Type des messages* : pour sélectionner le format des messages à envoyer : *Texte*, *Msg instantané* ou *Fax* (service réseau).

*Utiliser données paq.* > *Oui* : pour définir GPRS comme porteuse SMS préférée.

*Traitemt caractères* > *Complet* : pour sélectionner tous les caractères des messages à envoyer comme étant visualisés. Si vous avez sélectionné *Réduit*, les caractères avec accents ou autres signes peuvent être convertis en d'autres caractères.

*Rép. par même ctre* > *Oui* : pour permettre au destinataire de votre message de vous envoyer une réponse par votre centre de messagerie (service réseau).

### **Messages MMS**

Les paramètres de messages régissent l'envoi, la réception et l'affichage des messages multimédia. Vous pouvez obtenir les paramètres de connexion relatifs à la messagerie multimédia sous la forme d'un message de configuration. Voir ["Service d'envoi des paramètres de](#page-10-0)  [configuration"](#page-10-0) p. [11.](#page-10-0) Vous pouvez aussi saisir manuellement ces paramètres. Voir ["Configuration"](#page-65-0) p. [66.](#page-65-0)

Sélectionnez **Menu** > *Messagerie* > *Param. des msgs* > *MMS* et l'une des options suivantes :

*Accusés de réception* > *Oui* : pour demander au réseau d'envoyer des accusés de réception de vos messages (service réseau).

*Taille photos (MMS +)* : pour définir la taille des photos dans les messages MMS Plus.

*Taille photos (MMS)* : pour définir la taille des photos dans les messages multimédia.

*Minutage par défaut* : pour définir la durée d'affichage par défaut des diapositives dans les messages multimédia.

*Autoris. récept. MMS* > *Oui* ou *Non* : pour recevoir ou bloquer les messages multimédia. Si vous sélectionnez *Dans réseau abonné*, vous ne pourrez pas recevoir de message multimédia en dehors de votre réseau nominal. Par défaut, le service de messages multimédia est généralement *Dans réseau abonné*. La disponibilité de ce menu dépend de votre téléphone.

*MMS entrants* : pour autoriser la réception automatique des messages multimédia, la réception manuelle après invite ou pour rejeter la réception. Ce paramètre n'est pas affiché si l'option *Autoris. récept. MMS* est définie sur *Non*.

*Autoriser publicités* : pour recevoir ou rejeter les publicités. Ce paramètre n'est pas affiché si l'option *Autoris. récept. MMS* est définie sur *Non* ou l'option *MMS entrants* sur *Rejeter*.

*Param. configuration* > *Configuration* : seules les configurations prenant en charge la messagerie multimédia sont affichées. Sélectionnez un prestataire de services, *Par défaut* ou *Configuration*  *perso* pour la messagerie multimédia. Sélectionnez *Compte* puis choisissez un compte de messagerie multimédia figurant dans les paramètres de configuration actifs.

### **E-mails**

Les paramètres de messages régissent l'envoi, la réception et l'affichage des e-mails. Vous pouvez obtenir les paramètres sous la forme d'un message de configuration. Voir ["Service d'envoi des paramètres de](#page-10-0)  [configuration"](#page-10-0) p. [11.](#page-10-0) Vous pouvez aussi saisir manuellement ces paramètres. Voir ["Configuration"](#page-65-0) p. [66](#page-65-0).

Sélectionnez **Menu** > *Messagerie* > *Param. des msgs* > *E-mails* et choisissez l'une des options suivantes :

*Configuration* : pour sélectionner le jeu de paramètres que vous souhaitez activer.

*Compte* : pour sélectionner un compte proposé par le prestataire de services.

*Mon nom* : pour saisir votre nom ou votre surnom.

*Adresse e-mail* : pour entrer votre adresse e-mail.

*Détails de connexion* : pour entrer les informations en fonction du type de serveur.

*Param. e-mails entr.* : pour sélectionnez le nombre maximum de mails pouvant être récupérés.

*Param. sort. (SMTP)* : pour entrer des informations et des paramètres SMTP (simple mail transfer protocol) lors de l'envoi d'un e-mail.

*Voir fenêtre terminal* > *Oui* : pour effectuer une authentification manuelle des utilisateurs pour les connexions Intranet.

# **7. Contacts**

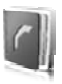

Vous pouvez enregistrer des noms et des numéros de téléphone (contacts) dans la mémoire du téléphone et dans celle de la carte SIM.

Vous pouvez enregistrer dans la mémoire du téléphone des contacts comportant des détails supplémentaires, par exemple, plusieurs numéros de téléphone et notes. Vous pouvez également enregistrer une image pour un certain nombre de contacts.

La mémoire de la carte SIM peut contenir des noms et un numéro de téléphone associé. Les contacts enregistrés dans la mémoire de la carte SIM sont signalés par  $\Box$ .

# ■ **Rechercher un contact**

Sélectionnez **Menu** > *Contacts* > *Noms*. Faites défiler la liste des contacts ou entrez les premiers caractères du nom que vous recherchez.

### ■ **Enregistrer des noms et des numéros de téléphone**

Les noms et les numéros sont enregistrés dans la mémoire utilisée. Pour enregistrer un nom et un numéro de téléphone, sélectionnez **Menu** > *Contacts* > *Noms* > **Options** > *Ajouter un contact*.

# ■ **Enregistrer des détails**

Dans la mémoire du téléphone, vous pouvez enregistrer différents types de numéros de téléphone, une sonnerie ou un clip vidéo et de brève notes de texte associés à un contact.

Le premier numéro que vous enregistrez est automatiquement défini comme numéro par défaut et signalé par un cadre autour de l'icône du type de numéro (par exemple,  $\boxed{3}$ ). Lorsque vous sélectionnez un nom dans les contacts (par exemple pour l'appeler), le numéro par défaut est utilisé, sauf si vous en choisissez un autre.

Assurez-vous que la mémoire utilisée est *Téléphone* ou *Tél. et carte SIM*. Voir ["Paramètres"](#page-49-0) p. [50.](#page-49-0)

Recherchez le contact auquel vous souhaitez ajouter un détail et sélectionnez **Détails** > **Options** > *Ajouter détail*. Sélectionnez l'une des options disponibles.

## ■ **Copier ou déplacer des contacts**

Pour copier ou déplacer des contacts de la mémoire des contacts du téléphone vers celle de la carte SIM ou inversement, sélectionnez **Menu** > *Contacts* > *Noms*. Sélectionnez le contact à copier ou à déplacer et choisissez **Options** > *Copier un contact* ou *Déplacer un contact*.

Pour copier ou déplacer plusieurs contacts, sélectionnez le premier contact à copier ou déplacer et choisissez **Options** > *Marquer*. Marquez les autres contacts puis sélectionnez **Options** > *Copier la sélection* ou *Déplacer la sélection*.

Pour copier ou déplacer tous les contacts de la mémoire du téléphone vers la carte SIM ou vice versa, sélectionnez **Menu** > *Contacts* > *Copier contacts* ou *Dépl. contacts*.

La mémoire de la carte SIM peut contenir des noms et un numéro de téléphone associé.

# ■ **Modifier les informations sur les contacts**

Cherchez le contact et sélectionnez **Détails**. Pour modifier un nom, un numéro ou une note de texte, ou changer une image, sélectionnez **Options** > *Modifier*. Pour changer le type de numéro, faites défiler jusqu'au numéro souhaité et sélectionnez **Options** > *Changer catégorie*. Pour définir le numéro sélectionné comme numéro par défaut, activez l'option *Définir par défaut*.

# ■ **Tout synchroniser**

Synchronisez votre agenda, vos données de contacts et vos notes avec un serveur Internet distant (service réseau). Pour plus de détails, voir ["Synchroniser des données à partir d'un serveur"](#page-61-0) p. [62.](#page-61-0)

## ■ Supprimer des contacts

Pour supprimer de la mémoire du téléphone ou de la carte SIM tous les contacts et toutes les informations associées à ceux-ci, sélectionnez **Menu** > *Contacts* > *Suppr. contacts* > *De la mémoire du tél.* ou *De la carte SIM*.

Pour supprimer un contact, recherchez-le et sélectionnez **Options** > *Supprimer contact*.

Pour supprimer un numéro, une note ou une image associé à un contact, recherchez celui-ci et sélectionnez **Détails**. Faites défiler jusqu'au détail souhaité et sélectionnez **Options** > *Supprimer* et choisissez l'une des options disponibles.

# ■ **Cartes de visite**

Vous pouvez envoyer et recevoir des informations de contact provenant d'un périphérique compatible supportant la norme vCard, sous forme de carte de visite.

Pour envoyer une carte de visite, recherchez le contact dont vous souhaitez envoyer les informations puis sélectionnez **Détails** > **Options** > *Envoyer carte de vis.*.

Après réception d'une carte de visite, sélectionnez **Afficher** > **Enreg.** pour enregistrer la carte de visite dans la mémoire du téléphone. Pour effacer la carte de visite, sélectionnez **Quitter** > **Oui**.

# <span id="page-49-0"></span>■ **Paramètres**

Sélectionnez **Menu** > *Contacts* > *Paramètres* et choisissez l'une des options suivantes :

*Mémoire utilisée* : pour sélectionner la carte SIM ou la mémoire de votre téléphone pour vos contacts. Sélectionnez *Tél. et carte SIM* pour rechercher des noms et numéros de téléphone dans les deux mémoires. Dans ce cas, les noms et les numéros que vous enregistrez sont stockés dans la mémoire du téléphone.

*Affichage contacts* : pour choisir les paramètres d'affichage des noms et des numéros dans *Contacts*.

*Affichage des noms* : pour sélectionner si le nom ou le prénom du contact doit apparaître en premier.

*Taille de police* : pour définir la taille de la police pour la liste des contacts.

*Etat de la mémoire* : pour afficher la quantité de mémoire disponible et la quantité de mémoire utilisée.

## ■ **Groupes**

Sélectionnez **Menu** > *Contacts* > *Groupes* pour organiser les noms et numéros de téléphone enregistrés dans la mémoire en groupes d'appel auxquels sont associées différentes sonneries et images de groupe.

# ■ **Appels abrégés**

Pour attribuer un numéro à une touche d'appel abrégé, sélectionnez **Menu** > *Contacts* > *Appels abrégés*, puis faites défiler jusqu'à la touche d'appel abrégé souhaitée.

Sélectionnez **Attribuer** ou, si un numéro a déjà été attribué à cette touche, sélectionnez **Options** > *Changer*. Sélectionnez **Chercher** et le contact que vous souhaitez attribuer. Si la fonction *Appels abrégés* est désactivée, le téléphone vous propose de l'activer. Voir aussi *Appels abrégés* à la section ["Appels"](#page-62-0) p. [63](#page-62-0).

Pour appeler à partir des touches d'appel abrégé, voir ["Appel abrégé"](#page-22-0) p. [23.](#page-22-0)

# ■ **Informations, service et mes numéros**

Sélectionnez **Menu** > *Contacts* et choisissez l'un des sous-menus suivants :

*Numéros infos* : pour appeler les numéros de service de votre prestataire s'ils sont enregistrés sur votre carte SIM (service réseau).

*Nº de service* : pour appeler les numéros de service de votre prestataire s'ils sont enregistrés sur votre carte SIM (service réseau).

*Mes numéros* : pour consulter les numéros de téléphone attribués à votre carte SIM s'ils y sont enregistrés.

**Journal d'appels**

# **8. Journal d'appels**

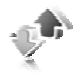

Le téléphone enregistre les appels en absence, les appels reçus et les numéros composés, uniquement lorsqu'il est allumé et reçoit un signal du réseau, et que ce dernier gère ces fonctions.

Pour visualiser les informations relatives à vos appels, sélectionnez **Menu** > *Journal* > *Appels en abs.*, *Appels reçus* ou *Nº composés*. Pour visualiser les informations relatives aux appels en absence, aux appels reçus et aux numéros composés, classées par ordre chronologique, sélectionnez *Journal d'appels*. Pour visualiser les derniers contacts auxquels vous avez envoyé des messages, sélectionnez *Destin. des msgs*.

Pour consulter les informations à caractère général sur vos dernières communications, sélectionnez **Menu** > *Journal* > *Durée des appels*, *Cptr donn. paq.* ou *Minut. don. paq.*.

Pour afficher le nombre de messages texte et multimédia envoyés et reçus, sélectionnez **Menu** > *Journal* > *Journal de msgs*.

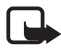

**Remarque :** Le montant effectivement facturé pour vos appels et les services fournis par le prestataire de services peut varier selon les fonctions du réseau, l'arrondissement au niveau de la facturation, les taxes, etc.

Certains compteurs peuvent être remis à zéro pendant les mises à niveau de logiciel ou de services.

# ■ **Informations de positionnement**

Le réseau peut vous envoyer une demande de localisation (service réseau). Renseignez-vous auprès de votre prestataire de services pour vous abonner à ce service et définir les conditions d'envoi des informations de positionnement.

Pour accepter ou rejeter la demande de localisation, sélectionnez **Accepter** ou **Rejeter**. Si vous recevez une demande en absence, le téléphone l'accepte ou la rejette automatiquement en fonction des conventions que vous avez passées avec votre opérateur réseau ou prestataire de services. Le téléphone affiche *1 demande de position en*  *absence*. Pour afficher la demande de localisation reçue en votre absence, sélectionnez **Afficher**.

Pour consulter ou supprimer les informations des 10 notifications ou demandes privées les plus récentes, sélectionnez **Menu** > *Journal* > *Positionnement* > *Journal positions* > *Ouvrir dossier* ou *Tout supprimer*.

# **9. Paramètres**

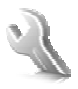

# <span id="page-53-0"></span>■ **Modes**

Votre téléphone contient divers groupes de paramètres, appelés modes, qui vous servent à personnaliser les modalités de signalisation du téléphone en fonction des événements ou des situations.

Sélectionnez **Menu** > *Paramètres* > *Modes*, choisissez le mode souhaité et l'une des options suivantes :

*Activer* : pour activer le mode choisi.

*Personnaliser* : pour personnaliser le mode. Sélectionnez le paramètre que vous souhaitez changer et effectuez les changements voulus.

*Programmer* : pour que le mode reste actif pendant une durée donnée (maximum 24 heures). Vous devez aussi indiquer l'heure d'expiration. Lorsque le mode expire, le mode précédent sans délai programmé redevient actif.

# ■ **Thèmes**

Un thème contient des éléments vous permettant de personnaliser votre téléphone.

Sélectionnez **Menu** > *Paramètres* > *Thèmes* et choisissez l'une des options suivantes :

*Choisir thème* : pour définir un thème. La liste des dossiers de la *Galerie* s'affiche. Ouvrez le dossier *Thèmes* et sélectionnez le thème voulu.

*Téléchrgts de thèmes* : pour ouvrir la liste des liens permettant de télécharger d'autres thèmes.

# ■ **Sonneries**

Vous pouvez régler les paramètres de tonalité du mode sélectionné.

Sélectionnez **Menu** > *Paramètres* > *Sons*. Vous trouverez les mêmes paramètres dans le menu *Modes*. Voir *Personnaliser* dans ["Modes"](#page-53-0) p. [54](#page-53-0). Pour que le téléphone sonne uniquement pour les appels provenant des numéros appartenant au groupe d'appel sélectionné, choisissez *Signalisation pour*. Faites défiler jusqu'au groupe d'appel voulu ou jusqu'à *Tous les appels*, puis sélectionnez **Marquer**.

Sélectionnez **Options** > *Enregistrer* pour enregistrer les paramètres ou *Annuler* pour conserver les paramètres tels qu'ils étaient.

Si vous sélectionnez le niveau de sonnerie le plus élevé, la sonnerie atteint son volume sonore le plus élevé au bout de quelques secondes.

# ■ **Affichage**

Sélectionnez **Menu** > *Paramètres* > *Affichage* et choisissez l'une des options suivantes :

*Fond d'écran* : pour afficher l'image d'arrière-plan à l'écran en mode veille.

*Mode veille actif* : pour activer ou désactiver et pour organiser et personnaliser le mode veille actif.

*Coul. pol. mode veille* : pour choisir la couleur d'affichage des textes en mode veille.

*Icônes tche de navig.* : pour afficher les icônes des raccourcis des touches de navigation en mode veille lorsque le mode veille actif est désactivé.

*Animation clav. coul.* : pour configurer le téléphone de manière à ce qu'il affiche une animation et émette une sonnerie dépendant du thème, lorsque vous l'ouvrez et le fermez.

*Ecran de veille* > *Activé* : pour paramétrer votre téléphone afin qu'il affiche un écran de veille. Pour télécharger plus d'écrans de veille, sélectionnez *Téléchrgts d'icônes*. Pour définir le délai au terme duquel s'active l'écran de veille, sélectionnez *Délai*.

*Economie de batterie* : pour économiser la puissance de la batterie. La date ainsi qu'une horloge numérique s'affichent au bout d'un certain délai d'inactivité du téléphone, quand aucune fonction n'est utilisée.

*Taille de police* : pour définir la taille de la police pour la messagerie, les contacts et les pages Internet.

*Logo de l'opérateur* : pour afficher ou masquer le logo de l'opérateur.

*Affichage infos cell.* > *Affichées* : pour afficher l'identité de la cellule si celle-ci peut être obtenue à partir du réseau.

# ■ **Heure et date**

Pour changer les paramètres d'heure, de fuseau horaire et de date, sélectionnez **Menu** > *Paramètres* > *Heure et date* > *Heure*, *Date* ou *Mise à jr aut. heure* (service réseau).

Si vous voyagez et changez de fuseau horaire, sélectionnez **Menu** > *Paramètres* > *Heure et date* > *Horloge* > *Fuseau horaire* et choisissez le fuseau horaire correspondant à l'endroit où vous vous trouvez en terme de différence par rapport au temps moyen de Greenwich (GMT) ou au temps universel coordonné (UTC). L'heure et la date sont définies par le fuseau horaire et elles permettent l'affichage, sur votre téléphone, de l'heure d'envoi correcte des messages texte ou multimédia reçus. Par exemple, GMT -5 indique le fuseau horaire de New York (États-Unis), soit 5 heures à l'ouest de Greenwich/Londres (Royaume-Uni).

# ■ **Mes raccourcis**

Les raccourcis personnels vous permettent d'accéder rapidement aux fonctions du téléphone que vous utilisez souvent.

## **Touche écran gauche**

Pour choisir une fonction dans la liste, sélectionnez **Menu** > *Paramètres* > *Mes raccourcis* > *Touche écran gauche*.

Si la touche écran gauche correspond à **Aller à**, sélectionnez **Aller à** > **Options** en mode veille et choisissez parmi les options suivantes pour activer la fonction souhaitée :

*Sélectionner fctions* : pour ajouter une fonction à la liste de raccourcis ou pour en enlever une.

*Organiser* : pour réorganiser les fonctions de votre liste de raccourcis personnels.

### **Touche écran droite**

Pour choisir une fonction dans la liste, sélectionnez **Menu** > *Paramètres* > *Mes raccourcis* > *Touche écran droite*.

### **Touche de navigation**

Pour associer d'autres fonctions du téléphone (à partir d'une liste prédéfinie) à la touche de navigation (touche de défilement), sélectionnez **Menu** > *Paramètres* > *Mes raccourcis* > *Touche de navigation*.

### **Commandes vocales**

Pour appeler des contacts et exécuter des fonctions du téléphone, prononcez des commandes vocales. Les commandes vocales sont dépendantes de la langue. Pour définir la langue, voir *Langue de reconn.* dans la section ["Téléphone"](#page-63-0) p. [64](#page-63-0).

Pour sélectionner les fonctions du téléphone que vous pourrez activer à l'aide de commandes vocales, choisissez **Menu** > *Paramètres* > *Mes raccourcis* > *Commandes vocales* et choisissez un dossier. Faites défiler jusqu'à la fonction voulue.  $\bigcirc$  indique que l'identificateur vocal est activé. Pour activer l'identificateur vocal, sélectionnez **Ajouter**. Pour entendre la commande vocale activée, sélectionnez **Lecture**. Pour utiliser les commandes vocales, voir ["Numérotation vocale améliorée"](#page-23-0)  p. [24.](#page-23-0)

Pour gérer les commandes vocales, faites défiler jusqu'à la fonction voulue et sélectionnez l'une des options suivantes :

*Modifier* ou *Supprimer* : pour modifier ou désactiver la commande vocale de la fonction sélectionnée.

*Tout ajouter* ou *Tout supprimer* : pour activer ou désactiver les commandes vocales pour toutes les fonctions de la liste des commandes vocales.

# <span id="page-57-0"></span>■ **Connectivité**

Vous pouvez connecter le téléphone à un appareil compatible via la technologie sans fil Bluetooth, l'infrarouge ou un câble de données USB. Vous pouvez également définir les paramètres des connexions EGPRS distantes.

## **Technologie sans fil Bluetooth**

Cet appareil est conforme à la spécification de la technologie Bluetooth 2.0 + EDR qui prend en charge les modes suivants : accès générique, accès réseau, échange d'objet générique, mains libres, kit oreillette, OPP (Object Push Profile), transfert de fichiers, accès réseau à distance, accès SIM et port série. Pour assurer l'interopérabilité avec d'autres appareils prenant en charge la technologie Bluetooth, utilisez les accessoires agréés par Nokia pour ce modèle. N'hésitez pas à consulter les constructeurs des autres appareils pour déterminer leur compatibilité avec cet appareil.

Des restrictions peuvent exister quant à l'utilisation de la technologie Bluetooth dans certains endroits. Renseignez-vous auprès des autorités locales ou de votre prestataire de services.

Les fonctions qui font appel à la technologie Bluetooth ou qui permettent à ces fonctions de s'exécuter en arrière-plan pendant l'utilisation d'autres fonctions augmentent l'utilisation de la batterie et réduisent la durée de vie de cette dernière.

Grâce à la technologie sans fil Bluetooth, vous pouvez établir une connexion entre votre téléphone et un appareil Bluetooth compatible situé dans un rayon de 10 mètres. Étant donné que les appareils Bluetooth communiquent par ondes radio, votre téléphone et les autres appareils n'ont pas besoin d'être en vue directe ; la connexion risque toutefois d'être exposée à des interférences dues à des obstacles (murs, autres appareils électroniques...).

#### **Configurer une connexion Bluetooth**

Sélectionnez **Menu** > *Paramètres* > *Connectivité* > *Bluetooth* et choisissez l'une des options suivantes :

*Bluetooth* > *Activé* ou *Désactivé* : pour activer ou désactiver la fonction Bluetooth. **indique que la connexion Bluetooth est activée.** 

*Chercher access. aud.* : pour rechercher des appareils audio Bluetooth compatibles. Sélectionnez l'équipement à connecter au téléphone.

*Equipements reliés* : pour rechercher les appareils Bluetooth se trouvant à proximité. Sélectionnez **Nouvelle** pour afficher la liste des appareils Bluetooth se trouvant à proximité. Sélectionnez un appareil et choisissez **Relier**. Entrez le code d'authentification Bluetooth agréé de l'appareil (16 caractères maximum) pour lier (associer) celui-ci à votre téléphone. Ce code ne vous est demandé que pour la première connexion à cet appareil. Une fois le téléphone connecté à l'appareil, vous pouvez commencer à transférer des données.

#### **Connexion sans fil Bluetooth**

Sélectionnez **Menu** > *Paramètres* > *Connectivité* > *Bluetooth*. Pour vérifier quelle connexion Bluetooth est active, sélectionnez *Equipements actifs*. Pour afficher la liste des appareils Bluetooth actuellement liés à votre téléphone, sélectionnez *Equipements reliés*.

#### **Paramètres Bluetooth**

Pour définir les informations relatives à votre téléphone qui sont communiquées aux autres appareils Bluetooth, sélectionnez **Menu** > *Paramètres* > *Connectivité* > *Bluetooth* > *Visibilité de mon tél.* ou *Nom de mon tél.*.

Si la sécurité vous préoccupe, désactivez la fonction Bluetooth ou définissez l'option *Visibilité de mon tél.* sur *Masqué*. De manière générale, n'acceptez que les communications Bluetooth provenant de personnes avec qui vous vous êtes préalablement entendu.

### **Infrarouge**

Vous pouvez configurer le téléphone pour qu'il envoie et reçoive des données via son port Infrarouge (IR) depuis ou vers un téléphone ou un autre appareil compatibles IRDA.

Ne dirigez pas les rayons infrarouges vers les yeux d'une personne et veillez à ce qu'ils ne soient pas en interférence avec d'autres appareils émettant des rayons infrarouges. Les appareils infrarouges sont des produits laser de Classe 1.

Lors de l'envoi ou de la réception de données par infrarouge, assurezvous que les ports infrarouges des appareils d'émission et de réception sont dirigés l'un vers l'autre et qu'aucun obstacle ne les sépare.

Pour activer ou désactiver le port infrarouge de votre téléphone, sélectionnez **Menu** > *Paramètres* > *Connectivité* > *Infrarouge*.

Si le transfert de données ne démarre pas dans les deux minutes qui suivent l'activation du port infrarouge, la connexion est interrompue et doit être réactivée.

### **Témoin de connexion infrarouge**

Lorsque  $\mathbb{P}^m$  est affiché en permanence, la connexion infrarouge est activée et votre téléphone est prêt à envoyer ou à recevoir des données par son port IR.

Lorsque  $\mathbb{P}^{\mu\nu}$  clignote, votre téléphone essaie d'établir la connexion avec l'autre appareil ou bien la connexion a été interrompue.

### **Données par paquets**

Le GPRS (General Packet Radio Service) est un service réseau permettant l'utilisation des téléphones mobiles pour émettre et recevoir des données via un réseau IP (Internet Protocol).

Pour définir l'utilisation du service, sélectionnez **Menu** > *Paramètres* > *Connectivité* > *Données paquets* > *Connex. données paq.* puis choisissez l'une des options suivantes :

*Si nécessaire* : pour établir la connexion GPRS lorsqu'une application l'exige. La connexion s'interrompra lorsque l'application sera fermée.

*Permanente* : pour configurer le téléphone afin qu'il se connecte automatiquement à un réseau de données par paquets lorsqu'il est mis sous tension.

#### **Paramètres du modem**

Vous pouvez connecter le téléphone à un PC compatible via la technologie sans fil Bluetooth ou un câble de données USB et utiliser ensuite le téléphone comme modem pour activer la connectivité GPRS à partir du PC.

Pour définir les paramètres de connexion à partir du PC, sélectionnez **Menu** > *Paramètres* > *Connectivité* > *Données paquets* > *Param. données paq.* > *Point d'accès actif* et activez le point d'accès que vous souhaitez utiliser. Sélectionnez *Modif. pt d'accès actif* > *Pt d'accès donn. paq.*, entrez un nom pour modifier les paramètres du point d'accès puis sélectionnez **OK**. Sélectionnez *Pt d'accès donn. paq.*, saisissez le nom du point d'accès (APN) qui servira à établir une connexion à un réseau et sélectionnez **OK**.

Vous pouvez également définir les paramètres d'appel du serveur EGPRS (APN) sur votre PC en utilisant le logiciel Nokia Modem Options. Voir ["Nokia PC Suite"](#page-105-0) p. [106.](#page-105-0) Si vous avez défini les paramètres sur le PC et sur le téléphone, ce sont les paramètres du PC qui seront utilisés.

#### **Transfert de données**

Synchronisez votre agenda, vos données de contacts et vos notes entre votre téléphone et un autre appareil compatible (par exemple, un téléphone mobile), un PC compatible ou un serveur Internet distant (service réseau).

Votre téléphone permet le transfert de données avec un PC compatible ou un autre appareil compatible même si vous l'utilisez sans carte SIM.

#### **Liste des contacts de transfert**

Pour copier ou synchroniser des données de votre téléphone, vous devez avoir entré le nom de l'appareil et les paramètres nécessaires dans la liste des contacts de transfert. Si vous recevez des données d'un autre appareil (par exemple, d'un téléphone mobile compatible), le contact de transfert correspondant est automatiquement ajouté à la liste, à l'aide des données de contact de l'autre appareil. *Sync par serveur* et *Sync par PC* sont les éléments qui figurent à l'origine dans la liste.

Pour ajouter un nouveau contact de transfert dans la liste (par exemple, un téléphone mobile), sélectionnez **Menu** > *Paramètres* >

*Connectivité* > *Transfert données* > **Options** > *Ajouter cont. transf.* > *Sync téléphone* ou *Copie téléphone* et entrez les paramètres nécessaires en fonction du type de transfert.

Pour modifier la copie et synchroniser les paramètres, sélectionnez un contact dans la liste des contacts de transfert et **Options** > *Modifier*.

Pour supprimer un contact de transfert, sélectionnez-le dans la liste des contacts de transfert et choisissez **Options** > *Supprimer*.

#### **Transfert de données avec un appareil compatible**

Pour la synchronisation, utilisez une connexion sans fil Bluetooth ou une connexion par câble. L'autre appareil doit être activé pour que la réception des données soit possible.

Pour démarrer le transfert, sélectionnez **Menu** > *Paramètres* > *Connectivité* > *Transfert données* et choisissez un contact de transfert autre que *Sync par serveur* ou *Sync par PC* dans la liste. Les données sélectionnées sont copiées ou synchronisées en fonction des paramètres indiqués.

#### **Synchroniser des données à partir d'un PC compatible**

Pour synchroniser des données à partir de l'agenda, des notes et des contacts, installez le logiciel Nokia PC Suite de votre téléphone sur le PC. Utilisez une connexion sans fil Bluetooth ou un câble de données USB pour la synchronisation et démarrez celle-ci à partir du PC.

#### <span id="page-61-0"></span>**Synchroniser des données à partir d'un serveur**

Pour utiliser un serveur Internet distant, vous devez vous abonner à un service de synchronisation. Pour plus d'informations et pour obtenir les paramètres requis pour ce service, contactez votre prestataire de services. Vous pouvez obtenir les paramètres sous la forme d'un message de configuration. Voir ["Service d'envoi des paramètres de configuration"](#page-10-0)  p. [11](#page-10-0) et ["Configuration"](#page-65-0) p. [66](#page-65-0).

Pour démarrer la synchronisation depuis votre téléphone, sélectionnez **Menu** > *Paramètres* > *Connectivité* > *Transfert de données* > *Sync par serveur*. En fonction des paramètres, sélectionnez *Initialisation sync* ou *Initialisation de la copie*.

La toute première synchronisation ou une synchronisation interrompue peut durer jusqu'à 30 minutes.

#### **Câble de données USB**

Vous pouvez utiliser le câble de données USB pour transférer des données entre le téléphone et un PC compatible ou une imprimante prenant en charge PictBridge. Vous pouvez également utiliser le câble de données USB avec Nokia PC Suite.

Pour activer le téléphone afin de transférer des données ou d'imprimer des images, connectez le câble de données. Confirmez *Câble de données USB connecté. Sélectionnez un mode.*et choisissez parmi les options suivantes :

*Mode Nokia* : pour utiliser le câble pour PC Suite.

*Impr. & multimédia* : pour utiliser le téléphone avec une imprimante prenant en charge PictBridge ou avec votre PC compatible.

*Stockage de données* : pour se connecter à un PC où aucun logiciel Nokia n'est installé et utiliser le téléphone comme un appareil de stockage de données.

Pour modifier le mode USB, sélectionnez **Menu** > *Paramètres* > *Connectivité* > *Câble données USB* > *Mode Nokia*, *Impr. & multimédia* ou *Stockage de données*.

## <span id="page-62-0"></span>■ **Appels**

Sélectionnez **Menu** > *Paramètres* > *Appels* et choisissez l'une des options suivantes :

*Renvoi d'appel* : pour renvoyer les appels entrants (service réseau). Vous ne pourrez peut-être pas renvoyer les appels si des fonctions de limitation des appels sont actives. Voir *Limitation des appels* à la section ["Sécurité"](#page-66-0) p. [67.](#page-66-0)

*Clarté de voix* > *Actif* : pour améliorer l'intelligibilité du discours, en particulier dans des environnements bruyants.

*Réponse toutes tches* > *Activée* : pour pouvoir répondre à un appel entrant en appuyant brièvement sur n'importe quelle touche, excepté la touche marche/arrêt, la touche de l'appareil photo, les touches écran gauche et droite ou la touche de fin.

*Rappel automatique* > *Activé* : pour que votre téléphone effectue jusqu'à dix tentatives de rappel après un appel infructueux.

*Appels abrégés* > *Activés* : pour appeler les correspondants et numéros de téléphone attribués aux touches d'appel abrégé **2** à **9** lorsque vous maintenez la touche correspondante appuyée.

*Mise en att. appels* > *Activer* : pour que le réseau vous signale un nouvel appel même si vous avez un appel en cours (service réseau). Voir ["Mettre](#page-23-1)  [des appels en attente"](#page-23-1) p. [24.](#page-23-1)

*Résumé après appel* > *Oui* : pour que le téléphone affiche brièvement après chaque appel la durée et le coût approximatifs de celui-ci (service réseau).

*Envoyer mon numéro* > *Oui* : pour que votre numéro de téléphone s'affiche sur le téléphone du destinataire (service réseau). Pour utiliser les paramètres convenus avec votre prestataire de services, sélectionnez *Défini par réseau*.

*Ligne appels sortants* : pour sélectionner la ligne 1 ou 2 pour émettre des appels, si cette fonction est prise en charge par votre carte SIM (service réseau).

*Gest. app. avec clav.* : pour que le téléphone réponde aux appels lorsque vous l'ouvrez et pour qu'il mette fin aux appels lorsque vous le fermez.

# <span id="page-63-0"></span>■ **Téléphone**

Sélectionnez **Menu** > *Paramètres* > *Téléphone* et choisissez parmi les options suivantes :

*Param. de langue* : pour définir la langue d'affichage de votre téléphone, sélectionnez *Langue du téléphone*. *Automatique* sélectionne la langue selon les données contenues sur la carte SIM. Pour sélectionner la langue de la carte USIM, sélectionnez *Langue carte SIM*. Pour définir une langue pour les commandes vocales, sélectionnez *Langue de reconn.*.

*Verrou de sécurité* : pour que le téléphone demande le code de sécurité lorsque vous déverrouillez le clavier. Entrez le code de sécurité et sélectionnez *Activé*.

*Verrou automatique* : pour paramétrer le téléphone afin que le clavier se verrouille automatiquement lorsque le téléphone est en mode veille et qu'aucune fonction n'est utilisée pendant un temps donné. Sélectionnez *Activé* et indiquez le délai.

*Message d'accueil* : pour saisir la note qui s'affichera brièvement chaque fois que le téléphone sera mis sous tension.

*Invite mode Avion* > *Activé* : pour que le téléphone demande chaque fois qu'il est allumé si le mode avion doit être utilisé. En mode avion, toutes les connexions radio sont désactivées. Le mode avion doit être utilisé dans les zones sensibles aux signaux de fréquences radioélectriques.

*Mises à jour du tél.* : pour recevoir des mises à jour logicielles de votre téléphone provenant de votre prestataire de services (service réseau). En fonction de votre téléphone, cette option peut ne pas être disponible. Voir ["Mises à jour logicielles du téléphone"](#page-67-0) p. [68.](#page-67-0)

*Choix de l'opérateur* > *Automatique* : pour que le téléphone sélectionne automatiquement l'un des réseaux cellulaires disponibles sur votre zone géographique. Avec l'option *Manuelle*, vous pouvez choisir un réseau ayant un accord d'itinérance avec votre prestataire de services.

*Confirm. actions SIM* : voir ["Services SIM"](#page-96-0) p. [97](#page-96-0).

*Activation de l'aide* : pour indiquer au téléphone si vous souhaitez afficher les textes d'aide.

*Sonnerie d'accueil* > *Activé* : pour indiquer si le téléphone doit émettre un bip à la mise sous tension.

## ■ **Accessoires**

Ce menu ou les options suivantes sont affichés uniquement lorsque le téléphone est connecté à un accessoire mobile compatible, ou qu'il l'a été.

Sélectionnez **Menu** > *Paramètres* > *Accessoires*. Sélectionnez un accessoire et, en fonction de celui-ci, choisissez l'une des options suivantes :

*Mode par défaut* : pour choisir le mode qui sera automatiquement activé lorsque vous connectez l'accessoire sélectionné.

*Rép. automatique* : pour que le téléphone réponde automatiquement à un appel entrant au bout de cinq secondes. Si l'option *Signalisation appels* est définie sur *Un bip* ou *Désactivée*, la réponse automatique est désactivée.

*Eclairage* : pour que les voyants restent en permanence allumés (sur *Activé*). Sélectionnez *Automatique* : pour que les voyants s'allument pendant 15 secondes sur pression d'une touche.

*Téléimprimeur* > *Utiliser téléimpr.* > *Oui* : pour utiliser les paramètres du téléimprimeur plutôt que ceux du kit oreillette ou du kit à induction.

# <span id="page-65-0"></span>■ **Configuration**

Vous pouvez configurer le téléphone en sélectionnant les paramètres de configuration nécessaires au bon fonctionnement de certains services. Votre prestataire de services peut aussi vous envoyer ces paramètres. Voir ["Service d'envoi des paramètres de configuration"](#page-10-0) p. [11](#page-10-0).

Sélectionnez **Menu** > *Paramètres* > *Configuration* et choisissez parmi les options suivantes :

*Par. config. par déf.* : pour afficher la liste des prestataires de services enregistrés dans le téléphone. Pour définir les paramètres de configuration du prestataire de services comme paramètres par défaut, sélectionnez **Options** > *Définir par défaut*.

*Activ. param. par déf.* : pour activer les paramètres de configuration par défaut pour les applications prises en charge.

*Point d'accès préféré* : pour afficher la liste des points d'accès enregistrés. Faites défiler jusqu'à un point d'accès et sélectionnez **Options** > *Détails* pour afficher le nom du prestataire de services, de la porteuse de données et le point d'accès des données par paquets ou le numéro d'appel du GSM.

*Connex. à aide techn.* : pour télécharger les paramètres de configuration auprès de votre prestataire de services

*Param. gest. terminal* : pour permettre ou interdire au téléphone de recevoir des mises à jour logicielles. En fonction de votre téléphone, cette option peut ne pas être disponible. Voir ["Mises à jour logicielles du](#page-67-0)  [téléphone"](#page-67-0) p. [68.](#page-67-0)

*Param. config. perso* : pour ajouter manuellement de nouveaux comptes personnels pour divers services ainsi que pour les activer ou les supprimer. Pour ajouter un nouveau compte personnel si vous ne l'avez pas encore fait, sélectionnez **Ajouter** ; sinon, sélectionnez **Options** > *Ajouter nouveau*. Sélectionnez le type de service puis, un par un, les paramètres requis. Les paramètres diffèrent en fonction du type de service sélectionné. Pour supprimer ou activer un compte personnel, faites défiler jusqu'à celui-ci et sélectionnez **Options** > *Supprimer* ou *Activer*.

# <span id="page-66-0"></span>■ **Sécurité**

Lorsque vous utilisez des fonctions de sécurité restreignant les appels (restriction d'appels, groupe limité et appels autorisés), il peut toujours être possible d'émettre des appels au numéro d'urgence officiel programmé dans votre appareil.

Sélectionnez **Menu** > *Paramètres* > *Sécurité* et choisissez l'une des options suivantes :

*Demande code PIN* et *Demande code UPIN* : pour que le téléphone demande le code PIN ou UPIN à chaque mise sous tension. Certaines cartes SIM ne permettent pas de désactiver la demande du code.

*Demande code PIN2* : pour indiquer si le code PIN2 est nécessaire lors de l'utilisation d'une fonction spécifique du téléphone qui est protégée par le code PIN2. Certaines cartes SIM ne permettent pas de désactiver la demande du code.

*Limitation des appels* : pour restreindre vos appels entrants et sortants (service réseau). Un mot de passe de limitation est requis.

*Liste des nº autorisés* : pour restreindre vos appels sortants à certains numéros sélectionnés, si votre carte SIM le permet. Lorsque la fonction Appels autorisés est activée, les connexions GPRS sont impossibles, excepté lorsque vous envoyez des SMS via une connexion GPRS. Dans ce cas, le numéro de centre des messages et le numéro de téléphone du destinataire doivent être inclus dans la liste des appels autorisés.

*Grpe d'utilis. limité* : pour indiquer un groupe de personnes que vous pouvez appeler ou qui peut vous appeler (service réseau).

*Niveau de sécurité* > *Téléphone* : pour que le téléphone demande le code de sécurité quand une nouvelle carte SIM y est insérée. Si vous sélectionnez *Mémoire*, le téléphone demande le code de sécurité lorsque la mémoire de la carte SIM est sélectionnée et que vous voulez activer une autre mémoire.

*Codes d'accès* : pour changer le code de sécurité, le code PIN, UPIN ou PIN2 ou le mot de passe de limitation.

*Code utilisé* : pour sélectionner si le code PIN ou UPIN doit être activé.

*Certificats d'autorité* ou *Certificats utilisateur* : pour afficher la liste des certificats d'autorité ou des certificats d'utilisateur téléchargés sur votre téléphone. Voir ["Certificats"](#page-102-0) p. [103](#page-102-0).

*Param. module sécur.* : pour afficher les *Détails module sécur.*, activez la *Demande PIN module* ou changez le PIN module et le PIN de signature. Voir aussi ["Codes d'accès"](#page-9-0) p. [10.](#page-9-0)

# <span id="page-67-0"></span>■ Mises à jour logicielles du téléphone

Votre prestataire de services peut envoyer des mises à jour logicielles de votre téléphone par liaison radio (OTA), directement vers votre appareil. (service réseau) En fonction de votre téléphone, cette option peut ne pas être disponible.

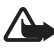

**Attention :** Si vous installez une mise à jour logicielle, vous ne pouvez pas utiliser l'appareil, même pour émettre un appel d'urgence, tant que vous n'avez pas terminé la mise à jour et redémarré l'appareil. Assurezvous d'avoir sauvegardé les données avant d'accepter une mise à jour logicielle.

## **Paramètres**

Pour permettre ou empêcher les mises à jour logicielles du téléphone, sélectionnez **Menu** > *Paramètres* > *Configuration* > *Param. gest. terminal* > *Mises à jr prestataire* et choisissez parmi les options suivantes :

*Toujours autoriser* : pour autoriser automatiquement tous les téléchargements et les mises à jour de logiciel.

*Toujours rejeter* : pour rejeter toutes les mises à jour logicielles.

*Confirmer d'abord* : pour autoriser les téléchargements et le mises à jour uniquement après votre confirmation (paramètre par défaut).

#### **Demander une mise à jour logicielle**

Sélectionnez **Menu** > *Paramètres* > *Téléphone* > *Mises à jour du tél.* pour demander les mises à jour logicielles du téléphone disponibles auprès de votre prestataire de services. Sélectionnez *Détails logiciel actuel* pour afficher la version logicielle actuelle et vérifier si une mise à jour est nécessaire. Sélectionnez *Téléch. un logiciel tél.* pour télécharger et installer une mise à jour logicielle du téléphone. Suivez les instructions données à l'écran.

### **Installer un mise à jour logicielle**

Sélectionnez *Inst. mise à jr logiciel* pour démarrer l'installation, lorsque l'installation a été annulée après le téléchargement.

La mise à jour logicielle peut prendre plusieurs minutes. En cas de problèmes lors de l'installation, contactez votre prestataire de services.

# ■ **Rétablir la configuration d'origine**

Pour restaurer les valeurs d'origine de certains paramètres du menu, sélectionnez **Menu** > *Paramètres* > *Rét. config. orig.*. Saisissez le code de sécurité. Les noms et les numéros de téléphone enregistrés dans les *Contacts* ne sont pas effacés.

**Menu Opérateur**

# **10. Menu Opérateur**

Depuis ce menu, vous pouvez accéder à un portail de services proposés par votre opérateur réseau. Son nom et l'icône correspondante varient d'un opérateur à l'autre. Pour plus d'informations, contactez votre opérateur réseau. L'opérateur peut mettre à jour ce menu par le biais d'un message de service. Pour plus d'informations, consultez ["Messages](#page-101-0)  [de services"](#page-101-0) p. [102](#page-101-0).

# **11. Galerie**

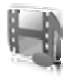

Ce menu vous permet de gérer les images, les clips vidéo, les fichiers audio, les thèmes, les graphiques, les sonneries, les enregistrements et les fichiers reçus. Ces fichiers sont stockés dans la mémoire du téléphone ou dans une carte mémoire microSD associée, et peuvent être organisés en dossiers.

Votre téléphone supporte un système de clé d'activation à des fins de protection du contenu. Avant de récupérer un contenu et une clé d'activation, veillez à toujours contrôler leurs modalités d'acquisition, car ils peuvent être payants.

La protection des droits d'auteur peut empêcher la copie, la modification ou le transfert d'images, de musique (y compris de sonneries) et de tout autre contenu.

Pour afficher la liste des dossiers, sélectionnez **Menu** > *Galerie*.

Pour afficher les options disponibles pour un dossier, sélectionnez un dossier et choisissez **Options**.

Pour afficher la liste des fichiers d'un dossier, sélectionnez un dossier et choisissez **Ouvrir**.

Pour afficher les options disponibles pour un fichier, sélectionnez un fichier puis choisissez **Options**.

Pour afficher les dossiers de la carte mémoire lorsque vous déplacez un fichier, faites défiler jusqu'à la carte mémoire et appuyez sur la touche de navigation droite.

## ■ **Imprimer des images**

### **XpressPrint**

Votre appareil prend en charge Nokia XPressPrint. Pour le connecter à une imprimante compatible, utilisez un câble de données ou envoyez l'image via une connexion Bluetooth à une imprimante prenant en charge la technologie Bluetooth. Voir ["Connectivité"](#page-57-0) p. [58](#page-57-0).

Vous pouvez imprimer les images au format jpg. Les photos prises avec l'appareil photo sont automatiquement enregistrées au format jpg. Sélectionnez l'image à imprimer, puis **Options** > *Imprimer*.

# ■ **Carte mémoire**

Conservez toutes les cartes mémoire hors de la portée des enfants.

Vous pouvez utiliser la carte mémoire microSD pour stocker vos fichiers multimédia comme des clips vidéo, des morceaux de musique, des fichiers audio, des photos et des données de messagerie.

Certains des dossiers de la *Galerie* dont le contenu est utilisé par le téléphone (par exemple les thèmes) peuvent être stockés sur la carte mémoire.

Pour insérer et retirer la carte mémoire microSD, voir ["Insérer une carte](#page-13-0)  [microSD"](#page-13-0) p. [14](#page-13-0) et ["Retirer la carte microSD"](#page-14-0) p. [15.](#page-14-0)

### **Formater la carte mémoire**

Lorsqu'une carte mémoire est formatée, toutes les données contenues sont perdues de manière définitive. Certaines cartes sont déjà préformatées et d'autres non. Consultez votre revendeur pour savoir si vous devez formater la carte mémoire avant de pouvoir l'utiliser.

Pour formater une carte mémoire, sélectionnez **Menu** >*Galerie* ou *Applications*, choisissez le dossier de la carte mémoire sélectionnez **Options** > *Formater carte mém.* > **Oui**.

Une fois le formatage terminé tapez le nom de la carte mémoire.

## **Désactiver la carte mémoire**

Pour définir un mot de passe de désactivation de la carte mémoire afin d'empêcher toute utilisation non autorisée de celle-ci, sélectionnez **Options** > *Définir mot de passe*. Celui-ci peut contenir jusqu'à huit caractères.

Le mot de passe est enregistré dans votre téléphone et vous n'avez pas besoin de le saisir à nouveau lorsque vous utilisez la carte mémoire sur le même téléphone. Si vous voulez utiliser la carte mémoire sur un autre téléphone, vous êtes invité à entrer le mot de passe. Pour supprimer le mot de passe, sélectionnez **Options** > *Suppr. mot de passe*.
#### **Consulter la consommation de mémoire**

Pour consulter la consommation de mémoire de différents groupes de données et la mémoire disponible pour installer de nouvelles applications ou logiciels sur votre carte mémoire, sélectionnez **Options** > *Détails*.

# **12. Multimédia**

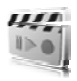

Lorsque vous prenez et utilisez des photos ou des clips vidéo, respectez toutes les réglementations, les usages locaux, ainsi que la vie privée et les droits légitimes des tiers.

## ■ **Appareil photo et vidéo**

Grâce à l'appareil photo intégré du téléphone, vous pouvez prendre des photos ou enregistrer des clips vidéo.

#### **Prendre une photo**

Pour accéder au mode photo à partir du mode veille, appuyez sur la touche de l'appareil photo (1) ; si le mode vidéo est activé, faites défiler vers la gauche ou vers la droite.

Pour prendre des photos au format paysage, mettez le téléphone en position horizontale. Pour effectuer un zoom avant ou arrière en mode photo, utiliser les touches de volume (2).

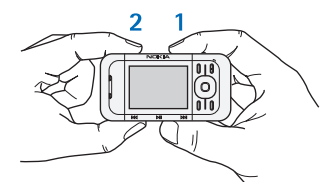

Pour prendre une photo, sélectionnez **Capturer** ou appuyez sur la touche de l'appareil photo. Le téléphone enregistre les photos sur la carte mémoire.

Sélectionnez **Options** et *Activer mode nuit* si l'éclairage n'est pas suffisant, *Sans retardateur* pour activer le retardateur et *Avec série de photos* pour prendre des photos en rafale. Si vous avez sélectionné le paramètre de taille de photo le plus élevé, trois photos seront prises en rafale ; si vous avez sélectionné un autre paramètre de taille, cinq photos seront prises.

Sélectionnez **Options** > *Paramètres* >*Délai affichage photo* et choisissez un délai pour l'affichage de la photo prise à l'écran. Pendant la durée d'affichage, sélectionnez **Retour** pour prendre une autre photo ou **Envoyer** pour envoyer la photo comme un message multimédia.

Votre appareil prend en charge une résolution de capture d'images de 1024 x 1280 pixels. La résolution de l'image sur ces appareils peut apparaître différemment.

#### **Enregistrer un clip vidéo**

Pour accéder au mode vidéo à partir du mode veille, maintenez la touche de l'appareil photo enfoncée ; si le mode photo est activé, faites défiler vers la gauche ou vers la droite. Pour démarrer l'enregistrement vidéo, sélectionnez **Enreg.**. Pour mettre l'enregistrement en pause, sélectionnez **Pause**; pour le reprendre, sélectionnez **Continuer** et pour l'interrompre, sélectionnez **Arrêter**. Le téléphone enregistre les clips vidéo sur la carte mémoire.

#### **Options de l'appareil photo et des vidéos**

Pour utiliser un filtre avec l'appareil photo, sélectionnez **Options** > *Effets* >*Fausses couleurs*, *Nuances de gris*, *Sépia*, *Négatif* ou *Solarisé*.

Pour modifier les options de l'appareil photo et des vidéos, sélectionnez **Options** > *Paramètres*.

#### ■ **Lecteur multimédia**

Le lecteur multimédia vous permet de visualiser, lire et télécharger des fichiers, comme des images, du son, de la vidéo et des images animées. Vous pouvez en outre visualiser des vidéos compatibles transmises en continu depuis un serveur réseau (service réseau).

Sélectionnez **Menu** > *Multimédia* > *Lecteur multim.* > *Ouvrir la galerie*, *Signets*, *Ouvrir une page* ou *Téléchrgts multiméd.* pour sélectionner ou télécharger des éléments multimédia.

Sélectionnez **Menu** > *Multimédia* > *Lecteur multim.* > *Tps d'accès rapide* pour définir le temps d'avance rapide ou de retour en arrière.

#### **Configuration pour un service de transmission en continu**

Vous pouvez recevoir les paramètres de configuration requis pour la transmission en continu sous forme de message de configuration

provenant de votre prestataire de services. Voir ["Service d'envoi des](#page-10-0)  [paramètres de configuration"](#page-10-0) p. [11](#page-10-0). Vous pouvez aussi saisir manuellement ces paramètres. Voir ["Configuration"](#page-65-0) p. [66.](#page-65-0) Pour activer les paramètres, procédez comme suit :

- 1. Sélectionnez **Menu** > *Multimédia* > *Lecteur multim.* > *Param. transm. cont.* > *Configuration*.
- 2. Sélectionnez un prestataire de services, *Par défaut* ou *Configuration perso* pour la transmission en continu.
- 3. Sélectionnez *Compte* puis choisissez un compte de service de transmission en continu figurant dans les paramètres de configuration actifs.

## ■ **Lecteur audio**

Le téléphone est doté d'un lecteur audio qui vous permet d'écouter des morceaux de musique ou autres fichiers audio au format .mp3 ou AAC que vous avez téléchargés sur le Web ou transférés sur le téléphone grâce à l'application Nokia Audio Manager, qui fait partie de Nokia PC Suite. Voir ["Nokia PC Suite"](#page-105-0) p. [106](#page-105-0).

La protection des droits d'auteur peut empêcher la copie, la modification ou le transfert d'images, de musique (y compris de sonneries) et de tout autre contenu.

Les fichiers de musique stockés dans le dossier musique de la mémoire du téléphone ou de la carte mémoire seront automatiquement détectés et ajoutés à la musicothèque pendant le démarrage du téléphone.

Pour ouvrir le lecteur audio, sélectionnez **Menu** > *Multimédia* > *Lecteur audio*.

#### **Écouter les morceaux de musique**

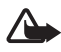

**Attention !** Écoutez la musique à un niveau sonore modéré. Une exposition prolongée à un volume sonore élevé risque d'altérer votre audition.

Contrôlez le lecteur audio avec les touches du lecteur audio du téléphone ou avec les touches de défilement lorsque le menu du lecteur audio est ouvert.

Pour démarrer la lecture, appuyez sur  $\blacksquare$ .

Pour régler le volume, utilisez les touches situées sur le côté du téléphone.

Pour mettre la lecture en pause, appuyez sur  $\blacktriangleright$ .

Pour réécouter le morceau en cours, maintenez la touche  $\blacktriangleleft$ enfoncée. Pour faire avancer rapidement le morceau en cours, maintenez la touche  $\blacktriangleright$  enfoncée. Relâchez la touche à l'endroit où vous souhaitez reprendre la lecture.

Pour passer directement au morceau suivant, appuyez sur  $\blacktriangleright$ . Pour passer directement au début du morceau précédent, appuyez sur  $\blacktriangleleft$ .

Pour fermer le menu du lecteur audio et continuer à lire des morceaux en arrière plan, appuyez sur la touche de fin.

Pour arrêter le lecteur audio, maintenez la touche de fin enfoncée.

#### **Options du lecteur audio**

Dans le menu du *Lecteur audio*, choisissez parmi les options suivantes :

*Liste des pistes* : pour afficher toutes les pistes disponibles dans la liste active des pistes et écouter le morceau souhaité. Pour écouter un morceau de musique, faites défiler jusqu'à celui-ci et sélectionnez **Lecture**.

*Musicothèque* : pour afficher toutes les pistes disponibles classées par *Artistes*, *Albums*, *Genres*, *Compositeurs* ou *Listes de pistes*. Sélectionnez *Mettre à j. musicoth.* pour rafraîchir les listes. Vous trouverez les listes de pistes générées par le gestionnaire de musique Nokia dans *Listes de pistes* > *Mes listes*.

*Options de lecture* : sélectionnez *Lecture aléatoire* pour écouter les morceaux de la liste dans un ordre aléatoire. Sélectionnez *Lecture répétée* pour écouter en boucle le morceau en cours ou l'ensemble de la liste.

*Egaliseur multiméd.* : pour sélectionner ou définir un paramétrage d'égaliseur.

*Ajouter à la liste préf.* : pour ajouter le morceau en cours à la liste des pistes préférées.

*Lire par Bluetooth* : pour connecter et lire les morceaux sur un accessoire audio en utilisant la technologie Bluetooth.

*Utiliser sonnerie* : pour établir le morceau en cours de lecture, par exemple, en tant que sonnerie. La disponibilité de ce menu dépend de votre téléphone.

*Envoyer* : pour envoyer le morceau en cours sous forme de MMS ou en utilisant la technologie Bluetooth.

*Page internet* : pour accéder à la page Internet associée au morceau en cours de lecture.

*Téléchrgts musique* : pour vous connecter à un service Web.

*Etat de la mémoire* : pour afficher la quantité de mémoire disponible et la quantité de mémoire utilisée.

### ■ **Radio**

La radio FM dépend d'une antenne différente de celle de l'appareil sans fil. Un kit oreillette ou un autre accessoire compatible doit être relié à l'appareil pour permettre à la radio FM de fonctionner correctement.

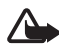

**Attention :** Écoutez la musique à un niveau sonore modéré. Une exposition prolongée à un volume sonore élevé risque d'altérer votre audition. Ne placez pas l'appareil près de l'oreille lorsque vous utilisez le haut-parleur car le volume risque d'être extrêmement fort.

Sélectionnez **Menu** > *Multimédia* > *Radio*.

Pour utiliser les touches graphiques  $\triangle$ ,  $\blacktriangledown$ ,  $\blacktriangleleft$  ou  $\blacktriangleright$  affichées à l'écran, faites défiler vers la gauche ou la droite jusqu'à la touche de votre choix et sélectionnez-la.

#### **Enregistrer les fréquences radio**

- 1. Pour lancer la recherche, maintenez la touche  $\triangleleft$  ou  $\triangleright$  appuyée. Pour lancer la recherche de fréquence radio par pas de 0,05 MHz, appuyez brièvement sur  $\iff$ .
- 2. Pour enregistrer une fréquence dans un emplacement de mémoire 1 à 9, appuyez sur la touche numérique correspondante et maintenez-la enfoncée. Pour enregistrer une fréquence dans un

emplacement 10 à 20, appuyez brièvement sur **1** ou **2**, puis sur la touche numérique voulue (**0** à **9**) et maintenez celle-ci enfoncée.

3. Saisissez le nom de la station radio.

#### **Écouter la radio**

Sélectionnez **Menu** > *Multimédia* > *Radio*. Pour faire défiler jusqu'à la fréquence voulue, sélectionnez  $\triangle$  ou  $\blacktriangledown$ , ou appuyez sur la touche du kit oreillette. Pour sélectionner une station radio, appuyez brièvement sur les touches numériques correspondantes. Pour régler le volume, appuyez sur les touches de volume.

Choisissez parmi les options suivantes :

*Eteindre* : pour éteindre la radio.

*Mémoriser la station* : pour enregistrer une nouvelle station (apparaît si une nouvelle station est détectée).

*Haut-parleur* ou *Kit oreillette* : pour écouter la radio en utilisant le hautparleur ou le kit oreillette.

*Sortie mono* ou *Sortie stéréo* : pour écouter la radio en mode mono ou stéréo.

*Stations* : pour sélectionner la liste des stations enregistrées. Pour supprimer ou renommer une station, faites défiler jusqu'à la station souhaitée et sélectionnez **Options** > *Supprimer la station* ou *Renommer*. Sélectionnez *Ident. service visuel* pour saisir l'ID d'un service proposé par le fournisseur de services Visual radio (service réseau).

*Cherch. ttes stations* : pour rechercher de nouvelles stations radio.

*Régler fréquence* : pour entrer la fréquence de la station radio voulue.

*Répertoire stations* : pour accéder à un site Web présentant une liste de stations radio.

*Activer service visuel* > *Automatiquement* : pour établir si *Visual Radio* (service réseau) doit se lancer automatique lorsque vous allumez la radio ou non. Certaines stations radio peuvent envoyer des éléments de texte ou des éléments graphiques que vous pouvez visualiser au moyen de l'application Visual Radio. Pour connaître la disponibilité du service et la tarification, contactez votre prestataire de services.

Lorsqu'une application utilisant une connexion de données par paquets ou HSCSD envoie ou reçoit des données, elle peut créer des interférences avec la radio.

#### ■ **Dictaphone**

Vous pouvez enregistrer des extraits d'un discours, des sons ou l'appel en cours et les stocker dans la *Galerie*. Cela est pratique, par exemple, pour enregistrer un nom et un numéro de téléphone à noter ultérieurement.

La fonction d'enregistrement ne peut pas être utilisée lorsqu'un appel de données ou une connexion GPRS est en cours.

#### **Enregistrer du son**

1. Sélectionnez **Menu** > *Multimédia* > *Dictaphone*.

Pour utiliser les touches graphiques  $\Box$ ,  $\Box$  et  $\Box$  affichées à l'écran, faites défiler vers la gauche ou la droite jusqu'à la touche de votre choix et sélectionnez-la.

- 2. Pour démarrer l'enregistrement, sélectionnez . Pour lancer l'enregistrement durant une communication téléphonique, sélectionnez **Options** > *Enregistrer*. Lors de l'enregistrement d'une communication téléphonique, tous les interlocuteurs peuvent entendre un faible bip. Pendant l'enregistrement, tenez votre téléphone en position normale près de l'oreille. Pour mettre l'enregistrement en pause, sélectionnez  $\blacksquare$ .
- 3. Pour arrêter l'enregistrement, sélectionnez **...** L'enregistrement est alors sauvegardé dans le dossier *Galerie* > *Enregistremts*.

Pour écouter le dernier enregistrement, sélectionnez **Options** > *Lect. dern. clip enreg.*.

Pour envoyer le dernier enregistrement, sélectionnez **Options** > *Env. dern. clip enreg.*.

Pour afficher la liste des enregistrements figurant dans la *Galerie*, sélectionnez **Options** > *Liste des mémos* > *Enregistremts*.

# ■ **Égaliseur**

Vous pouvez contrôler la qualité sonore obtenue avec le lecteur audio en amplifiant ou en atténuant les bandes de fréquences.

Sélectionnez **Menu >** *Multimédia* **>** *Egaliseur*.

Pour activer un jeu, faites défiler jusqu'à celui de votre choix et sélectionnez **Activer**.

Pour afficher, éditer ou renommer un jeu sélectionné, choisissez **Options >** *Afficher*, *Modifier* ou *Renommer*. Certains jeux ne peuvent être ni édités ni renommés.

## ■ **Amplification stéréo**

L'amplification stéréo améliore la sortie audio des accessoires stéréo en ajoutant un effet stéréo amplifié. Pour modifier ce paramètre, sélectionnez **Menu** > *Multimédia* > *Stéréo élargie*.

**Chat vocal (Push-to-Talk)**

# **13. Chat vocal (Push-to-Talk)**

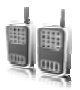

Sélectionnez **Menu** > *Push-to-talk* si cette option est disponible.

La fonction de chat vocal ou PTT (Push-To-Talk) sur réseau cellulaire est un service de radiocommunication bidirectionnel disponible sur les réseaux GPRS (service réseau).

Avec la fonction PTT, vous pouvez converser avec une seule personne ou avec un groupe (canal), dans la mesure où chacun des interlocuteurs est équipé d'un appareil compatible. Vous pouvez utiliser les autres fonctions disponibles sur le téléphone tout en étant connecté au service PTT.

Pour connaître la disponibilité, la tarification et les modalités d'abonnement de ce service, renseignez-vous auprès de votre opérateur réseau. Les services d'itinérance peuvent être plus limités qu'avec les appels normaux.

Pour pouvoir utiliser le service PTT, vous devez définir les paramètres de service requis. Voir ["Paramètres PTT"](#page-87-0) p. [88](#page-87-0) et ["Paramètres de](#page-87-1)  [configuration"](#page-87-1) p. [88.](#page-87-1)

### ■ **Canaux PTT**

Un canal PTT comprend un groupe de personnes (des amis ou une équipe de travail, par exemple) ayant rejoint le canal après y avoir été invitées. Lorsque vous appelez un canal, tous ses membres entendent l'appel simultanément.

Les canaux PTT sont de différents types :

*Canal public* : chaque membre du canal peut inviter d'autres personnes.

*Canal privé* : seules les personnes qui reçoivent une invitation de la personne ayant créé le canal peuvent rejoindre celui-ci.

Canal fixe : un canal permanent est créé par le prestataire de services.

Vous pouvez définir l'état de chaque canal comme *Actif* ou *Inactif*.

Le nombre de canaux actifs et de membres par canal est limité. Pour obtenir des détails, contactez votre prestataire de services.

#### **Créer un canal**

Pour ajouter un canal, sélectionnez **Menu** > *Push-To-Talk* > *Ajouter un canal* et entrez les paramètres dans les champs du formulaire :

*Nom du canal:* : entrez un nom pour le nouveau canal.

*Etat du canal:* : sélectionnez *Actif* pour définir le canal comme actif, ou *Inactif* pour désactiver le canal.

*Surnom dans ce canal:* : entrez votre surnom, qui doit apparaître dans le nouveau canal.

*Sécurité du canal:* > *Canal public* ou *Canal privé*

*Photo:* : sélectionnez **Changer** et choisissez une photo contenue dans la *Galerie* ou dans l'*Icône par défaut* pour définir une icône pour le nouveau canal.

Pour envoyer une invitation au canal, sélectionnez **Oui** lorsque le téléphone vous le demande. Le destinataire de l'invitation est ajouté à la liste des membres du canal lorsque l'invitation est acceptée. Pour envoyer d'autres invitations, sélectionnez **Menu** > *Push-To-Talk* > *Liste des canaux*, choisissez un canal et sélectionnez **Options** > *Envoyer invitation*. Pour envoyer l'invitation, utilisez un message texte ou une connexion IR.

Pour ajouter un canal fixe, sélectionnez **Menu** > *Push-To-Talk* > *Ajouter un canal* > **Options** > *Modif. manuelle*. Saisissez l'*Adresse du canal:* fournie par votre prestataire de services.

#### **Recevoir une invitation**

- 1. Lorsque vous recevez un message texte vous invitant à vous joindre à un canal, *Invitation reçue pour ce canal:* s'affiche.
- 2. Pour afficher le surnom de l'émetteur de l'invitation et l'adresse du canal, si celui-ci n'est pas privé, sélectionnez **Afficher**.
- 3. Pour ajouter le canal au téléphone, sélectionnez **Enreg.**.
- 4. Pour définir l'état du canal, sélectionnez *Actif* ou *Inactif*.

Pour rejeter l'invitation, sélectionnez **Quitter** > **Oui** ou sélectionnez **Afficher** > **Rejeter** > **Oui**.

## ■ **Activer et désactiver le service PTT**

Pour vous connecter au service PTT, sélectionnez **Menu** > *Push-To-Talk* > *Activer PTT* ou maintenez la touche PTT (augmentation du volume) enfoncée.  $\blacksquare$  indique que la connexion PTT est établie.  $\blacksquare$ indique que le service est temporairement indisponible. Si vous avez ajouté des canaux à votre téléphone, vous êtes automatiquement joint sur les canaux actifs.

Vous pouvez attribuer une fonction par défaut à la touche PTT (augmentation du volume) pour ouvrir la liste des canaux, la liste des contacts ou un simple canal ou contact. Voir ["Paramètres PTT"](#page-87-0) p. [88.](#page-87-0)

Pour vous déconnecter du service PTT, sélectionnez *Désactiver PTT*.

# ■ **Émettre et recevoir un appel PTT**

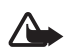

**Attention :** Ne placez pas l'appareil près de l'oreille lorsque vous utilisez le haut-parleur car le volume risque d'être extrêmement fort.

Pour émettre un appel de canal, un appel privé ou un appel à plusieurs destinataires, vous devez maintenir la touche PTT (augmentation du volume) enfoncée pendant tout le temps où vous parlez. Pour écouter les réponses, relâchez la touche PTT (augmentation du volume).

Vous pourrez peut-être afficher l'état de connexion de vos contacts dans **Menu** > *Push-to-talk* > *Liste des contacts*. Ce service dépend de votre opérateur réseau et seuls les contacts inscrits y ont accès. Pour inscrire un contact, sélectionnez **Options** >*Interroger contact* ou, si un ou plusieurs contacts sont déjà marqués, sélectionnez *Interroger sélection*.

 $\triangleleft$  ou  $\triangleleft$ ? indique que la personne est disponible ou inconnue.  $\mathbf{I}$  indique que la personne ne souhaite pas être dérangée, mais peut recevoir des demandes de rappel.  $\mathbb{R}$  indique que la personne n'a pas activé le service PTT.

# **Émettre un appel de canal**

Pour émettre un appel vers un canal, sélectionnez *Liste des canaux* dans le menu PTT, faites défiler jusqu'au groupe voulu, puis appuyez sur la touche PTT (augmentation du volume) en la maintenant enfoncée.

# **Émettre un appel privé**

Pour démarrer un appel privé à partir de la liste des contacts à laquelle vous avez ajouté l'adresse PTT, sélectionnez *Contacts* > *Noms* ou **Menu** > *Push-To-Talk* > *Liste contacts*. Faites défiler jusqu'au contact voulu puis appuyez sur la touche PTT (augmentation du volume) en la maintenant enfoncée.

Pour démarrer un appel privé à partir de la liste des canaux PTT, sélectionnez *Liste des canaux*, faites défiler jusqu'au canal voulu, puis sélectionnez **Membres**. Faites défiler jusqu'au contact voulu et appuyez sur la touche PTT (augmentation du volume) en la maintenant enfoncée.

Pour démarrer un appel privé à partir de la liste des demandes de rappel reçues, sélectionnez *Rappels reçus*. Faites défiler jusqu'au surnom voulu et appuyez sur la touche PTT (augmentation du volume) en la maintenant enfoncée.

# **Émettre un appel PTT à plusieurs destinataires**

Vous pouvez sélectionner plusieurs contacts PTT dans la liste des contacts. Les destinataires reçoivent un appel et doivent l'accepter pour pouvoir participer. Si cette fonction est prise en charge par votre opérateur réseau, vous pouvez aussi sélectionner des contacts avec un numéro de téléphone, mais sans numéro PTT. Pour plus de détails, contactez votre opérateur réseau.

- 1. Sélectionnez **Menu** > *Push-To-Talk* > *Liste contacts* et marquez les contacts voulus.
- 2. Maintenez la touche PTT (augmentation du volume) enfoncée pour démarrer l'appel. Les contacts participants apparaissent à l'écran dès qu'ils rejoignent l'appel.
- 3. Maintenez la touche PTT (augmentation du volume) enfoncée pour converser avec eux. Relâchez la touche PTT (augmentation du volume) pour écouter leur réponse.
- 4. Appuyez sur la touche de fin pour mettre fin à l'appel.

#### **Recevoir un appel PTT**

La réception d'un appel PTT vous est indiquée par un bref signal. Les informations telles que le nom du canal, le numéro de téléphone ou le surnom (service réseau) de l'émetteur sont affichées.

Si vous avez paramétré le téléphone pour qu'il vous avertisse au préalable de l'arrivée des appels privés, lorsque vous recevez un tel appel vous pouvez décider de l'accepter ou de le rejeter.

Si vous maintenez la touche PTT (augmentation du volume) enfoncée alors que l'appelant est en train de parler, un signal de mise en attente est émis et le texte *En attente* s'affiche. Maintenez la touche PTT (augmentation du volume) enfoncée et attendez que la personne ait fini de parler ; vous pouvez alors parler immédiatement.

# ■ **Demandes de rappel**

Si vous émettez un appel privé et n'obtenez pas de réponse, vous pouvez inviter votre correspondant à vous rappeler en lui envoyant une demande de rappel.

#### **Envoyer une demande de rappel**

Pour envoyer une demande de rappel, vous disposez des méthodes suivantes :

Pour envoyer une demande de rappel depuis la liste des contacts du menu *Push-To-Talk*, sélectionnez *Liste contacts*. Faites défiler jusqu'au contact voulu et sélectionnez **Options** > *Envoyer rappel*.

Pour envoyer une demande de rappel depuis les *Contacts*, recherchez le contact souhaité et sélectionnez **Détails**. Faites défiler jusqu'à l'adresse PTT voulue et sélectionnez **Options** > *Envoyer rappel*.

Pour envoyer une demande de rappel depuis la liste des canaux du menu PTT, sélectionnez *Liste des canaux* et faites défiler jusqu'au canal voulu. Sélectionnez **Membres**, faites défiler jusqu'au contact souhaité et sélectionnez **Options** > *Envoyer rappel*.

Pour envoyer une demande de rappel depuis la liste des demandes de rappel du menu *Push-To-Talk*, sélectionnez *Rappels reçus*. Faites défiler jusqu'au contact voulu et sélectionnez **Options** > *Envoyer rappel*.

#### **Répondre à une demande de rappel**

Lorsqu'un correspondant vous envoie une demande de rappel, le message *Demande de rappel reçue* s'affiche en mode veille.

Pour ouvrir le dossier *Rappels reçus*, sélectionnez **Afficher**. La liste des surnoms des personnes qui vous ont envoyé une demande de rappel s'affiche.

Pour émettre un appel privé, sélectionnez la demande voulue et appuyez sur la touche PTT (augmentation du volume) en la maintenant enfoncée.

Pour renvoyer à l'expéditeur une demande de rappel, sélectionnez **Options** > *Envoyer rappel*.

Pour effacer la demande, sélectionnez **Suppr.**.

Pour enregistrer un nouveau contact ou pour associer l'adresse PTT à un contact à partir d'une demande de rappel reçue, sélectionnez **Options** > *Enregistrer sous* ou *Ajouter au contact*.

## ■ **Ajouter un contact privé**

Vous pouvez enregistrer le nom des personnes avec qui vous avez fréquemment des appels privés. Pour cela, procédez comme suit :

Pour ajouter une adresse PTT à un nom dans les *Contacts*, recherchez le contact voulu et sélectionnez **Détails** > **Options** > *Ajouter détail* > *Adresse PTT*. Un contact ne figurera dans la liste des contacts PTT que si l'adresse PTT est saisie.

Pour ajouter un contact à une liste de contacts PTT, sélectionnez **Menu** > *Push-To-Talk* > *Liste contacts* > **Options** > *Ajouter contact*.

Pour ajouter un contact depuis la liste des canaux, connectez-vous au service PTT, sélectionnez *Liste des canaux* et faites défiler jusqu'au canal voulu. Sélectionnez **Membres**, faites défiler jusqu'au membre dont vous voulez enregistrer les informations de contact et sélectionnez **Options**. Pour ajouter un nouveau contact, sélectionnez *Enregistrer sous*. Pour associer une adresse PTT à un nom dans les *Contacts*, sélectionnez *Ajouter au contact*.

#### <span id="page-87-0"></span>■ **Paramètres PTT**

Sélectionnez **Menu** >*Push-to-talk* > *Paramètres PTT*.

*Appels privés* > *Activé* : pour autoriser la réception d'appels entrants privés. Si vous sélectionnez *Désactivé*, vous pouvez établir des appels privés mais pas en recevoir. Certains prestataires proposent des services remplaçant ces paramètres. Pour que le téléphone vous avertisse tout d'abord par une sonnerie de l'arrivée d'un appel privé, sélectionnez *Signaler*.

*Fonction touche PTT* : pour définir la touche PTT (augmentation du volume) sur les fonctions suivantes : *Ouvrir liste contacts*, *Ouvrir liste canaux*, *Appel contact/groupe*. Sélectionnez un contact, un groupe ou *Appeler un canal PTT* et sélectionnez un canal. La fonction sélectionnée est exécutée lorsque vous maintenez la touche PTT (augmentation du volume) enfoncée.

*Afficher état connex.* : pour autoriser ou non l'envoi de l'état de connexion.

*Connex. automat. PTT* > *Oui* ou *Demander d'abord* : pour que le téléphone se connecte automatiquement au service PTT dès sa mise sous tension.

*PTT à l'étranger* : pour activer ou désactiver le service PTT lorsque le téléphone est utilisé en dehors du réseau nominal.

*Envoyer mon adr. PTT* > *Non* : pour masquer votre adresse PTT lors des appels de canal et privés.

### <span id="page-87-1"></span>■ **Paramètres de configuration**

Vous pouvez recevoir les paramètres de connexion au service de votre prestataire de services. Voir ["Service d'envoi des paramètres de](#page-10-0)  [configuration"](#page-10-0) p. [11.](#page-10-0) Vous pouvez saisir manuellement ces paramètres. Voir ["Configuration"](#page-65-0) p. [66.](#page-65-0)

Pour sélectionner les paramètres de connexion au service, sélectionnez **Menu** > *Push-To-Talk* > *Param. configuration*. Choisissez parmi les options suivantes :

*Configuration* : pour choisir un prestataire de services, *Par défaut* ou *Configuration perso* pour le service PTT. Seules les configurations prenant en charge le service PTT sont affichées.

*Compte* : pour sélectionner un compte de service PTT figurant dans les paramètres de configuration actifs.

Les autres paramètres sont *Nom d'utilisateur PTT*, *Surnom par défaut*, *Mot de passe PTT*, *Domaine* et *Adresse du serveur*.

#### ■ **Web**

Sélectionnez **Menu** > *Push-To-Talk* > *Internet* pour accéder au site Internet de votre prestataire de service PTT.

# **14. Organiseur**

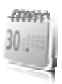

### ■ **Réveil**

Vous pouvez programmer le téléphone pour sonner à une heure donnée. Sélectionnez **Menu** > *Organiseur* > *Alarme*.

Pour programmer une alarme, sélectionnez *Heure du réveil* et saisissez l'heure voulue. Pour changer l'heure de sonnerie programmée, sélectionnez *Activée*.

Pour que le téléphone sonne les jours de la semaine définis, sélectionnez *Répéter alarme*.

Pour sélectionner la sonnerie d'alarme ou définir une station radio comme sonnerie d'alarme, choisissez *Sonnerie du réveil*. Si vous sélectionnez la radio comme sonnerie d'alarme, branchez le kit oreillette sur le téléphone.

Pour définir le délai d'activation de la fonction de répétition du réveil, sélectionnez *Durée avant répét.* et sélectionnez le délai.

#### **Arrêter l'alarme**

Le téléphone émet un signal sonore même s'il est éteint. Pour arrêter l'alarme, sélectionnez **Arrêter**. Si vous laissez la sonnerie retentir pendant une minute ou si vous sélectionnez **Répéter**, la sonnerie s'arrête pendant la durée définie dans *Durée avant répét.*, puis recommence.

Si l'heure définie pour l'alarme est atteinte alors que l'appareil est hors tension, l'appareil se met automatiquement sous tension et émet un signal sonore d'alarme. Si vous sélectionnez **Arrêter**, l'appareil demande si vous voulez l'activer pour des appels. Sélectionnez **Non** pour mettre l'appareil hors tension ou **Oui** pour émettre et recevoir des appels. Ne sélectionnez pas **Oui** lorsque l'utilisation du téléphone sans fil risque de provoquer des interférences ou de présenter un danger.

## ■ **Agenda**

#### Sélectionnez **Menu** > *Organiseur* > *Agenda*.

Le jour courant est entouré d'un cadre. Si vous avez défini des notes pour ce jour, il apparaît en gras et le début de la note apparaît dans l'agenda. Pour afficher les notes du jour, sélectionnez **Afficher**. Pour afficher l'ensemble de la semaine, sélectionnez **Options** > *Affichage hebdo*. Pour effacer toutes les notes de l'agenda, sélectionnez la vue mensuelle ou hebdomadaire, puis sélectionnez **Options** > *Supprimer notes*.

Dans le menu *Paramètres*, vous pouvez définir la date, l'heure, le fuseau horaire, le format de date et d'heure, le séparateur de date, l'affichage par défaut ou le premier jour de la semaine. L'option *Suppr. autom. notes* vous permet de configurer le téléphone pour supprimer automatiquement toutes les notes anciennes au bout d'un délai spécifié.

#### **Rédiger une note sur l'agenda**

Sélectionnez **Menu** > *Organiseur* > *Agenda*. Faites défiler jusqu'à la date souhaitée, puis sélectionnez **Options** > *Rédiger note* et choisissez l'un des types de notes suivants : *Réunion*, *Appel*, *Anniversaire, <sup>27</sup> Mémo* ou *≡ Rappel*. Renseignez les champs.

#### **Alarme avec note**

Le téléphone affiche la note et, selon sa configuration, sonne. Lorsqu'une note d'appel <sup>et</sup> est affichée, vous pouvez appeler le numéro indiqué en appuyant sur la touche d'appel. Pour arrêter l'alarme et consulter la note, sélectionnez **Afficher**. Pour arrêter l'alarme durant 10 minutes, sélectionnez **Répéter**.

Pour arrêter l'alarme sans consulter la note, sélectionnez **Quitter**.

# ■ **À faire**

Pour enregistrer des notes concernant des tâches à exécuter, sélectionnez **Menu** > *Organiseur* > *A faire*.

Pour créer une note si aucune note n'est ajoutée, sélectionnez **Ajouter**, sinon, sélectionnez **Options** > *Ajouter*. Renseignez les champs, puis sélectionnez **Enreg.**.

Pour consulter une note, faites défiler jusqu'à celle-ci et sélectionnez **Afficher**. Pendant la consultation d'une note, vous pouvez également sélectionner une option permettant de modifier ses attributs. Vous pouvez également sélectionner une option pour supprimer la note sélectionnée et supprimer toutes les notes que vous avez marquées comme étant des tâches effectuées.

#### ■ **Notes**

Pour utiliser cette application pour rédiger et envoyer des notes, sélectionnez **Menu** > *Organiseur* > *Notes*.

Pour créer une note si aucune note n'est ajoutée, sélectionnez **Ajouter** ; sinon, sélectionnez **Options** > *Rédiger note*. Rédigez la note, puis choisissez **Enreg.**.

### ■ **Calculatrice**

La calculatrice de votre téléphone fournit des fonctions arithmétiques et trigonométriques de base, calcule le carré et la racine carrée, l'inverse d'un nombre et convertit les devises.

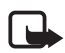

**Remarque :** La calculatrice a une précision limitée et n'est conçue que pour des calculs simples.

Sélectionnez **Menu** > *Organiseur* > *Calculatrice*. Appuyez sur **#** pour insérer une virgule décimale. Faites défiler jusqu'à l'opération ou la fonction souhaitée ou sélectionnez-la dans **Options**.

Pour enregistrer le taux de change, sélectionnez **Options** > *Taux de change*. Pour effectuer la conversion, entrez le montant à convertir et sélectionnez **Options** > *En nationale* ou *En étrangère*.

#### ■ **Compte à rebours**

Pour lancer le compte à rebours, sélectionnez **Menu** > *Organiseur* > *Cpte à rebours* > *Cpte rebours normal*, puis entrez l'heure de l'alarme et écrivez une note à afficher lorsque le délai expirera. Pour lancer le compte à rebours, sélectionnez **Début**. Pour modifier le délai du compte à rebours, sélectionnez *Changer temps*. Pour arrêter le compte à rebours, appuyez sur *Arrêter*.

Pour faire démarrer un autre compteur avec jusqu'à 10 intervalles, entrez d'abord les intervalles. Sélectionnez **Menu** > *Organiseur* > *Cpte à rebours* > *Cpteur d'intervalles*. Pour démarrer le compte à rebours, appuyez sur *Démarrer compteur* > **Début**.

## ■ **Chronomètre**

Grâce au chronomètre, vous relevez des durées, effectuez des relevés de temps intermédiaires ou mesurez des tours. Pendant que le chronomètre tourne, vous pouvez utiliser le téléphone normalement. Pour que le chronométrage s'effectue en arrière-plan, appuyez sur la touche de fin.

La fonction de chronométrage ou son fonctionnement en arrière-plan pendant l'utilisation d'autres fonctions, augmente l'utilisation de la batterie et réduit la durée de vie de cette dernière.

Sélectionnez **Menu** > *Organiseur* > *Chronomètre* et choisissez l'une des options suivantes :

*Tps intermédiaires* : pour relever des temps intermédiaires. Pour lancer l'observation du temps, sélectionnez **Début**. Sélectionnez **Tps inter.** chaque fois que vous souhaitez relever un temps intermédiaire. Pour arrêter l'observation du temps, sélectionnez **Arrêter**.

Pour enregistrer le temps mesuré, sélectionnez **Enreg.**.

Pour relancer l'observation du temps, sélectionnez **Options** > *Commencer*. La nouvelle durée est ajoutée à la précédente. Pour remettre la durée à zéro sans l'enregistrer, sélectionnez *Remettre à zéro*.

*Tps de passage* : pour relever des temps par tour.

*Continuer* : pour afficher un chronométrage qui tournait à l'arrière-plan.

*Dernier temps* : pour consulter le dernier relevé de temps si le chronomètre n'a pas été remis à zéro.

*Afficher temps* ou *Supprimer temps* : pour consulter ou supprimer les durées enregistrées.

# **15. Applications**

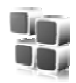

Ce menu permet de gérer les applications et les jeux. Ces fichiers sont stockés dans la mémoire du téléphone ou dans une carte mémoire microSD associée, et peuvent être organisés en dossiers.

Pour en savoir plus sur les options de formatage ou de désactivation et d'activation de la carte mémoire, voir ["Carte mémoire"](#page-71-0) p. [72](#page-71-0).

#### ■ **Lancer** un jeu

Le logiciel de votre téléphone comprend quelques jeux.

Sélectionnez **Menu** > *Applications* > *Jeux*. Faites défiler jusqu'au jeu souhaité et sélectionnez **Ouvrir**.

Pour régler les sons, l'éclairage et le vibreur pour le jeu, sélectionnez **Menu** > *Applications* > **Options** > *Paramètres appl.*. Pour plus d'informations, consultez ["Options d'applications"](#page-94-0) p. [95](#page-94-0).

#### ■ **Lancer une application**

Le logiciel de votre téléphone comprend quelques applications Java. Sélectionnez **Menu** > *Applications* > *Collection*. Faites défiler jusqu'à l'application voulue et sélectionnez **Ouvrir**.

# <span id="page-94-0"></span>■ **Options d'applications**

*Vérifier version* : pour vérifier si une nouvelle version de l'application est disponible par téléchargement à partir d'*Internet* (service réseau).

*Page internet* : pour obtenir d'autres informations ou données supplémentaires pour l'application à partir d'une page Internet (service réseau).

*Accès application* : pour limiter l'accès de l'application au réseau.

### ■ **Télécharger une application**

Votre téléphone prend en charge les applications J2ME Java. Avant de télécharger une application, assurez-vous que celle-ci est compatible avec votre téléphone.

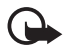

**Important :** Installez et utilisez les applications et autres éléments logiciels uniquement lorsqu'ils proviennent de sources offrant une sécurité et une protection appropriées contre les logiciels nuisibles.

Vous pouvez télécharger de nouveaux jeux et applications Java de différentes manières.

Utilisez Nokia Application Installer de PC Suite pour télécharger des applications sur votre téléphone ou sélectionnez **Menu** > *Applications* > **Options** > *Téléchargements* > *Téléchrgts d'appl.* ; la liste des signets disponibles s'affiche. Voir ["Signets"](#page-99-0) p. [100](#page-99-0).

Pour connaître la disponibilité des différents services et leurs tarifs, contactez votre prestataire de services.

Votre appareil peut contenir des signets correspondant à des sites non affiliés à Nokia. Nokia ne fournit aucune garantie concernant ces sites, ni ne les cautionne. Si vous décidez d'accéder à ces sites, vous devez prendre les mêmes précautions, en matière de sécurité et de contenu, que pour tout autre site Internet.

# **16. Services SIM**

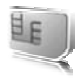

Votre carte SIM peut proposer des services

supplémentaires. Vous pouvez accéder à ce menu uniquement si la carte SIM le gère. Son nom et son contenu varient en fonction des services disponibles.

Pour en savoir plus sur la disponibilité et l'utilisation des services de la carte SIM, contactez le fournisseur de votre carte SIM. Il peut s'agir de votre prestataire de services, de votre opérateur réseau ou d'un autre vendeur.

Pour configurer votre téléphone de manière à ce qu'il affiche les messages de confirmation échangés avec le réseau lors de l'utilisation des services SIM, sélectionnez **Menu** > *Paramètres* > *Téléphone* > *Confirm. actions SIM* > *Oui*.

Notez que l'accès à ces services peut comprendre l'envoi de messages ou l'établissement d'appels téléphoniques qui vous seront peut-être facturés.

# **17. Web**

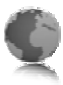

Vous pouvez accéder à divers services Internet mobiles grâce au navigateur de votre téléphone.

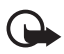

**Important :** N'utilisez que des services sûrs, offrant une sécurité et une protection appropriées contre les logiciels nuisibles.

Pour connaître la disponibilité de ces services et leurs tarifs, et pour obtenir des instructions d'utilisation, contactez votre prestataire de services.

Grâce au navigateur de votre téléphone, vous pouvez visualiser les services dont les pages utilisent le langage WML (wireless markup language) ou XHTML (eXtensible Hypertext Markup Language). L'aspect d'une page peut varier si la taille de l'écran est limitée. Il se peut que vous ne puissiez pas afficher l'ensemble des informations contenues sur les pages Internet.

### <span id="page-97-0"></span>■ **Configurer la navigation**

Vous pouvez recevoir les paramètres de configuration requis pour naviguer sous la forme d'un message de configuration provenant du prestataire proposant ce service. Voir ["Service d'envoi des paramètres de](#page-10-0)  [configuration"](#page-10-0) p. [11.](#page-10-0) Vous pouvez aussi saisir manuellement tous ces paramètres. Voir ["Configuration"](#page-65-0) p. [66.](#page-65-0)

### ■ Se connecter à un service

Vérifiez que les paramètres de configuration du service sont corrects et activés.

- 1. Pour sélectionner les paramètres de connexion au service, sélectionnez **Menu** > *Internet* > *Paramètres* > *Param. configuration*.
- 2. Sélectionnez *Configuration*. Seules les configurations prenant en charge le service de navigation sont affichées. Sélectionnez un prestataire de services, *Par défaut* ou *Configuration perso* pour la navigation. Voir ["Configurer la navigation"](#page-97-0) p. [98.](#page-97-0)
- 3. Sélectionnez *Compte* puis un compte de service de navigation figurant dans les paramètres de configuration actifs.
- 4. Sélectionnez *Voir fenêtre terminal* > *Oui* pour effectuer une authentification manuelle des utilisateurs pour les connexions Intranet.

Connectez-vous au service de l'une des manières suivantes :

- Sélectionnez **Menu** > *Internet* > *Page d'accueil*.
- Pour sélectionner le signet du service, sélectionnez **Menu** > *Internet* > *Signets*.
- Pour sélectionner la dernière URL, sélectionnez **Menu** > *Internet* > *Dernière adresse*.
- Pour sélectionner l'adresse du service, sélectionnez **Menu** > *Internet* > *Ouvrir une page*. Entrez l'adresse du service et sélectionnez **OK**.

## ■ **Naviguer dans les pages**

Une fois la connexion au service établie, vous pouvez parcourir les pages relatives à celui-ci. La fonction des touches du téléphone peut varier selon les services. Suivez les instructions qui s'affichent à l'écran. Pour plus d'informations, contactez votre prestataire de services.

#### **Naviguer à l'aide des touches du téléphone**

Faites défiler les éléments dans la direction de votre choix pour parcourir la page.

Pour sélectionner un élément, appuyez sur la touche d'appel ou sélectionnez **Sélect.**.

Pour saisir des lettres et des chiffres, utilisez les touches **0** à **9** . Pour saisir des caractères spéciaux, appuyez sur la touche **\***.

#### **Appel direct**

Pendant la navigation, vous pouvez émettre un appel et enregistrer un nom et un numéro de téléphone à partir d'une page.

### <span id="page-99-0"></span>■ **Signets**

Vous pouvez enregistrer les adresses de page sous forme de signets dans la mémoire du téléphone.

- 1. Pendant la navigation, sélectionnez **Options** > *Signets* ou, en mode veille, **Menu** > *Internet* > *Signets*.
- 2. Faites défiler jusqu'à un signet et sélectionnez-le ou appuyez sur la touche d'appel pour vous connecter à la page correspondante.
- 3. Sélectionnez **Options** pour visualiser, modifier, supprimer ou envoyer le signet, pour créer un autre signet ou pour enregistrer le signet dans un dossier.

Votre appareil peut contenir des signets correspondant à des sites non affiliés à Nokia. Nokia ne fournit aucune garantie concernant ces sites, ni ne les cautionne. Si vous décidez d'accéder à ces sites, vous devez prendre les mêmes précautions, en matière de sécurité et de contenu, que pour tout autre site Internet.

#### **Recevoir un signet**

Lorsque vous recevez un signet envoyé en tant que tel, le message *1 signet reçu* s'affiche. Pour afficher le signet, sélectionnez **Afficher**.

## ■ **Paramètres d'apparence**

Pendant la navigation, sélectionnez **Options** > *Autres options* > *Param. d'apparence* ou, en mode veille, **Menu** > *Internet* > *Paramètres* > *Param. d'apparence* et choisissez l'une des options suivantes :

*Renvoi à la ligne* : pour sélectionner comment le texte doit apparaître à l'écran.

*Taille de police* : pour définir la taille de la police.

*Afficher images* > *Non* : pour masquer les images de la page.

*Alertes* > *Alerte conn. non séc.* > *Oui* : pour configurer le téléphone afin qu'il émette un bip de signalisation lorsque la connexion n'est plus sécurisée.

*Alertes* > *Alerte élém. non séc.* > *Oui* : pour que le téléphone émette un bip de signalisation lorsqu'une page sécurisée contient un élément non sécurisé. Ces alertes ne constituent pas un gage de sécurité de la connexion. Pour plus d'informations, consultez ["Sécurité du navigateur"](#page-102-0)  p. [103.](#page-102-0)

*Encodage caractères* > *Encodage du contenu* : pour sélectionner le type d'encodage du contenu des pages de navigation.

*Encodage caractères* > *Adr. Unicode (UTF-8)* > *Activé* : pour que le téléphone encode les URL au format UTF-8.

*Taille de l'écran* > *Grande* ou *Petite* : pour régler le format de l'écran. *JavaScript* > *Activer* : pour activer les scripts Java.

## ■ **Paramètres de sécurité**

#### **Cookies**

Un cookie contient des informations que le site enregistre dans la mémoire cache de votre téléphone. Les cookies demeurent enregistrés tant que vous ne videz pas la mémoire cache. Voir ["Mémoire cache"](#page-102-1) p. [103.](#page-102-1)

Pendant la navigation, sélectionnez **Options** > *Autres options* > *Sécurité* > *Paramètres cookies* ou en mode veille, sélectionnez **Menu** > *Internet* > *Paramètres* > *Paramètres sécurité* > *Cookies*. Pour accepter ou refuser la réception des cookies, sélectionnez *Autorisés* ou *Rejetés*.

#### **Scripts par connexion sécurisée**

Vous pouvez choisir d'autoriser ou non l'exécution de scripts provenant d'une page sécurisée. Le téléphone supporte les scripts WML.

Pendant la navigation, pour autoriser les scripts, sélectionnez **Options** > *Autres options* > *Sécurité* > *Param. WMLScript* ou en mode veille, sélectionnez **Menu** > *Internet* > *Paramètres* > *Paramètres sécurité* > *WMLScripts sécurisés* > *Autorisés*.

## ■ **Paramètres de téléchargement**

Pour enregistrer automatiquement les fichiers téléchargés dans la *Galerie*, sélectionnez **Menu** > *Internet* > *Paramètres* > *Paramètres de téléch.* >. *Auto-enregistrement* > *Activé*.

#### ■ **Messages de services**

Le téléphone peut recevoir des messages de services envoyés par votre prestataire de services (service réseau). Ces messages sont des notifications (par exemple, gros titres d'actualités) et peuvent contenir un texte ou l'adresse d'un service.

Pour accéder aux *Msgs de services* en mode veille, lorsque vous recevez un message de service, sélectionnez **Afficher**. Si vous sélectionnez **Quitter**, le message est déplacé vers le dossier *Msgs de services*. Pour accéder aux *Msgs de services* ultérieurement, sélectionnez **Menu** > *Internet* > *Msgs de services*.

Pour accéder aux *Msgs de services* pendant la navigation, sélectionnez **Options** > *Autres options* > *Messages de services*. Faites défiler jusqu'au message voulu et, pour activer le navigateur et télécharger le contenu marqué, sélectionnez **Récup.**. Pour afficher les informations détaillées de notification du service ou pour supprimer le message, sélectionnez **Options** > *Détails* ou *Supprimer*.

#### **Paramètres des messages de services**

Sélectionnez **Menu** > *Internet* > *Paramètres* > *Param. msgs services*.

Pour définir si vous souhaitez recevoir un message de service, sélectionnez *Messages de services* > *Activés* ou *Désactivés*.

Pour configurer votre téléphone de manière à ne recevoir que les messages de services provenant de fournisseurs de contenu agréés par votre prestataire de services, sélectionnez *Filtre des messages* > *Activée*. Pour afficher la liste des fournisseurs de contenu agréés, sélectionnez *Canaux sécurisés*.

Pour configurer le téléphone de manière à ce qu'il active automatiquement le navigateur chaque fois qu'un message de service est reçu, sélectionnez *Connex. automatique* > *Activée*. Si vous sélectionnez l'option *Désactivée*, le navigateur ne sera activé que lorsque vous aurez sélectionné **Récup.** (après réception d'un message de service sur le téléphone).

# <span id="page-102-1"></span>■ **Mémoire cache**

La mémoire cache est un emplacement de mémoire utilisé pour stocker temporairement les données. Si vous avez essayé d'accéder ou avez accédé à des informations confidentielles nécessitant l'utilisation d'un mot de passe, videz la mémoire cache après chaque utilisation. Les informations ou services auxquels vous avez accédé sont enregistrés dans la mémoire cache.

Pour vider la mémoire cache pendant la navigation, sélectionnez **Options** > *Autres options* > *Vider le cache* ; en mode veille, sélectionnez **Menu** > *Internet* > *Vider le cache*.

# <span id="page-102-0"></span>■ Sécurité du navigateur

Des fonctions de sécurité peuvent être indispensables pour certains services tels que les opérations bancaires ou les achats en ligne. Pour de telles connexions, les certificats de sécurité et éventuellement un module de sécurité pouvant être inclus dans la carte SIM, sont nécessaires. Pour plus d'informations, contactez votre prestataire de services.

#### **Module de sécurité**

Ce module améliore les services de sécurité offerts pour les applications nécessitant une connexion via un navigateur et permet d'utiliser une signature numérique. Le module de sécurité peut contenir des certificats, ainsi que des clés privées ou publiques. Les certificats sont enregistrés dans le module de sécurité par le prestataire de services.

Pour afficher ou modifier les paramètres du module de sécurité, sélectionnez **Menu** > *Paramètres* > *Sécurité* > *Param. module sécur.*.

#### **Certificats**

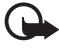

**Important :** Même si des certificats attestent que les risques encourus dans les connexions à distance et l'installation de logiciels sont considérablement réduits, celles-ci doivent être utilisées correctement pour bénéficier d'une sécurité améliorée. L'existence d'un certificat n'offre aucune protection en soi ; le gestionnaire de certificats doit contenir des certificats corrects, authentiques ou de confiance pour une sécurité améliorée. Les certificats ont une durée de validité limitée. Si un certificat apparaît comme

étant arrivé à expiration ou n'étant plus valide alors qu'il devrait l'être, vérifiez l'exactitude de la date et de l'heure actuelles de votre appareil. Avant de modifier les paramètres d'un certificat, vous devez vous assurer de la fiabilité du détenteur du certificat et vérifier que le certificat appartient vraiment au détenteur indiqué.

Il existe trois types de certificats : certificats de serveur, d'autorité et d'utilisateur. Vous pouvez obtenir ces certificats auprès de votre prestataire de services. Les certificats d'autorité et d'utilisateur peuvent également être enregistrés dans le module de sécurité par le prestataire de services.

Pour afficher la liste des certificats d'autorité ou d'utilisateur téléchargés sur votre téléphone, sélectionnez **Menu** > *Paramètres* > *Sécurité* > *Certificats d'autorité* ou *Certificats utilisateur*.

L'icône **Q**<sup>n</sup> est affichée lors d'une connexion si la transmission des données entre le téléphone et le serveur de contenu est cryptée.

L'icône de sécurité n'indique pas que la transmission des données entre la passerelle et le serveur de contenu (ou emplacement de stockage des ressources demandées) est sûre. Le prestataire de services sécurise la transmission des données entre la passerelle et le serveur de contenu.

#### **Signature numérique**

Si la carte SIM de votre téléphone contient un module de sécurité, vous disposez d'une fonction de signature numérique. La signature numérique équivaut à la signature de votre nom au bas d'une facture, d'un contrat ou de tout autre document.

Pour signer numériquement, sélectionnez un lien sur une page, par exemple le titre du livre que vous souhaitez acheter et son prix. Le texte à signer (comprenant, par exemple, le montant et la date) s'affiche.

Vérifiez que le texte d'en-tête est *Lire* et que l'icône de signature numérique  $\mathbf{f}$   $\bullet$  est affichée.

Si l'icône de signature numérique n'apparaît pas, cela indique un défaut de sécurité, auquel cas il est déconseillé d'entrer toute information personnelle telle que votre code PIN de signature.

Pour signer le texte, sélectionnez **Signer** après l'avoir lu dans son intégralité.

Le texte peut ne pas tenir sur un seul écran. Par conséquent, assurezvous en faisant défiler le texte de le lire entièrement avant de signer.

Sélectionnez le certificat utilisateur que vous souhaitez utiliser. Saisissez le PIN de signature. L'icône de signature numérique disparaît et le service peut afficher une confirmation de votre achat.

**Connectivité PC**

# **18. Connectivité PC**

Lorsque votre téléphone est connecté à un PC compatible via la technologie Bluetooth, infrarouge ou via un câble de données, vous pouvez envoyer et recevoir des e-mails, mais aussi accéder à Internet. Votre téléphone est compatible avec de nombreuses applications de communication de données et de connectivité PC.

### <span id="page-105-0"></span>■ **Nokia PC Suite**

Grâce au logiciel Nokia PC Suite, vous pouvez synchroniser des contacts, les données de l'agenda, des notes et des notes À faire entre votre téléphone et un ordinateur compatible ou un serveur Internet distant (service réseau). Téléchargez le logiciel PC Suite depuis le CD fourni avec votre téléphone. D'autres informations sont disponibles sur le site Web de Nokia à l'adresse www.nokia.com/support ou sur votre site Web local Nokia.

#### ■ **Données par paquets, HSCSD et CSD**

Avec votre téléphone, vous pouvez utiliser les services de données par paquets, HSCSD (high-speed circuit switched data) et "circuit switched data" (CSD, *Données GSM*). Pour connaître la disponibilité de ces services et les modalités d'abonnement, renseignez-vous auprès de votre opérateur réseau ou de votre prestataire de services. Voir ["Paramètres du modem"](#page-59-0) p. [60](#page-59-0).

Notez que l'utilisation des services HSCSD consomme l'énergie de la batterie plus vite que les simples appels vocaux ou données.

#### ■ **Bluetooth**

Utilisez la technologie Bluetooth pour connecter votre ordinateur portable compatible à Internet. Sur votre téléphone, vous devez avoir activé un prestataire de services prenant en charge l'accès à Internet et votre PC doit prendre en charge Bluetooth PAN (Personal Area Network). Une fois la connexion avec le service point d'accès réseau du téléphone

établie et la liaison avec votre PC effectuée, votre téléphone ouvre automatiquement une connexion de données par paquets à Internet. Il n'est pas nécessaire d'installer le logiciel PC Suite pour utiliser le service point d'accès du réseau du téléphone.

Voir ["Technologie sans fil Bluetooth"](#page-57-0) p. [58.](#page-57-0)

## ■ **Applications de communication de données**

Pour les informations relatives à l'utilisation de l'application de communication de données, reportez-vous à la documentation de celle-ci.

L'émission ou la réception d'appels téléphoniques durant la connexion à l'ordinateur est déconseillée car elle risque d'interrompre l'opération.

Pour une meilleure performance durant les appels de données, placez le téléphone sur une surface fixe, le clavier vers le bas. Ne déplacez pas le téléphone et ne le portez pas à la main lors de ce type d'appel.

**Informations relatives à la batterie**

# **19. Informations relatives à la batterie**

## ■ **Charger et décharger**

Votre appareil est alimenté par une batterie rechargeable. Une batterie neuve n'atteint le maximum de ses performances qu'après avoir été chargée et déchargée deux ou trois fois. La batterie peut être chargée et déchargée des centaines de fois mais elle s'épuise à la longue. Lorsque le temps de conversation et le temps de veille sont sensiblement plus courts que la normale, remplacez la batterie. N'utilisez que des batteries agréées par Nokia et ne rechargez votre batterie qu'à l'aide de chargeurs agréés par Nokia pour cet appareil.

Si la batterie de remplacement est utilisée pour la première fois ou si la batterie n'a pas été utilisée pendant une longue période, il peut être nécessaire de connecter le chargeur puis de le déconnecter et de le reconnecter à nouveau pour démarrer le chargement.

Débranchez le chargeur de sa source d'alimentation ainsi que l'appareil lorsqu'ils ne sont plus en cours d'utilisation. Lorsque la batterie est entièrement chargée, déconnectez-la du chargeur, car toute surcharge risque de réduire sa durée de vie. Si elle reste inutilisée, une batterie entièrement chargée se décharge progressivement.

Si la batterie est complètement déchargée, il peut s'écouler quelques minutes avant que le témoin de charge ne s'affiche ou avant que vous puissiez effectuer un appel.

N'utilisez la batterie que dans le but pour lequel elle a été conçue. N'utilisez jamais de chargeur ou de batterie endommagé(e).

Ne mettez pas la batterie en court-circuit. Un court-circuit accidentel peut se produire si un objet métallique tel qu'une pièce de monnaie, un trombone ou un stylo, provoque la connexion directe des pôles positif (+) et négatif (-) de la batterie (contacts métalliques situés sur la batterie). Cela peut se produire si, par exemple, vous avez une batterie de rechange dans votre poche ou dans un sac. La mise en court-circuit des bornes risque d'endommager la batterie ou l'élément de connexion.

Si vous laissez la batterie dans un endroit chaud ou froid, par exemple, dans une voiture fermée exposée au soleil ou au froid, la capacité et la durée de vie de la batterie diminuent. Essayez de toujours garder la batterie à une température comprise entre 15°C et 25°C. Un appareil utilisant une batterie chaude ou froide risque de ne pas fonctionner temporairement, même lorsque la batterie est
entièrement chargée. Les performances de la batterie sont particulièrement limitées à des températures très inférieures à 0°C (32°F).

Ne jetez pas les batteries au feu car elles peuvent exploser. Elles risquent également d'exploser si elles sont endommagées. Les batteries doivent être jetées conformément à la réglementation locale. Recyclez-les si possible. Elles ne doivent pas être jetées dans une poubelle réservée aux ordures ménagères.

### <span id="page-108-0"></span>■ **Authentification des batteries Nokia**

Pour votre sécurité, utilisez toujours des batteries Nokia d'origine. Pour être sûr(e) d'acheter une batterie Nokia d'origine, achetez-la toujours chez un revendeur Nokia agréé, cherchez le logo des accessoires Nokia d'origine sur l'emballage et inspectez l'hologramme comme suit :

Réaliser avec succès les quatre étapes ne garantit pas totalement l'authenticité de la batterie. Si vous avez des raisons de croire que votre batterie n'est pas une batterie Nokia d'origine authentique, évitez de l'utiliser et portez-la chez le distributeur agréé Nokia pour obtenir de l'aide. Votre revendeur Nokia inspectera la batterie pour vérifier son authenticité. Si l'authenticité ne peut être vérifiée, renvoyez la batterie où vous l'avez achetée.

#### **Authentification de l'hologramme**

- 1. Lorsque vous regardez l'hologramme, vous devriez voir le symbole des mains associées Nokia, sous un certain angle, et le logo des accessoires Nokia d'origine, sous un autre angle.
- 2. Lorsque vous inclinez l'hologramme vers la gauche, la droite, le bas et le haut, vous devriez voir respectivement 1, 2, 3 et 4 points de chaque côté.

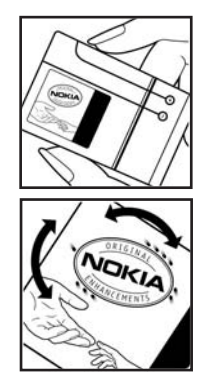

- 3. Grattez le bord de l'étiquette pour découvrir le code à 20 chiffres, par exemple 12345678919876543210. Tournez la batterie de manière à ce que les chiffres soient tournés vers le haut. Le code à 20 chiffres se lit en commençant par le chiffre de la ligne supérieure et en finissant par la dernière ligne.
- 4. Assurez-vous que le code à 20 chiffres est valide en suivant les instructions fournies à l'adresse www.nokia.com/batterycheck.

Pour créer un message texte, saisissez le code à 20 chiffres, par exemple 12345678919876543210, et envoyez-le au +44 7786 200276.

NOKIA **NOKIA** 

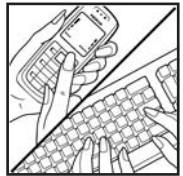

Pour créer un message texte,

- Pour les pays d'Asie Pacifique, à l'exception de l'Inde : Saisissez le code à 20 chiffres, par exemple 12345678919876543210, et envoyez-le au +61 427151515.
- Pour l'Inde seulement : Saisissez le mot "Battery" suivi du code à 20 chiffres, par exemple Battery 12345678919876543210, et envoyez ce message au 5555.

Les frais des opérateurs nationaux et internationaux s'appliquent.

Vous devriez recevoir un message indiquant si le code peut être authentifié.

#### **Que faire si votre batterie n'est pas authentique ?**

Si vous n'obtenez pas la confirmation, grâce à l'hologramme, que votre batterie Nokia est authentique, ne l'utilisez pas et portez-la au revendeur Nokia agréé le plus proche pour obtenir de l'aide. L'utilisation d'une batterie qui n'est pas approuvée par le fabricant peut s'avérer dangereuse, entraîner de mauvaises performances et endommager votre appareil et ses accessoires. Elle peut également invalider toute approbation ou garantie applicable à l'appareil.

Pour en savoir plus sur les batteries Nokia originales, visitez le site www.nokia.com/battery.

# <span id="page-110-0"></span>**Précautions d'utilisation et maintenance**

Votre appareil est un produit de conception et d'élaboration de haute technologie et doit être manipulé avec précaution. Les suggestions suivantes vous permettront de maintenir la couverture de votre garantie.

- Maintenez l'appareil au sec. L'eau de pluie, l'humidité et les liquides contiennent des minéraux susceptibles de détériorer les circuits électroniques. Si votre appareil est humide, retirez la batterie et laissez l'appareil sécher complètement avant de la remettre en place.
- N'utilisez pas ou ne stockez pas votre appareil dans un endroit poussiéreux ou sale. Ses composants, et ses composants électroniques, peuvent être endommagés.
- Ne stockez pas l'appareil dans des zones de température élevée. Des températures élevées peuvent réduire la durée de vie des appareils électroniques, endommager les batteries et fausser ou faire fondre certains composants en plastique.
- Ne stockez pas l'appareil dans des zones de basse température. Lorsqu'il reprend sa température normale, de l'humidité peut se former à l'intérieur de l'appareil et endommager les circuits électroniques.
- N'essayez pas d'ouvrir l'appareil autrement que selon les instructions de ce manuel.
- Ne faites pas tomber l'appareil, ne le heurtez pas ou ne le secouez pas. Une manipulation brutale risquerait de détruire les différents circuits internes et les petites pièces mécaniques.
- N'utilisez pas de produits chimiques durs, de solvants ou de détergents puissants pour nettoyer votre appareil.
- Ne peignez pas l'appareil. La peinture risque d'encrasser ses composants et d'en empêcher le fonctionnement correct.
- Ne touchez pas l'écran principal avec des objets durs ou pointus. Les objets tels que les boucles d'oreille ou les bijoux risquent de rayer l'écran.
- Utilisez un chiffon doux, propre et sec pour essuyer les différents objectifs (pour appareil photo, capteur de proximité et capteur de luminosité).
- N'utilisez que l'antenne fournie ou une antenne de remplacement agréée. Vous risquez d'endommager l'appareil et de violer la réglementation relative

aux appareils de transmission par fréquences radioélectriques si vous utilisez une autre antenne, si vous modifiez l'antenne agréée ou encore si vous effectuez des adaptations non autorisées.

- N'utilisez pas les chargeurs à l'extérieur.
- Effectuez toujours des sauvegardes des données que vous souhaitez conserver (telles que les contacts et les notes d'agenda) avant d'envoyer votre appareil en réparation.

Les recommandations ci-dessus s'appliquent à votre appareil ainsi qu'à la batterie, au chargeur et à tout autre accessoire. Si l'un d'eux ne fonctionne pas correctement, portez-le au service de maintenance habilité le plus proche.

**Informations supplémentaires relatives à la sécurité**

# <span id="page-112-0"></span>**Informations supplémentaires relatives à la sécurité**

Votre appareil et ses accessoires peuvent contenir de petits composants. Gardezles hors de portée des enfants.

#### **Environnement et utilisation**

Veillez à toujours respecter la réglementation spécifique en vigueur dans le secteur où vous vous trouvez et éteignez toujours votre appareil s'il vous est interdit de l'utiliser, ou s'il risque de provoquer des interférences ou de présenter un danger quelconque. N'utilisez l'appareil que dans sa position de fonctionnement normale. Cet appareil est conforme aux directives en matière d'exposition aux fréquences radioélectriques lorsqu'il est utilisé soit dans sa position normale contre l'oreille, soit à une distance minimale de 2,2 cm (7/8 pouces) du corps. Lorsqu'un étui, un clip ceinture ou un support est utilisé à des fins de transport sur soi, il ne doit pas contenir de parties métalliques et doit placer l'appareil à une distance minimale de votre corps (voir ci-dessus).

Pour pouvoir transmettre des fichiers de données ou des messages, cet appareil requiert une connexion de qualité au réseau. Parfois, la transmission de fichiers de données ou de messages peut être retardée jusqu'à ce qu'une telle connexion soit possible. Veillez à bien suivre les instructions relatives à la distance de séparation (voir ci-dessus) tant que la transmission n'est pas achevée.

Certains composants de l'appareil sont magnétiques. L'appareil peut donc exercer une attraction sur les objets métalliques. Ne placez pas de cartes de crédit ou d'autres supports de stockage magnétiques à proximité de l'appareil car les informations qu'ils contiennent pourraient être effacées.

#### ■ **Appareils médicaux**

Les équipements de transmission par fréquences radioélectriques, y compris les téléphones sans fil, peuvent entrer en interférence avec les appareils médicaux mal protégés. Consultez un médecin ou le constructeur de l'appareil médical pour déterminer s'ils sont protégés correctement des signaux de fréquences radioélectriques externes ou si vous avez des questions. Éteignez votre appareil dans les centres de soins médicaux où des inscriptions en interdisent l'utilisation. Les centres hospitaliers ou de santé peuvent utiliser des équipements sensibles aux signaux de fréquences radioélectriques externes.

```
Informations supplémentaires relatives à la 
sécurité
```
#### <span id="page-113-0"></span>**Pacemakers**

Les constructeurs de pacemakers recommandent une distance de 15,3 cm (6 pouces) au minimum entre un téléphone sans fil et un pacemaker pour éviter toute interférence possible avec le pacemaker. Ces indications sont conformes aux recherches indépendantes réalisées par le Centre de Recherche spécialisé dans la technologie sans fil (Wireless Technology Research) et aux recommandations qu'il prodigue. Les personnes possédant des pacemakers :

- doivent toujours garder l'appareil à une distance supérieure à 15,3 cm (6 pouces) de leur pacemaker
- ne doivent pas transporter l'appareil dans la poche d'une chemise
- doivent placer l'appareil sur l'oreille opposée au pacemaker pour éviter toute interférence.

Si vous pensez qu'une interférence peut se produire, éteignez l'appareil et éloignez-le.

#### <span id="page-113-1"></span>■ **Véhicules**

Les signaux de fréquences radioélectriques peuvent affecter les systèmes électroniques mal installés ou insuffisamment protégés dans les véhicules à moteur tels que les systèmes électroniques à injection, de freinage antidérapant, de régulation de vitesse ou les systèmes à air bag. Pour obtenir plus d'informations, n'hésitez pas à consulter le constructeur ou le concessionnaire de votre véhicule, ainsi que le constructeur des équipements qui ont été ajoutés à votre véhicule.

Seul le personnel habilité peut procéder à la maintenance de l'appareil ou à son installation dans un véhicule. Une installation ou une maintenance défectueuse peut s'avérer dangereuse et annuler toute garantie pouvant s'appliquer à l'appareil. Vérifiez régulièrement l'installation de votre équipement de transmission sans fil dans votre véhicule ainsi que son fonctionnement. Ne stockez pas ou ne transportez pas de liquides inflammables, de gaz ou de matériaux explosifs dans le même compartiment que l'appareil, ses composants ou ses accessoires. Pour les véhicules équipés d'un air bag, n'oubliez pas que l'air bag gonfle avec beaucoup de puissance. Ne placez aucun objet, y compris des équipements de transmission sans fil intégrés ou portatifs, dans la zone située au-dessus de l'air bag ou dans la zone de déploiement de celui-ci. Si des équipements de transmission sans fil intégrés au véhicule sont mal installés et que l'air bag se déclenche, il peut en résulter des blessures graves.

L'utilisation de votre appareil dans un avion est interdite. Éteignez votre appareil avant de monter à bord d'un avion. L'utilisation d'appareils sans fil dans un avion peut s'avérer dangereuse pour le fonctionnement de l'avion, peut perturber le réseau téléphonique sans fil et peut être illégale.

#### <span id="page-114-1"></span>■ **Environnements potentiellement explosifs**

Éteignez votre appareil dans des zones où l'atmosphère est potentiellement explosive et respectez tous les panneaux et instructions. Il s'agit notamment des zones où il est généralement recommandé d'arrêter le moteur de votre véhicule. Des étincelles dans de telles zones peuvent provoquer une explosion ou un incendie, causant des blessures corporelles graves voire mortelles. Éteignez votre appareil dans les stations-essence, près des pompes à carburant des stationsservice. Observez strictement les restrictions d'utilisation d'équipements de transmission par fréquences radioélectriques dans les dépôts de carburant, les zones de stockage et de distribution, les usines chimiques ou dans les endroits où sont utilisés des explosifs. Les zones où l'atmosphère est potentiellement explosive sont souvent, mais pas toujours, signalées clairement. Il s'agit notamment de la zone située en dessous du pont des bateaux, des installations destinées au transfert ou au stockage de produits chimiques, des véhicules utilisant des gaz (tels que le propane ou le butane) et des zones dont l'air contient des produits chimiques ou des particules, par exemple le grain, la poussière ou les poudres métalliques.

#### <span id="page-114-0"></span>■ **Appels d'urgence**

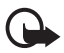

**Important :** Les téléphones sans fil, y compris cet appareil, fonctionnent grâce aux signaux radioélectriques, aux réseaux cellulaires et terrestres ainsi qu'aux fonctions programmées par l'utilisateur. De ce fait, ils ne peuvent pas garantir une connexion dans tous les cas. Aussi, vous ne devez pas compter uniquement sur un appareil sans fil pour les communications de première importance, comme les urgences médicales.

#### **Pour émettre un appel d'urgence :**

1. Si l'appareil est éteint, allumez-le. Vérifiez que la puissance du signal est appropriée.

Certains réseaux peuvent nécessiter l'insertion correcte d'une carte SIM valide dans l'appareil.

- 2. Appuyez sur la touche de fin autant de fois que nécessaire pour effacer l'écran et préparer l'appareil à émettre un appel.
- 3. Entrez le numéro d'urgence officiel correspondant à l'endroit où vous vous trouvez. Ces numéros varient selon les endroits où vous vous trouvez.
- 4. Appuyez sur la touche d'appel.

Si certaines fonctions sont en cours d'utilisation, il se peut que vous deviez d'abord les désactiver afin d'émettre un appel d'urgence. Si l'appareil est en mode

#### **Informations supplémentaires relatives à la sécurité**

Déconnexion ou Vol, vous devez changer de mode pour activer la fonction téléphone avant de pouvoir émettre un appel d'urgence. Consultez ce manuel ou votre prestataire de services pour obtenir plus d'informations.

Lorsque vous émettez un appel d'urgence, indiquez toutes les informations nécessaires de façon aussi précise que possible. Votre appareil sans fil peut constituer le seul moyen de communication sur le lieu d'un accident. N'interrompez pas l'appel avant d'en avoir reçu l'autorisation.

#### <span id="page-115-0"></span>■ **Informations relatives à la certification (SAR)**

Cet appareil mobile est conforme aux directives en matière d'exposition aux fréquences radioélectriques

Votre équipement mobile est un émetteur-récepteur radio. Il a été conçu de manière à respecter les limites recommandées par les directives internationales en matière d'exposition aux fréquences radioélectriques. Ces directives ont été développées par une organisation scientifique indépendante, l'ICNIRP ; elles intègrent des marges de sécurité destinées à assurer la protection de tous, indépendamment de l'âge et de l'état de santé.

Les directives d'exposition applicables aux appareils mobiles sont fondées sur une unité de mesure appelée le débit d'absorption spécifique ou SAR (Specific Absorption Rate). La limite SAR définie dans les directives de l'ICNIRP est de 2,0 watts/kilogramme (W/kg) en moyenne sur un tissu cellulaire de 10 grammes. Lors des tests visant à déterminer le SAR, l'appareil est utilisé dans des positions de fonctionnement standard et fonctionne à son niveau de puissance certifié le plus élevé dans toutes les bandes de fréquences testées. Le niveau de SAR réel d'un appareil en cours d'utilisation peut être inférieur à la valeur maximale car l'appareil est conçu pour utiliser uniquement la puissance nécessaire pour atteindre le réseau. Cette valeur change en fonction d'un certain nombre de facteurs tels que la distance par rapport à une station de base du réseau. La valeur SAR la plus élevée selon les directives de l'ICNIRP pour l'utilisation de l'appareil contre l'oreille est de 0.80 W/kg.

L'utilisation d'accessoires peut modifier les valeurs SAR. Les valeurs SAR peuvent varier selon les normes de test et de présentation des informations en vigueur dans les différents pays et selon la bande de réseau. Consultez la rubrique des informations relatives aux produits sur le site www.nokia.com, celle-ci pouvant contenir d'autres informations relatives aux valeurs SAR.

# **Index**

# **A**

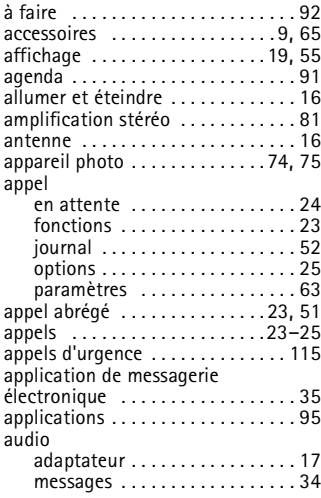

### **B**

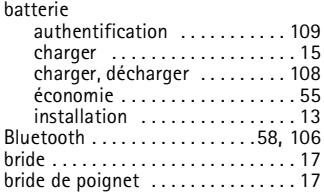

# **C**

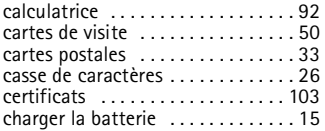

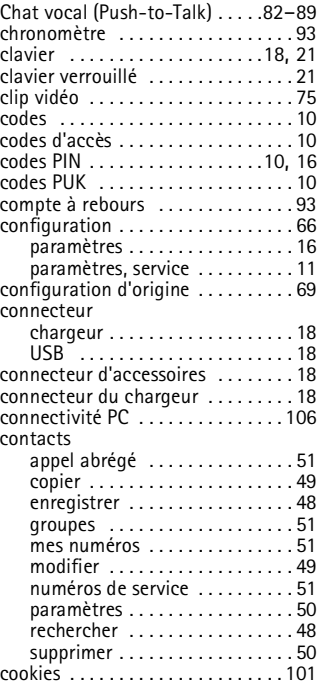

### **D**

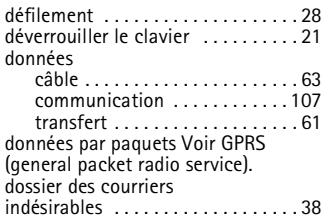

## **E**

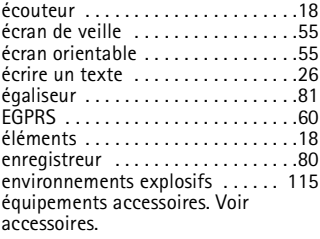

### **F**

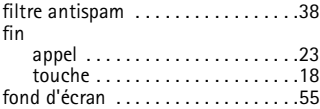

# **G**

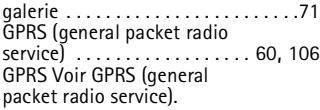

### **H**

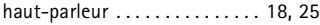

# **I**

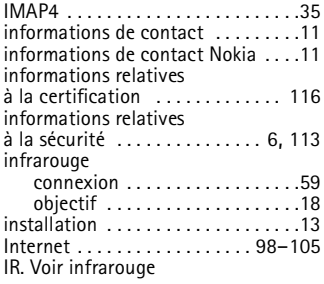

# **J**

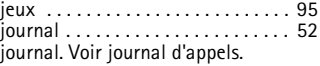

#### **K**

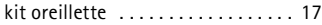

### **L**

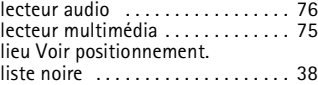

### **M**

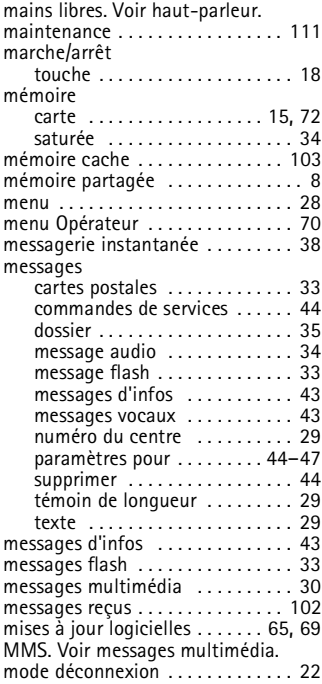

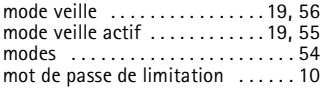

### **N**

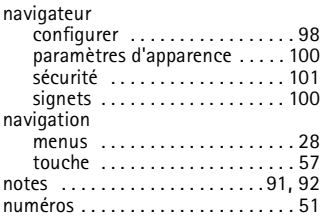

### **O**

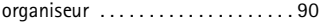

### **P**

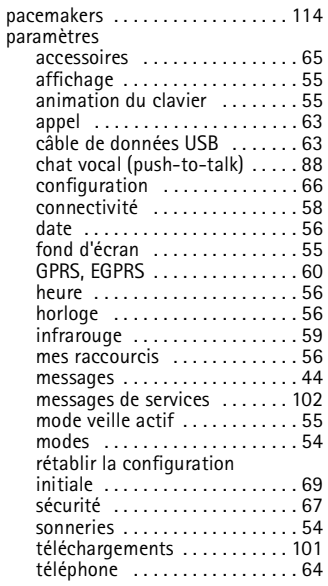

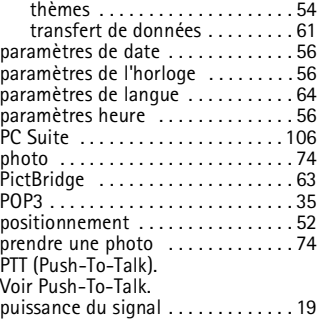

### **R**

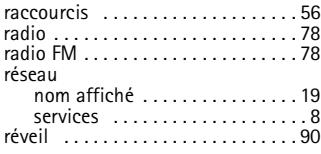

### **S**

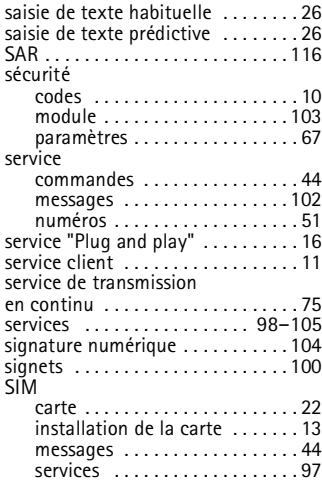

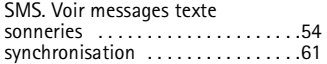

# **T**

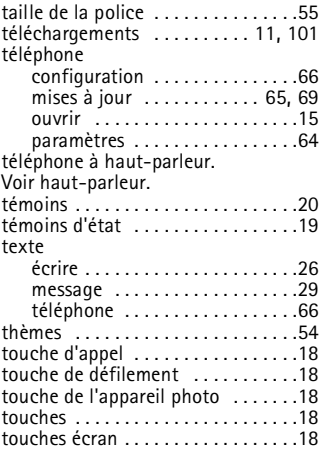

# **U**

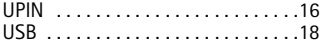

### **V**

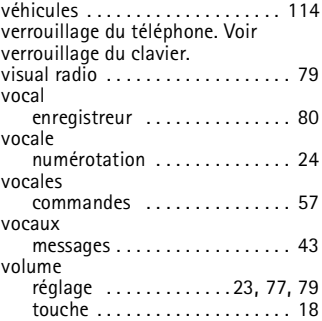

### **W**

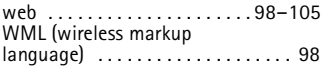

# **X**

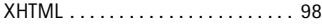